## **UNIVERSIDAD TECNICA DE AMBATO**

## **FACULTAD DE INGENIERIA EN SISTEMAS**

# **CARRERA DE INGENIERIA EN SISTEMAS COMPUTACIONALES E INFORMATICOS**

# **TEMA:**

"Desarrollo de una aplicación para la gestión de servicios en la venta de tanqueros en el módulo comercial de EMAPA"

Proyecto de Pasantía de Grado, presentado como requisito previo a la obtención del Título de Ingeniero en Sistemas Computacionales e Informáticos.

> Autor: Ricardo Rodrigo Rivera Acurio

Tutor:

Ing. Teresa Freire

Ambato – Ecuador

2006

# **APROBACIÓN DEL TUTOR**

En calidad de Tutor del trabajo de investigación sobre el tema:

**"DESARROLLO DE UNA APLICACIÓN PARA LA GESTIÓN DE SERVICIOS EN LA VENTA DE TANQUEROS EN EL MÓDULO COMERCIAL DE EMAPA",** desarrollado por el señor Ricardo Rodrigo Rivera Acurio, estudiante de la Carrera de Ingeniería en Sistemas Computacionales e Informáticos, de la Facultad de Ingeniería en Sistemas, de la Universidad Técnica de Ambato, considero que dicho informe investigativo, reúne los requisitos y méritos suficientes para ser sometidos a la evaluación del tribunal de grado, que el Honorable Consejo Directivo designe, para su correspondiente estudio y calificación.

Ambato, Noviembre 2006

Atentamente,

Ing. Teresa Freire

## **AUTORIA**

El presente trabajo de investigación **"DESARROLLO DE UNA APLICACIÓN PARA LA GESTIÓN DE SERVICIOS EN LA VENTA DE TANQUEROS EN EL MÓDULO COMERCIAL DE EMAPA",** es absolutamente original, autentico y personal, en tal virtud, el contenido efectos legales y académicos que se desprenden del mismo son de exclusiva responsabilidad del autor.

Ambato, Noviembre 2006

Ricardo Rivera

# **DEDICATORIA**

Quiero dedicar este trabajo, a mi Esposa e Hija, razones principales de mi vida; a mis Padres y hermanas quienes han sido mi fuerza necesaria para cada día

# **AGRADECIMIENTO**

Mi sincero agradecimiento a todas aquellas personas que han intervenido en este proceso, especialmente a mis Padres y hermanas que siempre fueron el apoyo necesario en todo momento, a mi Esposa e Hija que han sido la fuerza para llevar a cabo mi objetivo, a mis Amigos y Maestros con los que pude compartir una parte de mi vida.

# **INDICE**

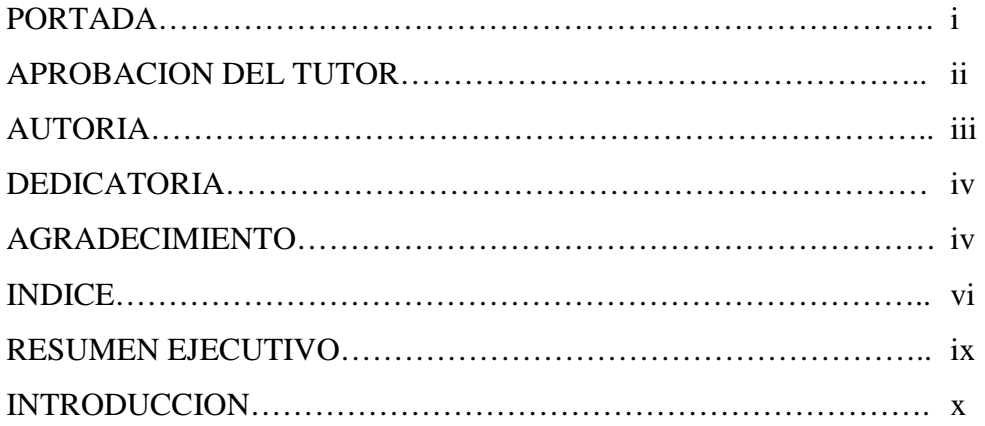

# **CAPITULO I**

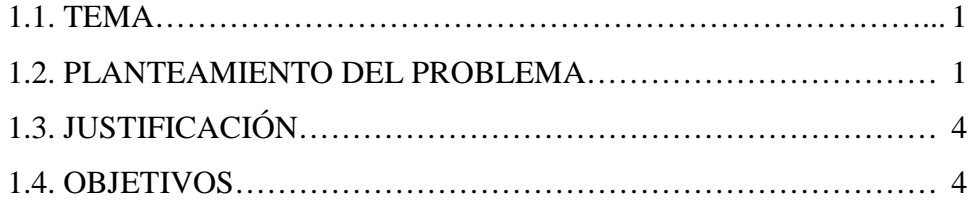

# **CAPITULO II**

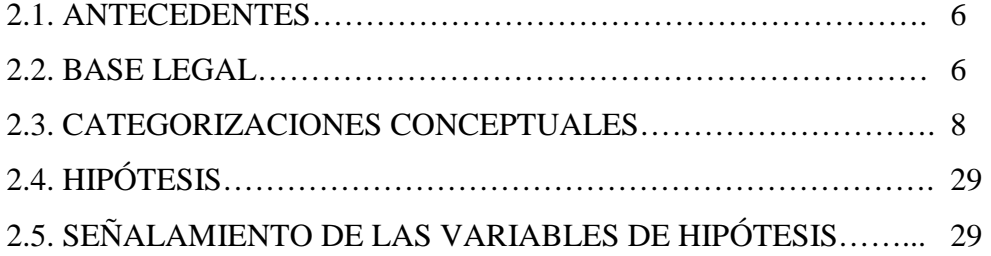

# **CAPITULO III**

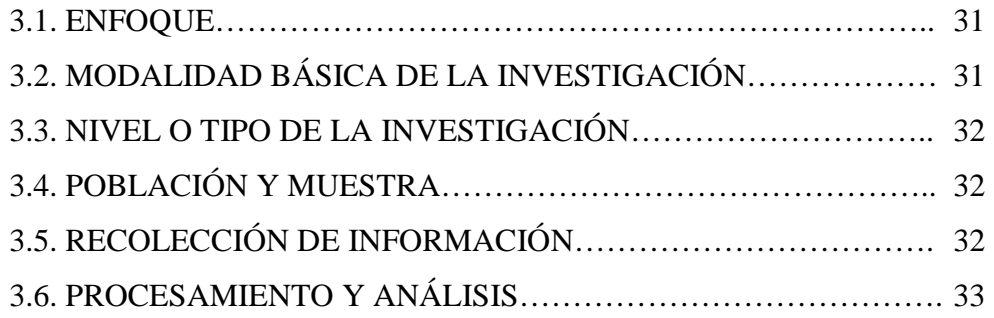

# **CAPITULO IV**

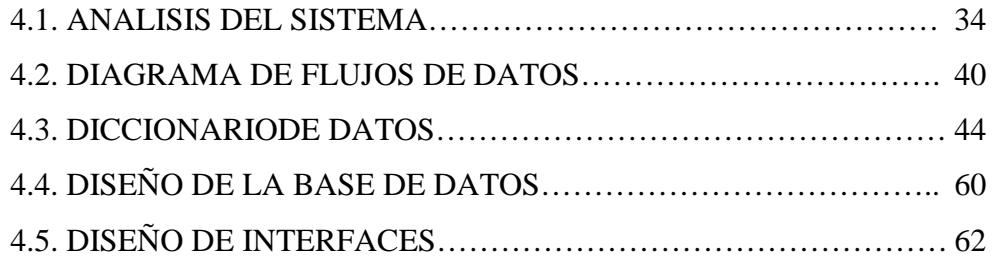

# **CAPITULO V**

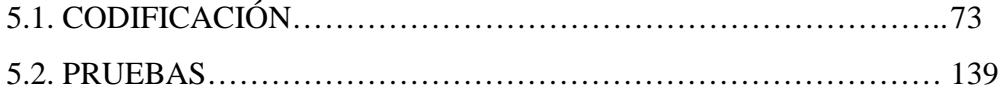

# **CAPITULO VI**

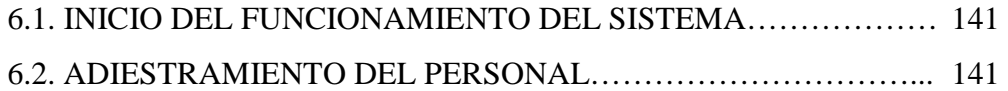

# **CAPITULOVII**

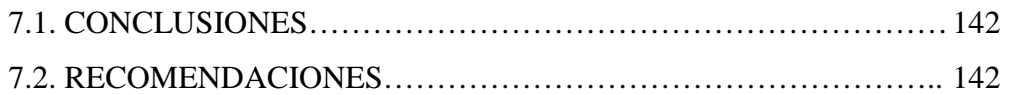

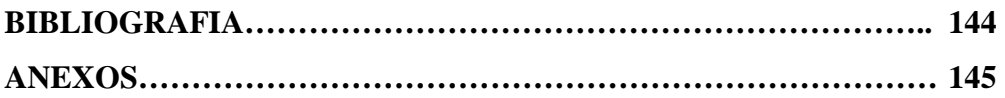

#### **RESUMEN EJECUTIVO**

La Empresa Municipal de Agua Potable y Alcantarillado de Ambato – EMAPA empeñada en brindar un mejor servicio a la colectividad, ha visto la necesidad de mejorar la venta de agua en tanqueros; este proceso se lo realiza con un sistema obsoleto por lo que se ve obligado a realizar apuntes en papeles, lo que conlleva a perdida de tiempo y desperdicio de recursos.

La empresa colaboró dando la información necesaria para la realización de la aplicación, además de tener la mejor disponibilidad para las mejoras que se realizaron.

El desarrollo de una nueva aplicación que maneje de una mejor manera el proceso de venta de agua en tanqueros, ha sido imprescindible para la empresa, ésta se desarrollo utilizando la Tecnología ASP .NET de Microsoft, y los datos se los almacena en SQL Server 2000, además se la integró al sistema general que maneja la empresa, con lo que se ha logrado que la venta se realice de una manera mas rápida y organizada.

Cabe indicar que se utilizaron herramientas adicionales como Macromedia para el desarrollo y diseño de entorno WEB, Power Designer para el manejo de Base de Datos, entre los principales.

Este sistema permite a los clientes de la EMAPA realizar su pago en cualquiera de las ventanillas que la empresa posee o con los diferentes convenios que posee con otras instituciones.

Se logró cumplir con todos los objetivos planteados, y en el tiempo que fue establecido.

## **INTRODUCCION**

Los avances de la tecnología en los últimos años han sido muy significativos por lo que las organizaciones en todo el mundo se han visto obligadas a implantar nuevos y mejores sistemas informáticos que puedan cumplir con los requerimientos actuales.

La Empresa Municipal de Agua Potable y Alcantarillado de Ambato – EMAPA, es una institución que busca el progreso, por lo que para brindar un mejor servicio a la comunidad ambateña día a día busca mejorar internamente mediante la implantación de nuevos sistemas, capacitación a sus empleados compra de nuevos equipos, etc.

EMAPA cuenta con un sistema que maneja gran parte de los procesos que se realizan en la misma, aunque dicho sistema no se encuentra en la capacidad de abarcar ciertos módulos, los mismos que por ser de gran importancia para la empresa necesitan ser desarrollados, los mismos que servirán para dar una mejora significativa a las necesidades de la empresa.

# **CAPITULO I**

#### **1.1. TEMA**

"Desarrollo de una aplicación para la gestión de servicios en la venta de tanqueros en el módulo comercial de EMAPA"

## **1.2. PLANTEAMIENTO DEL PROBLEMA**

#### **1.2.1. Contextualización**

En la actualidad los avances en la informática han hecho que las grandes empresas se vean obligadas a actualizarse para de este modo cumplir con la demanda de mercado, y de esta manera poder satisfacer las exigencias de una sociedad cada vez más competitiva.

Se puede observar el gran esfuerzo que día a día las organizaciones de todo el mundo realizan en sus actividades diarias, lo que hace imprescindible la implantación de nuevos y mejores sistemas que cumplan completamente las necesidades de las mismas; y de esta manera poder generar mayores beneficios además de brindar un mejor y más rápido servicio a sus clientes.

En el Ecuador los sistemas informáticos cada vez van ganado terreno dentro de las empresas que buscan mejorar sus réditos económicos además de brindar un mejor servicio a sus clientes, que cada vez exigen mejores prestaciones por parte de las mismas.

La Empresa Municipal de Agua Potable y Alcantarillado de Ambato cuenta con un sistema de gestión de varios servicios que presta a la ciudadanía, aunque todavía no es suficiente para abarcar todos los procesos que ésta realiza; en la presente investigación se abarca un módulo que aun no ha sido cubierto, siendo el mismo de gran importancia para la misma.

Los servicios como la venta de tanqueros en el módulo comercial, son de una gran importancia para la Empresa Municipal de Agua Potable y Alcantarillado de Ambato, ya que son actividades que se realizan diariamente.

La presente investigación se centrará en el estudio y desarrollo de una aplicación para la gestión de servicios en la venta de tanqueros en el módulo comercial de la Empresa Municipal de Agua Potable y Alcantarillado de Ambato.

## **1.2.2. Análisis Crítico**

La falta de un módulo actualizado que controle la venta de tanqueros en la Empresa Municipal de Agua Potable y Alcantarillado de Ambato, ha hecho que se siga trabajando con un sistema obsoleto, mismo que ya no se encuentra en la posibilidad de manejar toda la información necesaria que se requiere para este fin, lo que conlleva al desperdicio de recursos, pérdida de información, falta de confiabilidad; ocasionando falta de organización en las actividades institucionales.

## **1.2.3 Prognosis**

Si no se corrige a tiempo este problema con la implantación de un sistema que cubra todas las necesidades del módulo comercial se puede llegar a crisis económicas y organizacionales, manipulación incorrecta de la

información, pérdida de competitividad y otros problemas como la falta de confiabilidad en la institución. Por lo que, se ha visto la necesidad de desarrollar el proyecto de gestión de servicios para la venta de tanqueros en el módulo comercial de la Empresa Municipal de Agua Potable y Alcantarillado de Ambato, con el fin de utilizar de una forma eficiente los recursos informáticos y minimizar de esta manera la pérdida de confidencialidad de la información.

## **1.2.4. Formulación del Problema**

¿Qué beneficios brindará a la Empresa Municipal de Agua Potable y Alcantarillado de Ambato el desarrollo de una aplicación para la gestión de servicios en la venta de tanqueros en el módulo comercial?

#### **1.2.5. Preguntas Directrices**

¿Cómo se lleva a cabo el proceso actual de gestión de servicios en la venta de tanqueros en el módulo comercial de la Empresa Municipal de Agua Potable y Alcantarillado de Ambato?

¿Cuáles serán las ventajas que tendrá la automatización del sistema de gestión de servicios en la venta de tanqueros?

## **1.2.6. Delimitación del Problema**

El problema se enfoca en la manera en que se viene llevando el registro y control sobre el proceso de gestión de servicios para la venta de tanqueros, el mismo que se ocasiona por llevar un sistema que cumpla con las necesidades del módulo comercial de la Empresa Municipal de Agua Potable y Alcantarillado de la ciudad de Ambato, ya que actualmente no se emite un buen control sobre la información que se maneja.

# **1.3. JUSTIFICACIÓN**

La automatización de los procesos, es un factor de vital importancia en la Empresa Municipal de Agua Potable y Alcantarillado, ya que mediante dicha automatización se pretende brindar un mejor servicio a la comunidad.

El desarrollo e implementación de este sistema está destinado a cambiar la forma en la que se maneja la venta de tanqueros de agua a la ciudadanía, para que se pueda agilitar este servicio, además de contar con una gran confiabilidad en los datos ingresados ya que todo el proceso será automatizado.

Los recursos de la institución se manejarán de una mejor manera una vez que el nuevo sistema se encuentre en funcionamiento, porque el mismo permitirá al encargado de su manejo, tener información a la mano sin desperdicio de tiempo y sin la molestia de tener información en papeles; por ende se dará una mejora económica a la institución.

Este trabajo será un aporte técnico para la institución ya que permitirá que este actualizada y sea competitiva. Además servirá como aporte científico para futuras implementaciones. Se ha conseguido un total apoyo a la idea de implementar un sistema automatizado que maneje la venta de tanqueros.

# **1.4. OBJETIVOS**

### **1.4.1. General**

Desarrollar una aplicación para la gestión de servicios en la venta de tanqueros en el módulo comercial de la Empresa Municipal de Agua

Potable y Alcantarillado de Ambato, utilizando la tecnología de ASP.NET, para optimizar tiempo y recursos.

# **1.4.2. Específicos**

- Analizar la manera en que se realiza actualmente el proceso de venta de tanqueros en la Empresa Municipal de Agua Potable y Alcantarillado de Ambato.
- Identificar los inconvenientes que tiene actualmente el módulo comercial de la Empresa Municipal de Agua Potable y Alcantarillado, en lo referente al trámite de venta de tanqueros.
- Investigar los beneficios y utilidades de la tecnología ASP. NET y utilizarlos en el desarrollo de la aplicación.
- Disminuir el tiempo de servicio en la venta de tanqueros y los recursos utilizados, en el módulo comercial de la Empresa Municipal de Agua Potable y Alcantarillado.

# **CAPITULO II**

#### **MARCO TEORICO**

## **2.1. ANTECEDENTES**

Revisados los archivos de la Facultad de Ingeniería en Sistemas de la Universidad Técnica de Ambato; en lo que concierne a la venta de tanqueros de agua, no se han encontrado trabajos relacionados con este tema, por lo que no su puede tomar bases de indagaciones anteriores.

## **2.2. BASE LEGAL**

EMAPA es una empresa pública con domicilio en la ciudad de Ambato, misma que se rige por la Ley de Régimen Municipal, por la presente ordenanza, por ordenanzas del Ilustre Municipio de Ambato entre las que se pueden enumerar:

- Acta de Constitución de la Empresa, fines y objetivos
- Ley de Régimen Municipal
- Ley de Servicio Civil y Carrera Administrativa
- Ley Orgánica de Administración Financiera y Control
- Ley de Bienes del Sector Público
- Ley del Control de Gasto Público
- Código de Trabajo

Además, se rige por sus propios reglamentos internos, mismos que se enumeran a continuación:

- Reglamentos de Representación y Residencia.
- Reglamentos de Procedimientos de Proyectos Hidráulicos y Sanitarios.
- Reglamentos del Funcionamiento del Directorio.
- Reglamentos de Remate y Baja de Bienes.
- Reglamento de Interconexiones.
- Reglamento de Adquisiciones.
- Reglamento de Fondo de Caja Chica.

Es importante hacer referencia a un tema muy importante como lo es la propiedad intelectual, que tiene que ver con las creaciones de la mente: las invenciones, las obras literarias y artísticas, los símbolos, los nombres, las imágenes y los dibujos, modelos utilizados en el comercio, etc.

En general, desde un punto de vista jurídico, pueden distinguirse dos clases de derechos inherentes al derecho de autor:

• DERECHOS MORALES: Son derechos inalienables e intransmisibles que engloban principalmente el derecho a la paternidad de la obra (ser reconocido autor de una obra), el derecho a la integridad de la misma (impedir cualquier deformación, modificación, alteración o atentado contra ella) y el derecho a decidir en qué forma se difundirá la obra. Del mismo modo, la ley española, ha decidido ampliar dichos derechos intransmisibles a otros de menor importancia, como el derecho a retirar la obra del mercado, o el derecho a acceder al ejemplar único o raro de la misma.

• DERECHOS PATRIMONIALES. Son los derechos de explotación sobre la obra, generalmente con contenido económico. Se incluye aquí los derechos de reproducción, distribución, comunicación pública, puesta a disposición y transformación, aunque ésta clasificación no es números clausus ya que la práctica del sector incluye otros como el derecho de sincronización.

La Empresa Municipal de Agua Potable y Alcantarillado consciente de los derechos de propiedad intelectual, cuenta con las licencias de las herramientas de desarrollo de programas entre las cuales podemos numerar:

- 1. Visual Studio 6.0
- 2. SQL Server 2000 Edición Standard

Además cabe indicar que se encuentran por adquirir las siguientes licencias.

- 1. Visual Studio .NET
- 2. Macromedia

## **2.3. CATEGORIZACIONES CONCEPTUALES**

## **2.3.1. Software**

También conocido como programática o equipamiento lógico es el conjunto de programas que puede ejecutar el hardware para la realización de las tareas de computación a las que se destina. Se trata del conjunto de instrucciones que permite la utilización del ordenador o computador. El software es la parte intangible de la computadora, es decir programas, aplicaciones, etc.

#### **2.3.1.1. Definición**

Probablemente la definición más formal de software es la atribuida a la IEEE en su estándar 729: la suma total de los programas de cómputo, procedimientos, reglas, documentación y datos asociados que forman parte de las operaciones de un sistema de cómputo.

Bajo esta definición el concepto de software va más allá de los programas de cómputo en sus distintas formas: código fuente, binario o código ejecutable, además de su documentación. Es decir, el software es todo lo intangible.

## **2.3.1.2. Tipología**

El software se clasifica en dos categorías:

- **Software de sistema**. Consistente en todo aquel software cuyo propósito es facilitar la ejecución de otro software. Entran en esta categoría:
	- o Sistemas operativos.
	- o Compiladores.
	- o Gestores de bases de datos.
- **Software de aplicación**. Consistente en aquel software que automatiza un sistema de información, es decir, con relevancia para un fin concreto. Entran en esta categoría:
	- o Procesadores de texto.
	- o Hojas de cálculo.
	- o Aplicaciones Web.

#### **2.3.1.3. Formas**

El software adopta varias formas en distintos momentos de su ciclo de vida:

- Código fuente: escrito por programadores. Contiene el conjunto de instrucciones destinadas a la computadora.
- Código objeto: resultado del uso de un compilador sobre el código fuente. Consiste en una traducción de éste último. El código objeto no es directamente inteligible por el ser humano, pero tampoco es directamente entendible por la computadora. Se trata de una representación intermedia del código fuente.
- Código ejecutable: resultado de enlazar uno o varios fragmentos de código objeto. Constituye un archivo binario con un formato tal que el sistema operativo es capaz de cargarlo en la memoria de un ordenador, y proceder a su ejecución. El código ejecutable es directamente inteligible por la computadora.

# **2.3.2. Bases de datos**

Una base de datos es un conjunto de datos que pertenecen al mismo contexto almacenados sistemáticamente para su uso posterior. En este sentido, una biblioteca puede considerarse una base de datos compuesta en su mayoría por documentos y textos impresos en papel e indexados para su consulta.

En la actualidad, y gracias al desarrollo tecnológico de campos como la informática y la electrónica, la mayoría de las bases de datos tienen formato electrónico, que ofrece un amplio rango de soluciones al problema de almacenar datos.

En informática existen los sistemas gestores de bases de datos (SGBD), que permiten almacenar y posteriormente acceder a los datos de forma rápida y estructurada. Las propiedades de los sistemas gestores de bases de datos se estudian en informática.

Las aplicaciones más usuales son para la gestión de empresas e instituciones públicas. También son ampliamente utilizadas en entornos científicos con el objeto de almacenar la información experimental.

## **2.3.2.1 Tipos de bases de datos**

Las bases de datos pueden clasificarse de varias maneras, de acuerdo al criterio elegido para su clasificación:

## **Según la variabilidad de los datos almacenados**

- **Bases de datos estáticas.** Éstas son bases de datos de sólo lectura, utilizadas primordialmente para almacenar datos históricos que posteriormente se pueden utilizar para estudiar el comportamiento de un conjunto de datos a través del tiempo, realizar proyecciones y tomar decisiones.
- **Bases de datos dinámicas.** Éstas son bases de datos donde la información almacenada se modifica con el tiempo, permitiendo operaciones como actualización y adición de datos, además de las operaciones fundamentales de consulta. Un ejemplo de esto puede ser la base de datos utilizada en un sistema de información de una tienda de abarrotes, una farmacia, un videoclub, etc.

## **Según el contenido**

## **Bases de datos bibliográficas.**

Solo contienen un surrogante (representante) de la fuente primaria, que permite localizarla. Un registro típico de una base de datos bibliográfica contiene información sobre el autor, fecha de publicación, editorial, título, edición, de una determinada publicación, etc. Puede contener un resumen o extracto de la publicación original, pero nunca el texto completo, porque sino estaríamos en presencia de una base de datos a texto completo.

## **Bases de datos numéricas**

Como su nombre lo indica, el contenido son cifras o números. Por ejemplo, una colección de resultados de análisis de laboratorio.

## **Bases de datos de texto completo**

Almacenan las fuentes primarias, como por ejemplo, todo el contenido de todas las ediciones de una colección de revistas científicas.

# **Directorios**

Un ejemplo son las guías telefónicas en formato electrónico.

## **Banco de imágenes, audio, video, multimedia, etc.**

Como su nombre lo indica, almacenan información en distintos formatos.

#### **Bases de datos o "bibliotecas" de información Biológica**

Son bases de datos que almacenan diferentes tipos de información proveniente de las ciencias de la vida o médicas. Se pueden considerar en varios subtipos:

- Aquellas que almacenan secuencias de nucleótidos o proteínas.
- Las bases de datos de rutas metabólicas
- Bases de datos de estructura, comprende los registros de datos experimentales sobre estructuras 3D de biomoléculas
- Bases de datos clínicas
- Bases de datos bibliográficas (biológicas)

## **2.3.2.2. Modelos de bases de datos**

Además de la clasificación por la función de las bases de datos, éstas también se pueden clasificar de acuerdo a su modelo de administración de datos.

Un modelo de datos es básicamente una "descripción" de algo conocido como *contenedor de datos* (algo en donde se guarda la información), así como de los métodos para almacenar y recuperar información de esos contenedores. Los modelos de datos no son cosas físicas: son abstracciones que permiten la implementación de un sistema eficiente de *base de datos*; por lo general se refieren a algoritmos, y conceptos matemáticos.

Algunos modelos con frecuencia utilizados en las bases de datos:

## **Bases de datos jerárquicas**

Éstas son bases de datos que, como su nombre indica, almacenan su información en una estructura jerárquica. En este modelo los datos se organizan en una forma similar a un árbol (visto al revés), en donde un *nodo padre* de información puede tener varios *hijos*. El nodo que no tiene padres es llamado *raíz*, y a los nodos que no tienen hijos se los conoce como *hojas*.

Una de las principales limitaciones de este modelo es su incapacidad de representar eficientemente la redundancia de datos.

## **Bases de datos de red**

Éste es un modelo ligeramente distinto del jerárquico; su diferencia fundamental es la modificación del concepto de *nodo*: se permite que un mismo nodo tenga varios padres (posibilidad no permitida en el modelo jerárquico).

Fue una gran mejora con respecto al modelo jerárquico, ya que ofrecía una solución eficiente al problema de redundancia de datos; pero, aun así, la dificultad que significa administrar la información en una base de datos de red ha significado que sea un modelo utilizado en su mayoría por programadores más que por usuarios finales.

#### **Bases de datos relacionales**

Éste es el modelo más utilizado en la actualidad para modelar problemas reales y administrar datos dinámicamente. Tras ser postulados sus fundamentos en 1970 por Edgar Frank Codd, de los laboratorios IBM en San José (California), no tardó en consolidarse como un nuevo paradigma en los modelos de base de datos. Su idea fundamental es el uso de "relaciones". Estas relaciones podrían considerarse en forma lógica como conjuntos de datos llamados "tuplas". Pese a que ésta es la teoría de las bases de datos relacionales creadas por Edgar Frank Codd, la mayoría de las veces se conceptualiza de una manera más fácil de imaginar. Esto es pensando en cada relación como si fuese una tabla que está compuesta por *registros* (las filas de una tabla), que representarían las tuplas, y *campos* (las columnas de una tabla).

En este modelo, el lugar y la forma en que se almacenen los datos no tienen relevancia (a diferencia de otros modelos como el jerárquico y el de red). Esto tiene la considerable ventaja de que es más fácil de entender y de utilizar para un usuario esporádico de la base de datos. La información puede ser recuperada o almacenada mediante "consultas" que ofrecen una amplia flexibilidad y poder para administrar la información.

El lenguaje más habitual para construir las consultas a bases de datos relacionales es SQL, *Structured Query Language* o *Lenguaje Estructurado de Consultas*, un estándar implementado por los principales motores o sistemas de gestión de bases de datos relacionales.

Durante su diseño, una base de datos relacional pasa por un proceso al que se le conoce como normalización de una base de datos.

Durante los años '80 (1980-1989) la aparición de dBASE produjo una revolución en los lenguajes de programación y sistemas de administración de datos. Aunque nunca debe olvidarse que dBase no utilizaba SQL como lenguaje base para su gestión.

#### **Bases de datos orientadas a objetos**

Este modelo, bastante reciente, y propio de los modelos informáticos orientados a objetos, trata de almacenar en la base de datos los *objetos* completos (estado y comportamiento).

Una base de datos orientada a objetos es una base de datos que incorpora todos los conceptos importantes del paradigma de objetos:

Encapsulación - Propiedad que permite ocultar la información al resto de los objetos, impidiendo así accesos incorrectos o conflictos.

Herencia - Propiedad a través de la cual los objetos heredan comportamiento dentro de una jerarquía de clases.

Polimorfismo - Propiedad de una operación mediante la cual puede ser aplicada a distintos tipos de objetos.

En bases de datos orientadas a objetos, los usuarios pueden definir operaciones sobre los datos como parte de la definición de la base de datos. Una operación (llamada función) se especifica en dos partes. La interfaz (o signatura) de una operación incluye el nombre de la operación y los tipos de datos de sus argumentos (o parámetros).

La implementación (o método) de la operación se especifica separadamente y puede modificarse sin afectar la interfaz. Los programas de aplicación de los usuarios pueden operar sobre los datos invocando a dichas operaciones a través de sus nombres y argumentos, sea cual sea la forma en la que se han implementado. Esto podría denominarse independencia entre programas y operaciones.

Se está trabajando en **SQL3,** que es el estándar de SQL92 ampliado, que soportará los nuevos conceptos orientados a objetos y mantendría compatibilidad con SQL92.

# **Bases de datos documentales**

Permiten la indexación a texto completo, y en líneas generales realizar búsquedas más potentes. Tesaurus es un sistema de índices optimizado para este tipo de bases de datos.

## **Base de datos deductivas**

Un sistema de **base de datos deductivas**, es un sistema de base de datos pero con la diferencia de que permite hacer deducciones a través de inferencias. Se basa principalmente en reglas y hechos que son almacenados en la base de datos.

También las bases de datos deductivas son llamadas base de datos lógica, a raíz de que se basan en lógica matemática.

#### **Gestión de bases de datos distribuida**

La base de datos está almacenada en varias computadoras conectadas en red. Surgen debido a la existencia física de organismos descentralizados. Esto les da la capacidad de unir las bases de datos de cada localidad y acceder así a distintas universidades, sucursales de tiendas, etc.

#### **2.3.3. Sistemas de Control**

La palabra control ha sido utilizada con varios y diferentes sentidos.

Control como función coercitiva y restrictiva, para inhibir o impedir conductas indeseables, como llegar con atraso al trabajo o a clases, hacer escándalos, etcétera.

Control como verificación de alguna cosa, para apreciar si está correcto, como verificar pruebas o notas.

Control como comparación con algún estándar de referencia como pensar una mercadería en otra balanza, comparar notas de alumnos, etcétera.

Control como función administrativa, esto es, como la cuarta etapa del proceso administrativo.

Constituye la cuarta y última etapa del proceso administrativo. Este tiende a asegurar que las cosas se hagan de acuerdo con las expectativas o conforme fue planeado, organizado y dirigido, señalando las fallas y errores con el fin de repararlos y evitar que se repitan.

Establecimiento de Estándares: Un estándar puede ser definido como una unidad de medida que sirve como modelo, guía o patrón con base en la cual se efectúa el control.

Los estándares son criterios establecidos contra los cuales pueden medirse los resultados, representan la expresión de las metas de planeación de la empresa o departamento en términos tales que el logro real de los deberes asignados pueda medirse contra ellos.

Los estándares pueden ser físicos y representar cantidades de productos, unidades de servicio, horas-hombre, velocidad, volumen de rechazo, etc., o pueden estipularse en términos monetarios como costos, ingresos o inversiones; u otros términos de medición.

Medición de resultados: Si el control se fija adecuadamente y si existen medios disponibles para determinar exactamente que están haciendo los subordinados, la comparación del desempeño real con lo esperado es fácil. Pero hay actividades en las que es difícil establecer estándares de control por lo que se dificulta la medición.

Corrección: Si como resultado de la medición se detectan desviaciones, corregir inmediatamente esas desviaciones y establecer nuevos planes y procedimientos para que no se vuelvan a presentar.

Retroalimentación: Una vez corregidas las desviaciones, reprogramar el proceso de control con la información obtenida causante del desvío.

Existen cuatro factores que deben ser considerados al aplicar el proceso de control.

- Cantidad
- Tiempo
- Costo
- Calidad

Los tres primeros son de carácter cuantitativo y el último es eminentemente cualitativo.

El factor cantidad se aplica a actividades en la que el volumen es importante.

A través del factor tiempo se controlan las fechas programadas.

El costo es utilizado como un indicador de la eficiencia administrativa, ya que por medio de él se determinan las erogaciones de ciertas actividades.

La calidad se refiere a las especificaciones que debe reunir un cierto producto o ciertas funciones de la empresa.

Establece medidas para corregir las actividades, de tal forma que se alcancen los planes exitosamente.

Se aplica a todo: a las cosas, a las personas y a los actos.

Determina y analiza rápidamente las causas que pueden originar desviaciones para que no vuelvan a presentarse en el futuro.

Localiza los sectores responsables de la administración, desde el momento en que se establecen medidas correctivas.

Proporciona información acerca de la situación de la ejecución de los planes, sirviendo como fundamento al reiniciarse el proceso de la planeación.

Reduce costos y ahorra tiempo al evitar errores.

Su aplicación incide directamente en la racionalización de la administración y consecuentemente, en el logro de la productividad de todos los recursos de la empresa.

### **2.3.4. Empresa Pública**

Se llama empresa pública o empresa estatal a toda aquella que es propiedad del Estado, sea este nacional, municipal o de cualquier otro estrato administrativo. La gran mayoría de los estados del mundo controla empresas con diferentes fines, que pueden ser proveer servicios públicos, incentivar la producción del país o generar empleo, por nombrar algunos.

Teóricamente una empresa pública busca la rentabilidad social sobre la rentabilidad económica típica de las empresas privadas.

Con la aparición del Estado de bienestar en Europa y el populismo en América Latina luego de la Segunda Guerra Mundial, se hizo muy común la estatización o nacionalización de empresas privadas que pasaron a la órbita pública; hasta mediados de la década del '70 del siglo XX hubo en casi todos los países del mundo gran cantidad de empresas públicas en el marco del denominado Estado empresario.

En aquellos países con un sistema económico socialista y una economía planificada como lo fue la Unión Soviética y lo es Cuba, el Estado controla la totalidad de la economía o gran parte de ella, por lo que prácticamente cualquier empresa existente es estatal.

No obstante, así como se dice que las empresas públicas buscan el bien de la sociedad, son blanco de críticas por parte de la ortodoxia económica y la doctrina neoliberal, que las describe como ineficientes por naturaleza, a causa de la burocracia administrativa y la falta de estímulo de los trabajadores, planteando además que la libre competencia mejora la productividad.

Con el auge de esta serie de teorías a fines de los años '70 y su posterior hegemonía en los '80 y '90, muchas antiguas empresas del estado fueron privatizadas y convertidas en empresas privadas, dando lugar al llamado libre mercado.

Latinoamérica y Europa del Este (después de la desarticulación de la Unión Soviética, fueron un campo de pruebas para las privatizaciones, promovidas por el FMI y la OMC, entre otros organismos internacionales. Sin embargo, hubo diferencias en el grado de privatización de la economía entre los diferentes países.

La mayoría de los países Europeos conserva muchas empresas del estado, como la RENFE española o la British Railways británica, esta última con la particularidad de haber sido privatizada y luego reestatizada.

Por razones estructurales, la mayoría de los países africanos retuvieron también las empresas públicas. En los Estados Unidos de América las empresas públicas siempre fueron pocas, por lo que el avance del neoliberalismo como doctrina económica no implicó muchos cambios.

En la actualidad, sobre todo en países latinoamericanos, se está viviendo una leve vuelta del Estado a la economía. Se pueden citar como ejemplos la reestatización de la petrolera venezolana PDVSA y la empresa argentina Correo Argentino, descendiente de la antigua ENCoTel.

#### **2.3.5. ASP.NET**

ASP.NET es un marco de trabajo de programación generado en Common Language Runtime que puede utilizarse en un servidor para generar eficaces aplicaciones Web. ASP.NET ofrece varias ventajas importantes acerca de los modelos de programación Web anteriores:

- **Mejor rendimiento.** ASP.NET es un código de Common Language Runtime compilado que se ejecuta en el servidor. A diferencia de sus predecesores, ASP.NET puede aprovechar las ventajas del enlace anticipado, la compilación just-in-time, la optimización nativa y los servicios de caché desde el primer momento. Esto supone un incremento espectacular del rendimiento antes de siquiera escribir una línea de código.
- **Compatibilidad con herramientas de primer nivel.** El marco de trabajo de ASP.NET se complementa con un diseñador y una caja de herramientas muy completos en el entorno integrado de programación (Integrated Development Environment, IDE) de

Visual Studio. La edición WYSIWYG, los controles de servidor de arrastrar y colocar y la implementación automática son sólo algunas de las características que proporciona esta eficaz herramienta.

- **Eficacia y flexibilidad.** Debido a que ASP.NET se basa en Common Language Runtime, la eficacia y la flexibilidad de toda esa plataforma se encuentra disponible para los programadores de aplicaciones Web. La biblioteca de clases de .NET Framework, la Mensajería y las soluciones de Acceso a datos se encuentran accesibles desde el Web de manera uniforme. ASP.NET es también independiente del lenguaje, por lo que puede elegir el lenguaje que mejor se adapte a la aplicación o dividir la aplicación en varios lenguajes. Además, la interoperabilidad de Common Language Runtime garantiza que la inversión existente en programación basada en COM se conserva al migrar a ASP.NET.
- **Simplicidad.** ASP.NET facilita la realización de tareas comunes, desde el sencillo envío de formularios y la autenticación del cliente hasta la implementación y la configuración de sitios. Por ejemplo, el marco de trabajo de página de ASP.NET permite generar interfaces de usuario, que separan claramente la lógica de aplicación del código de presentación, y controlar eventos en un sencillo modelo de procesamiento de formularios de tipo Visual Basic. Además, Common Language Runtime simplifica la programación, con servicios de código administrado como el recuento de referencia automático y el recolector de elementos no utilizados.
- **Facilidad de uso.** ASP.NET emplea un sistema de configuración jerárquico, basado en texto, que simplifica la aplicación de la configuración al entorno de servidor y las aplicaciones Web.

Debido a que la información de configuración se almacena como texto sin formato, se puede aplicar la nueva configuración sin la ayuda de herramientas de administración local. Esta filosofía de "administración local cero" se extiende asimismo a la implementación de las aplicaciones ASP.NET Framework. Una aplicación ASP.NET Framework se implementa en un servidor sencillamente mediante la copia de los archivos necesarios al servidor. No se requiere el reinicio del servidor, ni siquiera para implementar o reemplazar el código compilado en ejecución.

- **Escalabilidad y disponibilidad.** ASP.NET se ha diseñado teniendo en cuenta la escalabilidad, con características diseñadas específicamente a medida, con el fin de mejorar el rendimiento en entornos agrupados y de múltiples procesadores. Además, el motor de tiempo de ejecución de ASP.NET controla y administra los procesos de cerca, por lo que si uno no se comporta adecuadamente (filtraciones, bloqueos), se puede crear un proceso nuevo en su lugar, lo que ayuda a mantener la aplicación disponible constantemente para controlar solicitudes.
- **Posibilidad de personalización y extensibilidad.** ASP.NET presenta una arquitectura bien diseñada que permite a los programadores insertar su código en el nivel adecuado. De hecho, es posible extender o reemplazar cualquier subcomponente del motor de tiempo de ejecución de ASP.NET con su propio componente escrito personalizado. La implementación de la autenticación personalizada o de los servicios de estado nunca ha sido más fácil.
- **Seguridad.** Con la autenticación de Windows integrada y la configuración por aplicación, se puede tener la completa seguridad de que las aplicaciones están a salvo.

## **2.3.6. Desarrollo De Aplicaciones Web**

#### **2.3.6.1. Plan de Trabajo**

El plan de trabajo general utilizado está enfocado en 4 fases, las cuales se definen como:

# **Fase de Levantamiento de información**

- $\checkmark$  Plan de trabajo
- $\checkmark$  Levantamiento de información con los usuarios funcionales
- $\checkmark$  Documentación funcional
- $\checkmark$  Restricciones
- $\checkmark$  Seguridad

# **Fase de Diseño**

- $\checkmark$  Investigación
- Diseño funcional
- Elaboración de propuesta
- Evaluación de factibilidad
- $\checkmark$  Elaboración de prototipos
- $\checkmark$  Diseño gráfico de la aplicación

# **Fase de Desarrollo**

 Desarrollo de la aplicación o portal por secciones

# **Fase de Documentación**
- $\checkmark$  Manual de usuario
- $\checkmark$  Ayuda en línea
- $\checkmark$  Manual del sistema

## **Pruebas e Implementación**

- $\checkmark$  Configuración del ambiente de producción
- $\checkmark$  Implantación del sistema
- $\checkmark$  Pruebas funcionales
- Aseguramiento de Calidad
- Soporte Post Producción

### **2.3.6.2. Metodología de Desarrollo**

- $\checkmark$  Elaboración de un Plan de Trabajo
- $\checkmark$  Levantamiento de información
- $\checkmark$  Análisis de la solución
- Diseño de la solución
- Evaluación de factibilidad
- Elaboración de prototipo
- Desarrollo de la solución
- $\checkmark$  Implementación de la solución
- Documentación
- $\checkmark$  Pruebas funcionales
- Aseguramiento de la Calidad (*Principios de Nilsen*)
- $\checkmark$  Puesta en Producción
- $\checkmark$  Soporte Post Producción

#### **2.3.6.3. Ambientes de Trabajo**

Existen 3 ambientes de trabajo:

#### *Desarrollo:*

Este es el ambiente de trabajo para los desarrolladores (grupo de tecnología) del sistema y es donde se lleva a cabo la programación, prueba y depuración de las páginas y programas.

### *Administradores y pruebas:*

Este es el ambiente de mantenimiento del sistema. Aquí se montan los programas de los administradores, además de una copia funcional del sistema completo para ver los cambios que van realizando los administradores. En este ambiente los analistas pueden mantener, modificar y visualizar los cambios que realizan sin afectar el ambiente de producción (o ambiente final).

### *Producción:*

Esta es el área de publicación de las páginas, donde los usuarios finales van a acceder al sistema. Los administradores no van a poder ser accedidos por este medio, solo se van a poder acceder por el ambiente de pruebas y administradores, de esta forma se tienen niveles de seguridad mayor para los mismos. Los cambios de las páginas solo van a llegar a este ambiente cuando sean aprobados por los editores.

## **2.3.7. Gestión de Servicios en la Venta de Tanqueros en el Módulo Comercial de La Empresa de Agua Potable y Alcantarillado.**

EMAPA es una empresa que brinda servicios a la comunidad entre ellos se contempla la venta de agua en tanqueros, actividad que es de gran importancia ya que se la realiza diariamente.

Este trámite se lo realiza en el módulo comercial de la Empresa, para lo que se cuenta con un sistema obsoleto que no se encuentra en la capacidad de cubrir todas las necesidades requeridas.

Los ciudadanos que requieren este servicio, tienen que acercarse al módulo comercial, indicar sus datos, el número de tanqueros que necesitan, la dirección de entrega y otros datos; luego tiene que cancelar el valor de la factura en una ventanilla y tomar su comprobante.

Este proceso necesita un nuevo estudio y análisis para poder integrar al sistema principal que maneja la empresa un módulo actualizado que maneje de una manera eficaz dicho trámite, a más de optimizar el recurso tiempo y garantizar la integridad de la información; con lo que se podrá brindar un mejor servicio a la comunidad.

## **2.4. HIPÓTESIS**

El desarrollo de una aplicación para la gestión de servicios en la venta de tanqueros en el módulo comercial de la Empresa Municipal de Agua Potable y Alcantarillado de Ambato, utilizando tecnología ASP.NET, optimizara el tiempo y los recursos utilizados en dicho proceso.

#### **2.5. SEÑALAMIENTO DE LAS VARIABLES DE HIPÓTESIS**

**2.5.1. Variable Independiente:** El desarrollo de una aplicación para la gestión de servicios en la venta de tanqueros.

# **2.5.2. Variable Dependiente:** El tiempo y los recursos utilizados en el proceso de venta de tanqueros

## **CAPITULO III**

## **METODOLOGIA**

### **3.1. ENFOQUE**

La presente investigación se encuentra dentro de un enfoque cualitativo porque:

- Busca la comprensión de fenómenos sociales.
- Orientado al descubrimiento de hipótesis
- Es Holístico

Además está dentro de un enfoque cuantitativo, porque:

- Orientado a la comprobación de hipótesis.
- Pone énfasis en el resultado.
- Asume una realidad estable.

## **3.2. MODALIDAD BÁSICA DE LA INVESTIGACIÓN**

La investigación se centrara dentro de los siguientes ámbitos:

• Investigación bibliográfica; para obtener información que servirá para la fundamentación teórica,

- Investigación experimental para realizar pruebas de comprobación el funcionamiento del sistema que se esta implementando,
- Investigación aplicada, porque busca la aplicación o utilización de los conocimientos que se adquieren; e,
- Investigación de campo, para obtener la información primaria.

## **3.3. NIVEL O TIPO DE LA INVESTIGACIÓN**

Para realizar el presente trabajo se partirá de un nivel de investigación exploratorio para llegar a un nivel explicativo hasta comprobar la hipótesis.

## **3.4. POBLACIÓN Y MUESTRA**

La población a investigarse será de 12 personas que laboran en el Módulo Comercial, por lo que no se determina muestra ya que el universo es muy pequeño.

## **3.5. RECOLECCIÓN DE INFORMACIÓN**

Las técnicas y los instrumentos a aplicarse para la recolección y registro de información son:

- la entrevista para conocer detalles del sistema existente y de cómo se maneja el proceso de venta de tanqueros; utilizando un cuestionario de preguntas base.
- la observación que permitirá analizar de manera directa diferentes aspectos del manejo en sí de la venta de tanqueros; esto se

complementará con cuaderno de apuntes en el que se registrará todo le que sea necesario en este proceso.

• La encuesta, la misma que servirá para obtener información relacionada al manejo del sistema de venta de tanqueros; el cuestionario servirá como instrumento para recoger datos.

## **3.6. PROCESAMIENTO Y ANÁLISIS**

Para el análisis y procesamiento de la información se seguirán los siguientes pasos:

- Revisión y análisis de la información recogida
- Tabulaciones y gráficos
- Manejo de información.
- Conclusiones

### **CAPITULO IV**

#### **DESARROLLO DEL SISTEMA**

#### **4.1. ANALISIS DEL SISTEMA**

#### **4.1.1. Estudio De La Situación Actual**

El proceso de venta de tanqueros actualmente se lo realiza dentro del departamento comercial, mediante un software en el que se registra los datos de la persona que requiere el servicio, se ingresa la fecha de entrega y el tipo de tanquero; luego de lo cual se imprime un recibo que es entregado al usuario para que con el mismo realice el correspondiente pago en cajas, recibe una factura con la cual debe volver al departamento comercial presentar el comprobante de pago, para que finalmente se autorice el despacho del tanquero de agua.

#### **4.1.2. Estudio De Factibilidades**

#### **4.1.2.1. Factibilidad Económica**

Los costos que involucran el desarrollo de la aplicación para la gestión de servicios en la venta de tanqueros en el módulo comercial de EMAPA, se obtuvieron mediante el proceso de estimación de costos que se detalla a continuación.

## **COSTO DEL SISTEMA ACTUAL**

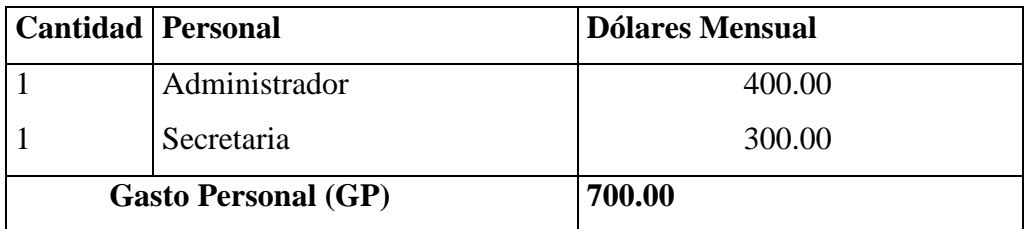

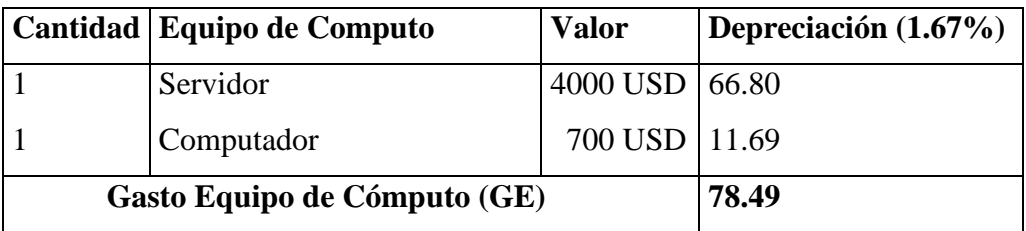

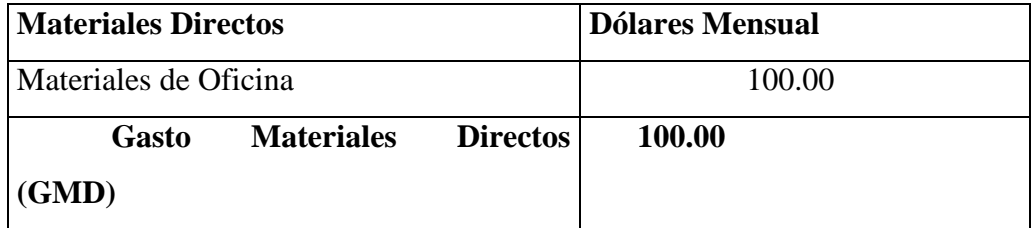

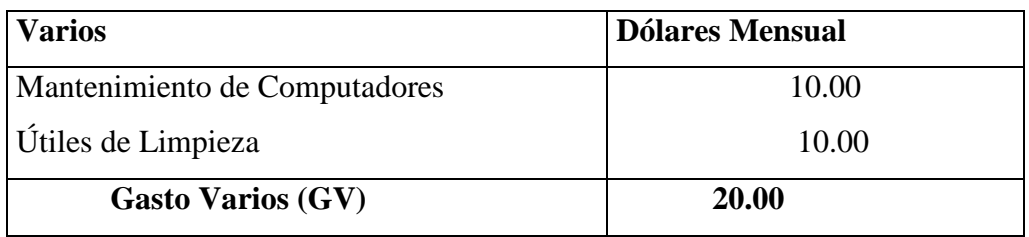

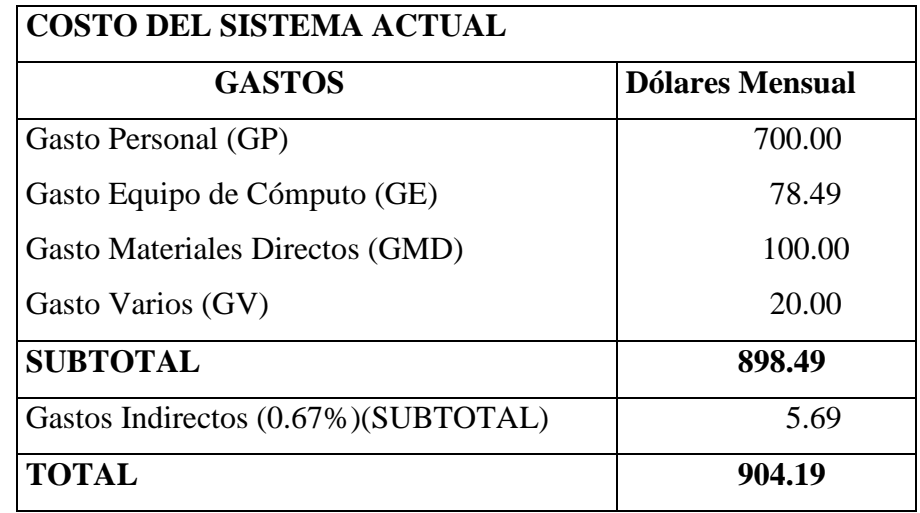

 **SON NOVECIENTOS CUATRO DOLARES CON DIECINUEVE CENTAVOS AMERICANOS** 

## **COSTO DEL SISTEMA NUEVO**

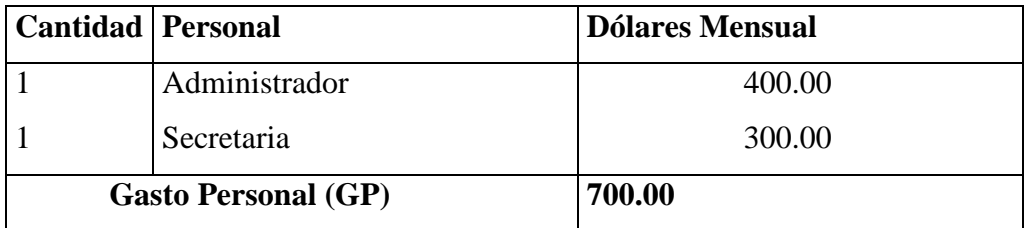

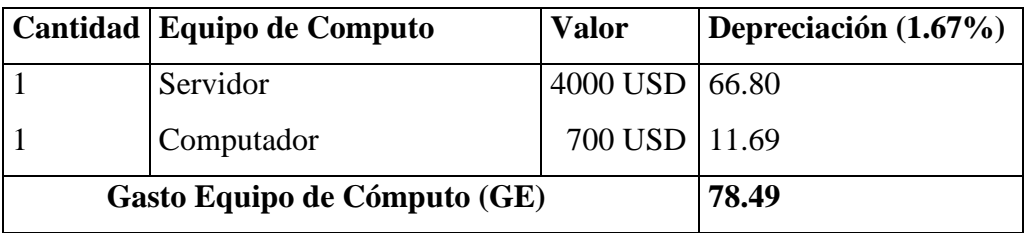

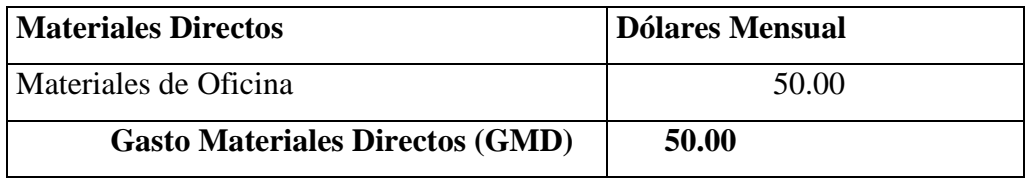

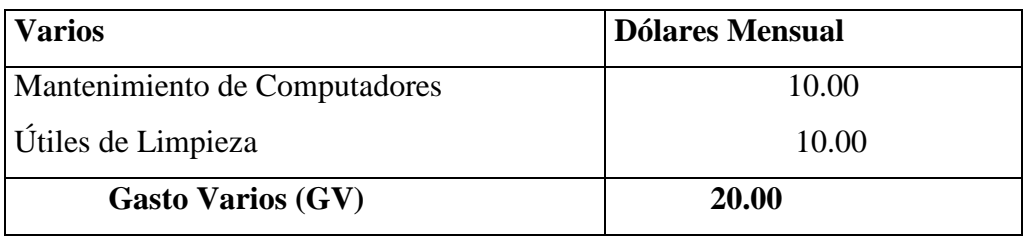

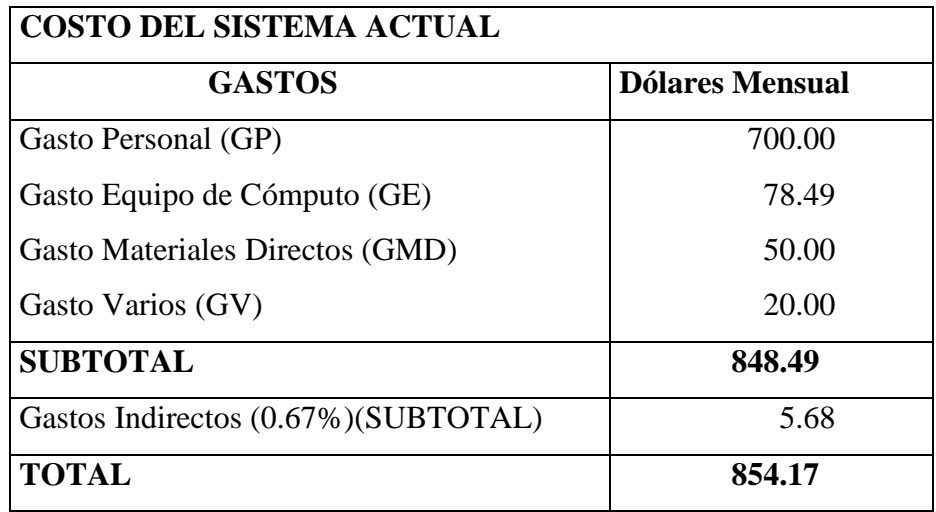

**SON OCHOCIENTOS CINCUENTA Y CUATRO DOLARES CON DIECISIETE CENTAVOS AMERICANOS** 

### **BENEFICIOS**

La variación en cuanto al costo del sistema actual y del sistema nuevo es CINCUENTA DOLARES CON DOS CENTAVOS AMERICANOS, la cantidad de ahorro en dólares no es muy considerable, pero el verdadero beneficio se encuentra en la facilidad de manejo de la aplicación y facilidad de cobro de facturas que pueden ser pagadas en cualquier agencia de EMAPA, y no solo en la matriz como se lo venia manejando

### **4.1.2.2. Factibilidad Técnica**

#### **Software**

Mediante la siguiente comparación podemos hacer la elección más idónea en cuanto se refiere al motor de base de datos y lenguaje de programación a utilizarse en el desarrollo del presente sistema.

### **Base de Datos**

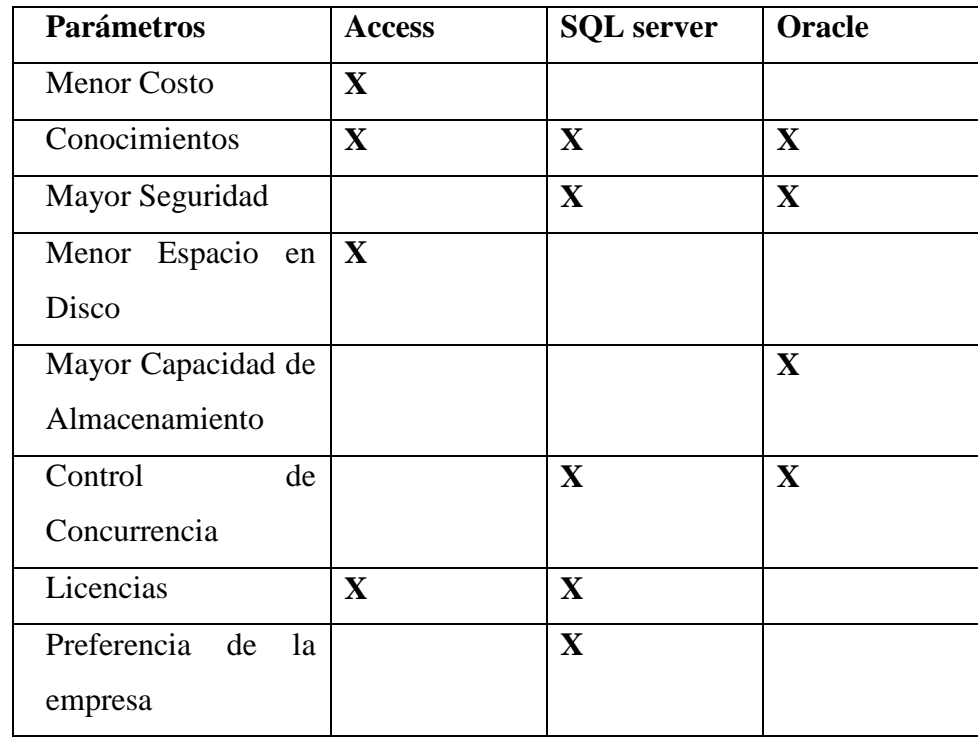

### **Lenguaje de Programación**

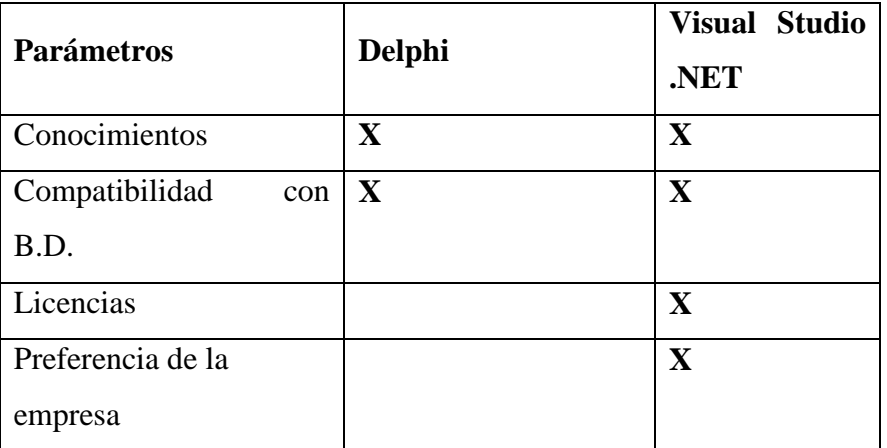

Realizando la comparación hemos optado por Visual Studio .NET; específicamente se trabajara con ASP .NET con el entorno de Visual Basic .NET como Lenguaje de Programación y SQL Server 2000 como motor de Base de Datos.

## **Hardware**

## **Servidor de Base de Datos**

- Servidor Proliant Hp Dl380 G4
- Doble Procesador XEON 3.6 GHZ
- 1MB Caché
- 2GB de Memoria RAM

### **Maquina Cliente**

- Intel P4
- Procesador de 3,2
- Disco Duro de 80GB
- 512Mb de memoria RAM

#### **4.1.2.3. Factibilidad Operacional**

La Empresa Municipal de Agua Potable y Alcantarillado de Ambato esta dispuesta a brindar una amplia apertura informativa con respecto a las actividades que se realizan en la misma.

La persona designada a prestarnos el servicio de información, es el Ingeniero Fabián Poveda Jefe del centro de cómputo de la empresa, además del apoyo de los otros miembros del departamento

### **4.1.3. Parámetros de Desarrollo**

#### **Equipo Humano**

- Investigador: Ricardo Rodrigo Rivera Acurio
- Tutor : Ing. Teresa Freire

#### **Equipo Hardware**

La maquina en las que desarrollará el proyecto tienen las siguientes características:

- Procesador Mobile AMD Sempron 3000+
- 512 MB de Memoria RAM.
- Disco Duro de 60 GB
- Unidad de CD-ROM
- Tarjeta de Red
- 3 Puertos USB

#### **Software:**

ASP .NET VISUAL BASIC .NET SQL SERVER 2000

### **4.2. DIAGRAMA DE FLUJOS DE DATOS**

### **PROCESO DE VENTA DE TANQUEROS**

**NIVEL 0** 

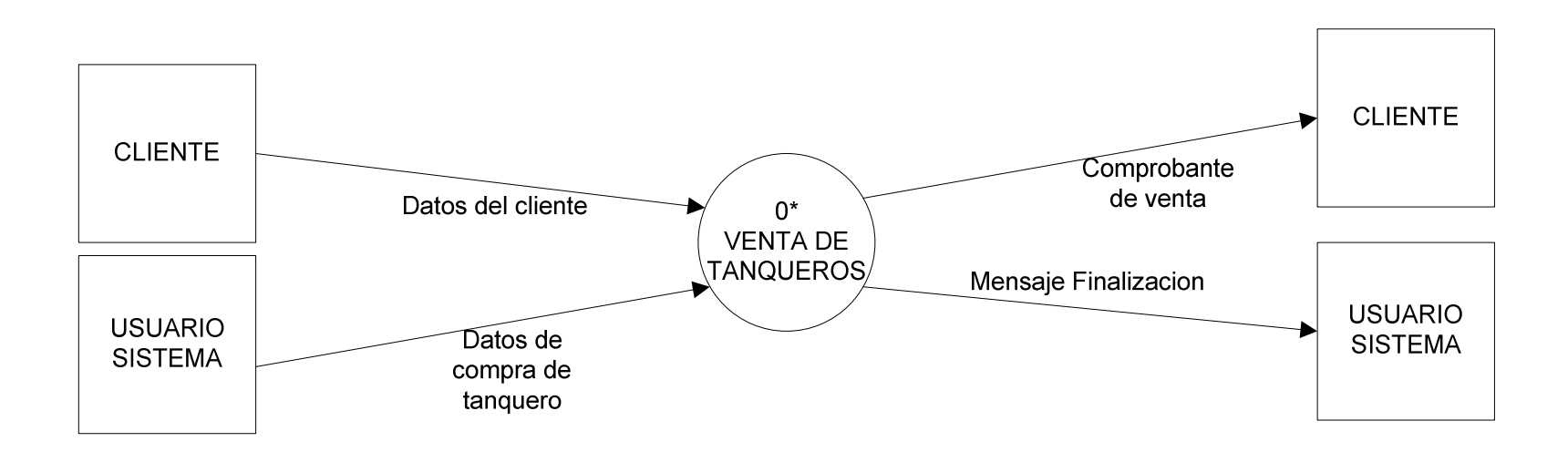

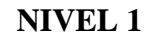

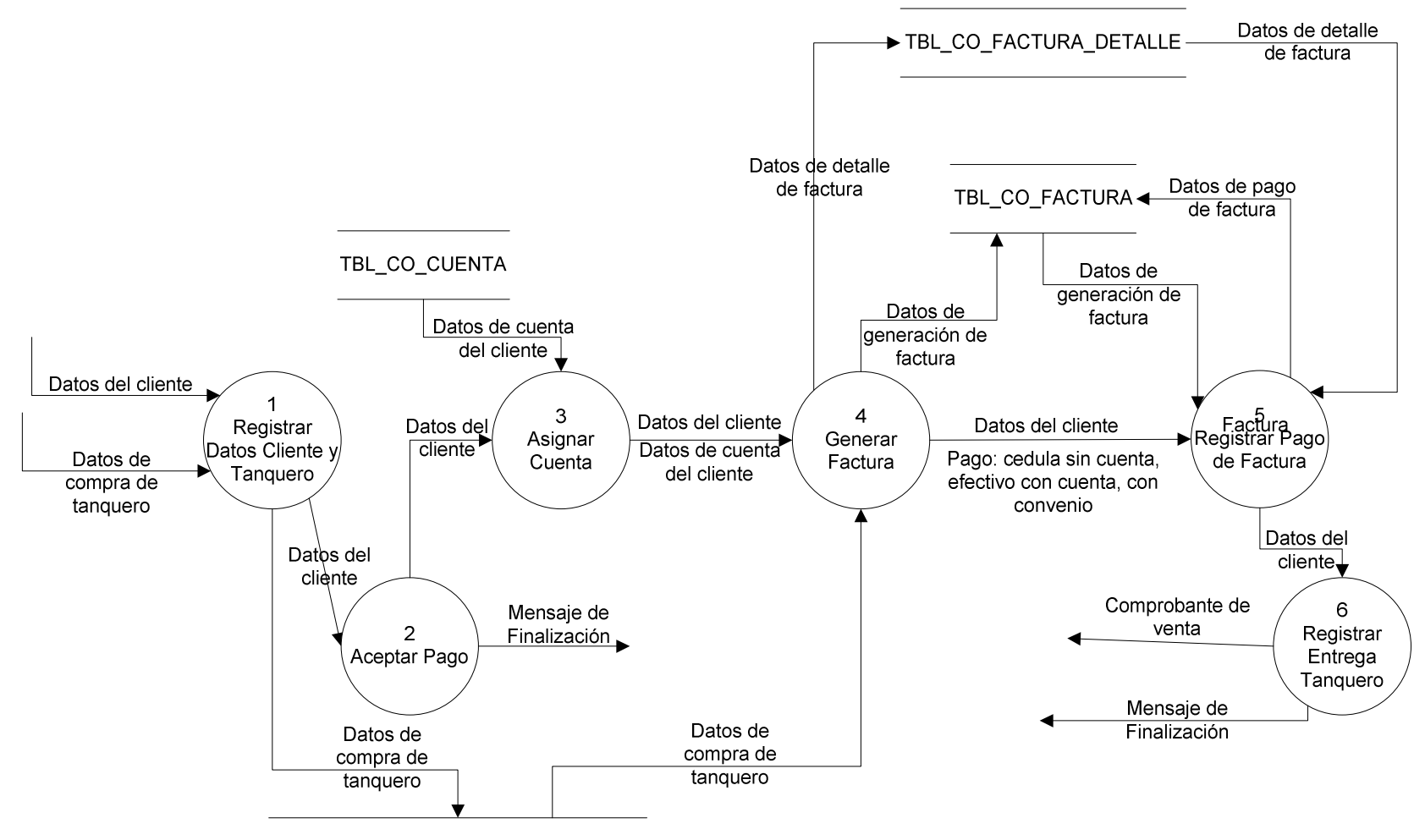

TBL\_CO\_SRV\_VENTA\_TANQUERO\_SOL

**NIVEL 2** 

### **ASIGNAR CUENTA**

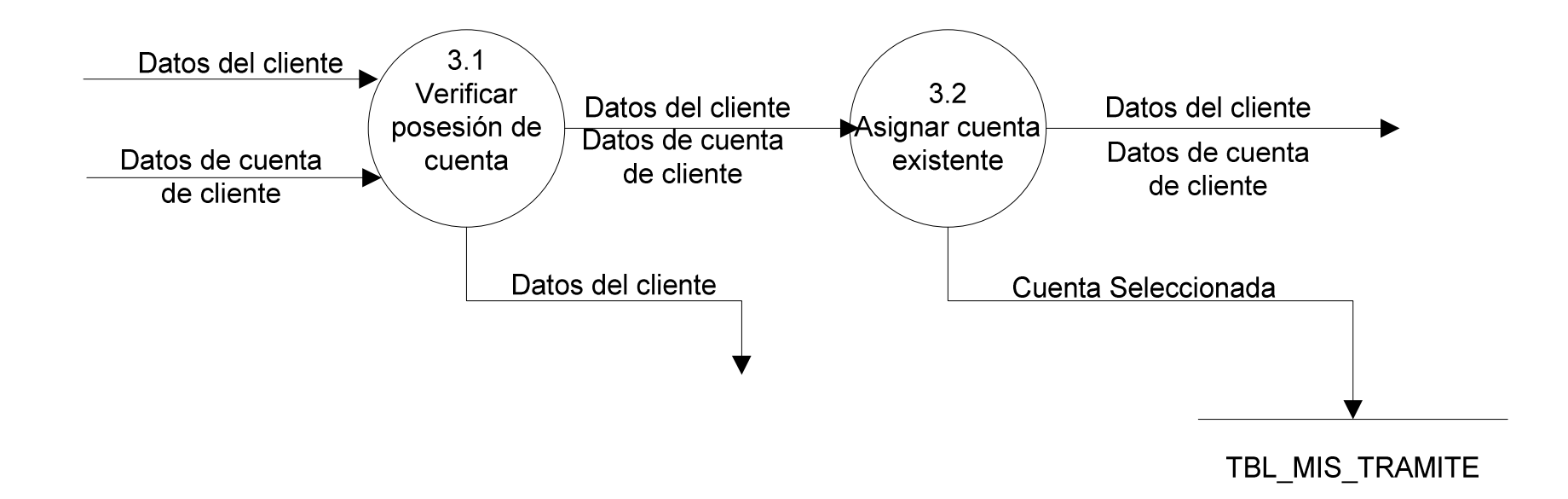

#### **GENERAR FACTURA**

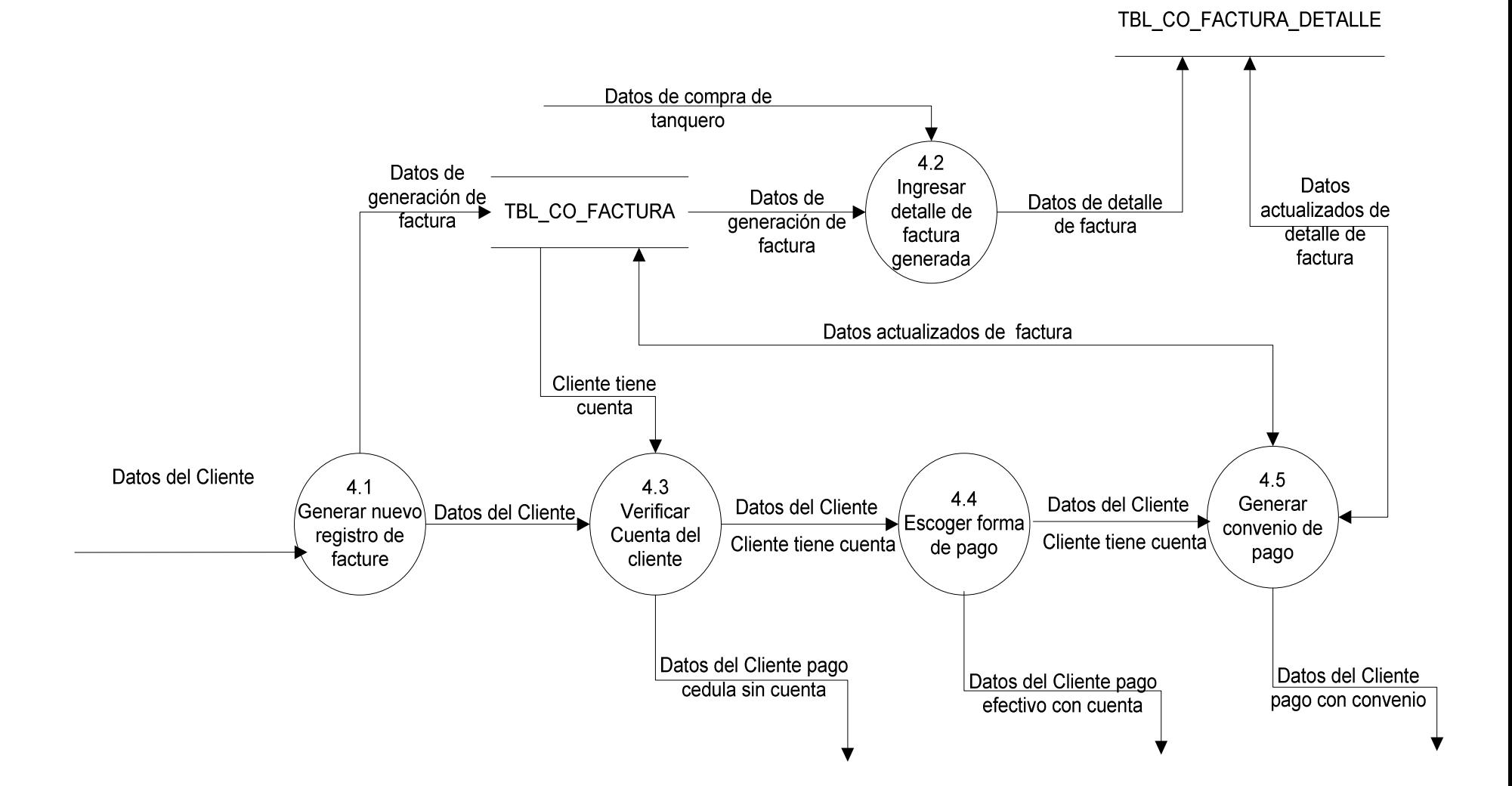

## **4.3. DICCIONARIODE DATOS**

## **ENTIDADES**

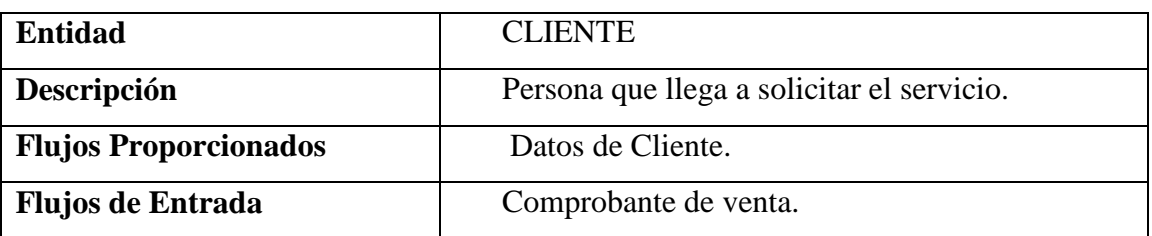

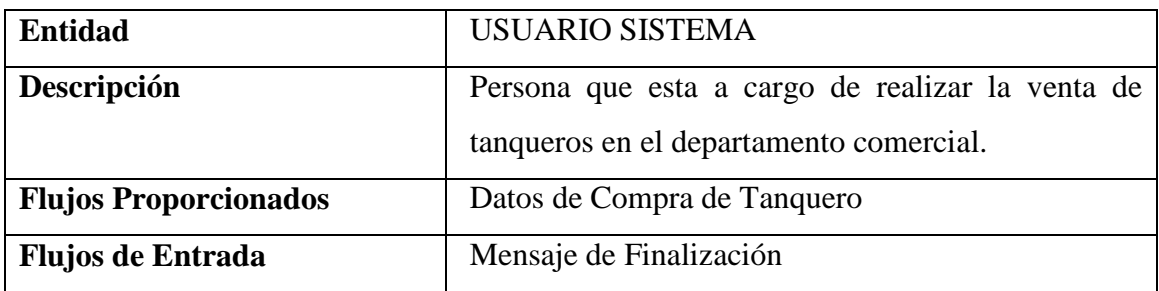

## **PROCESOS**

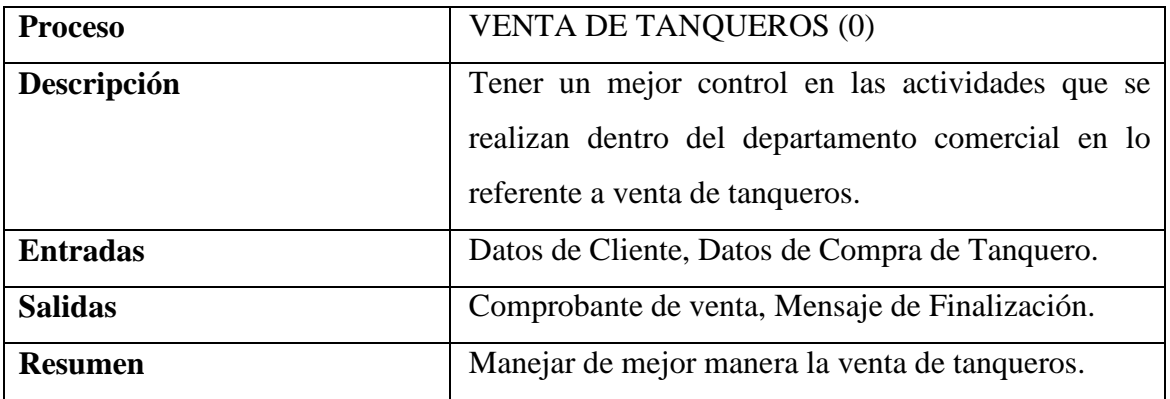

## **ESTRUCTURA DE DATOS**

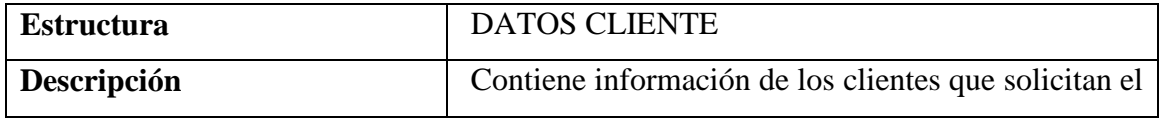

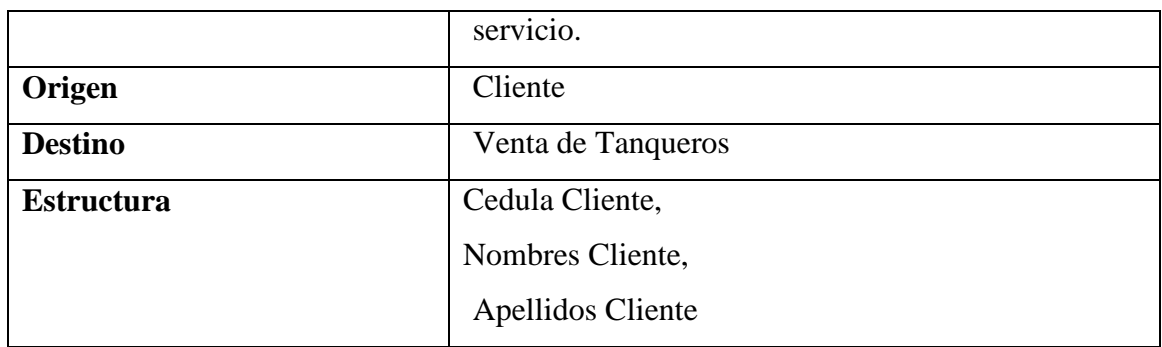

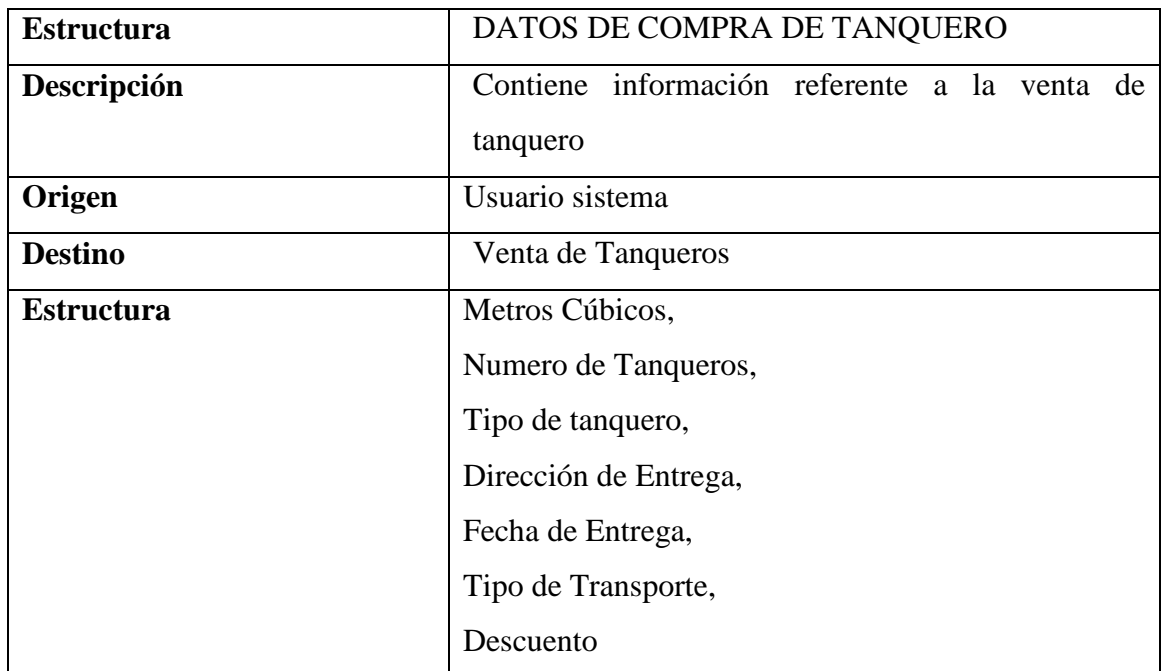

## **ELEMENTOS DATO**

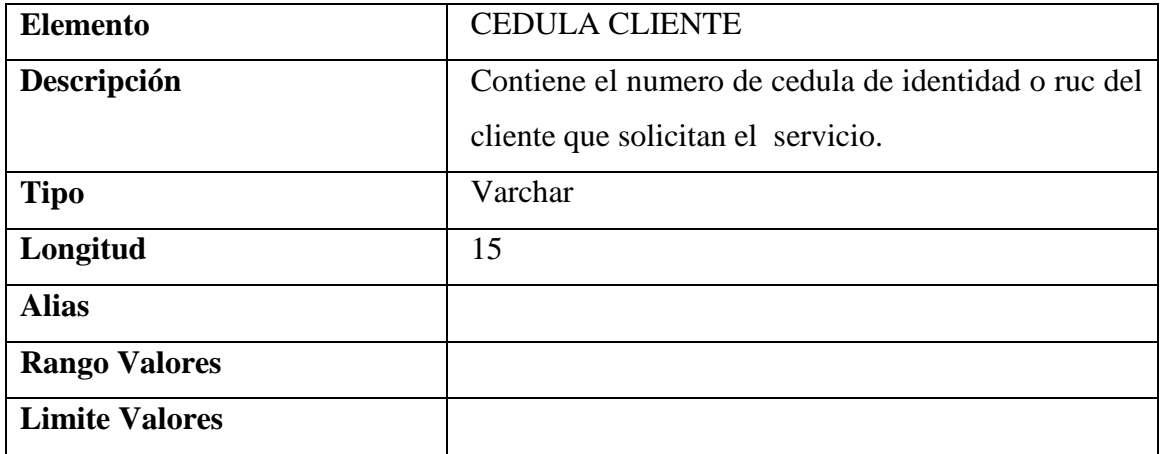

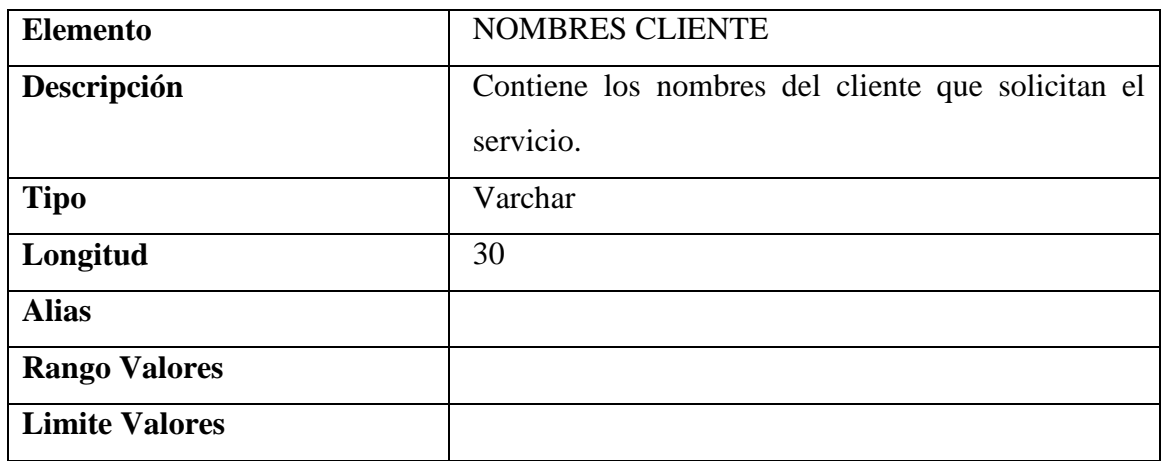

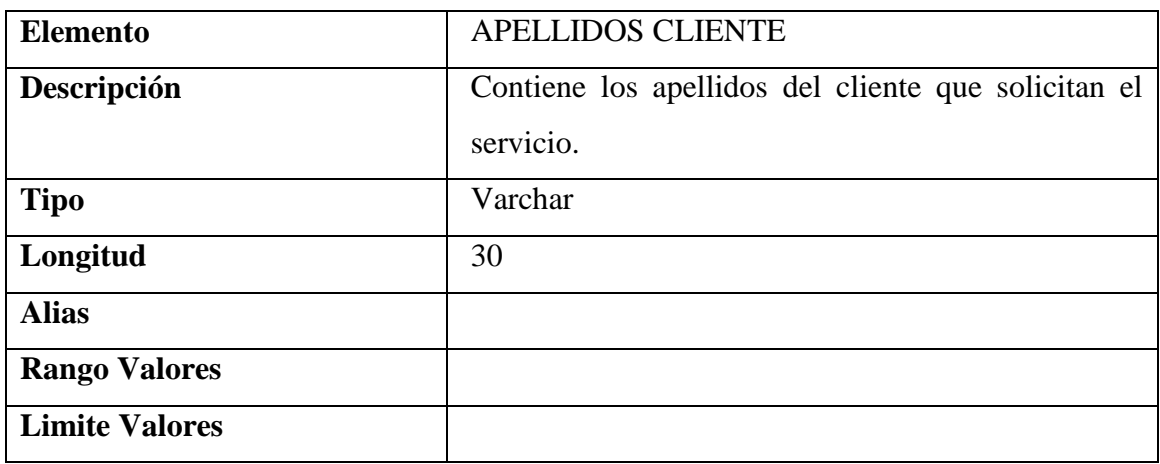

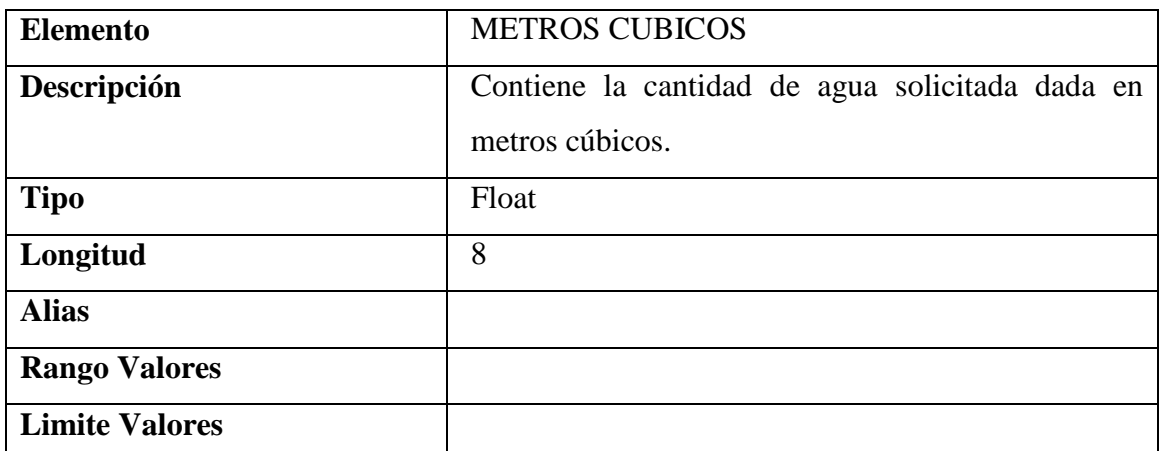

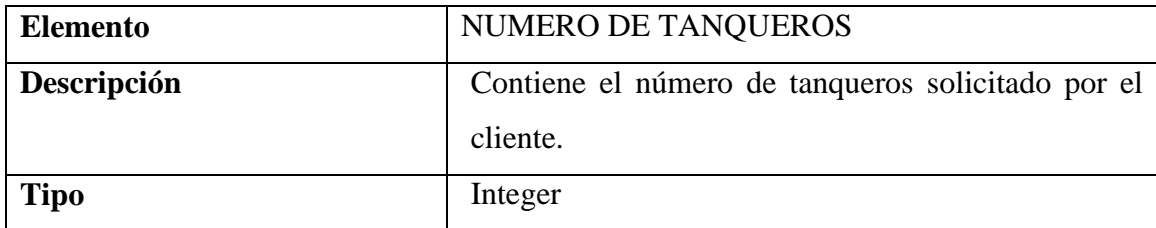

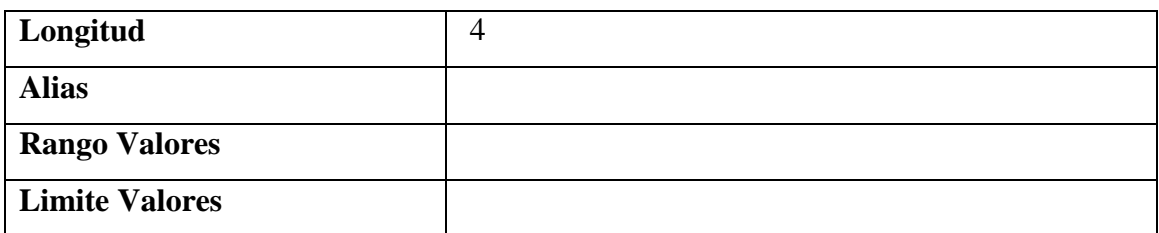

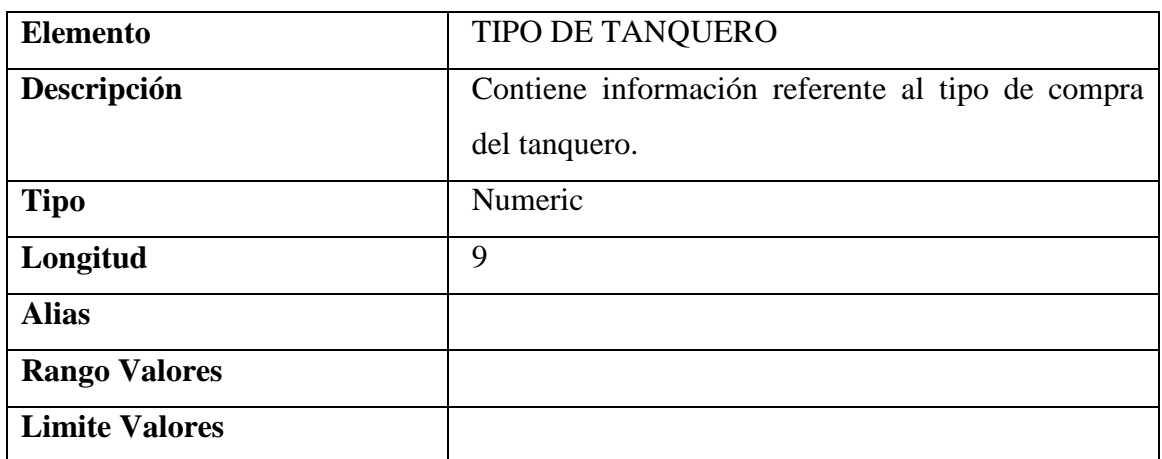

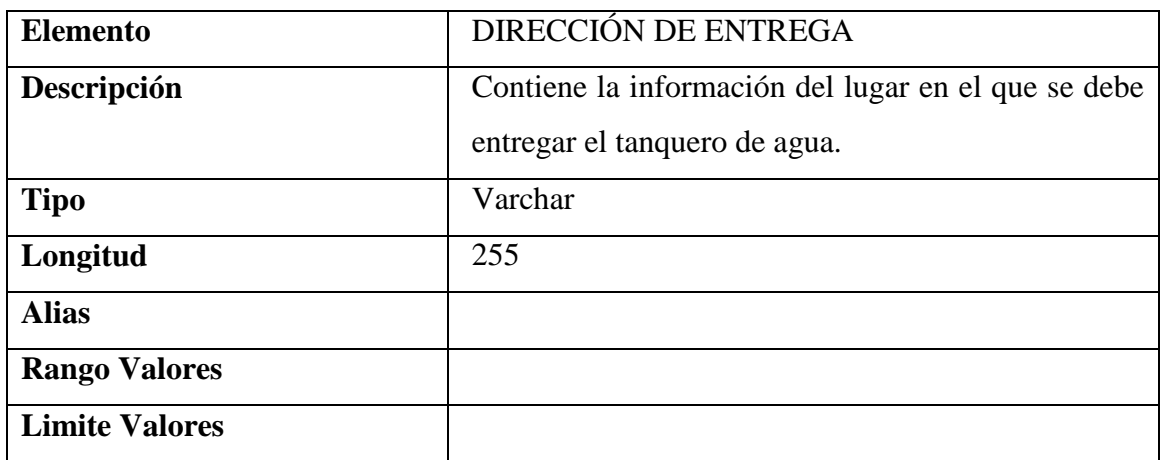

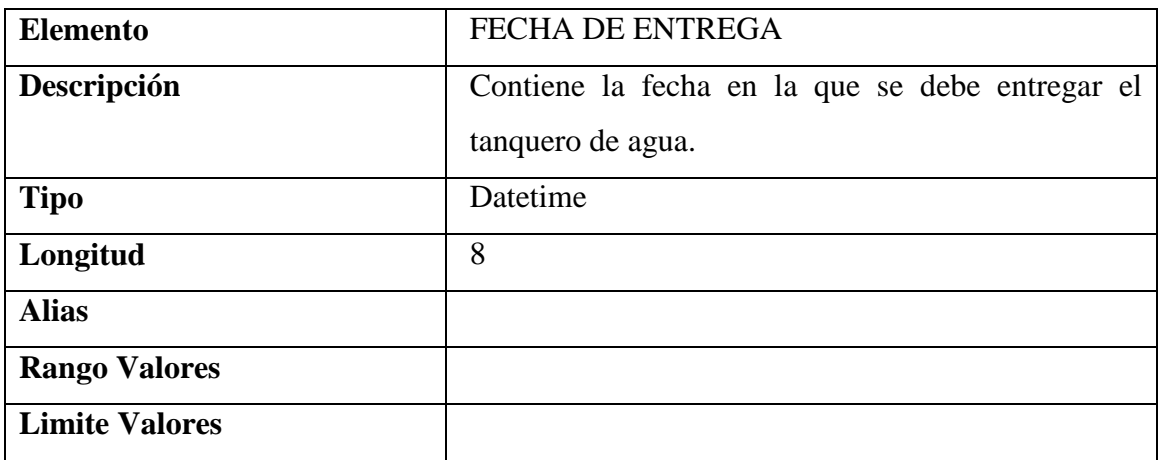

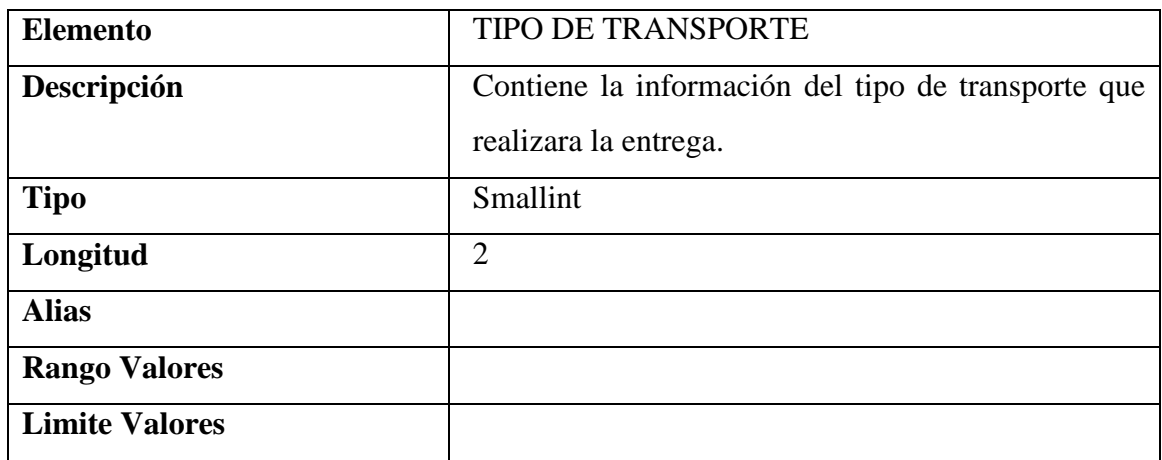

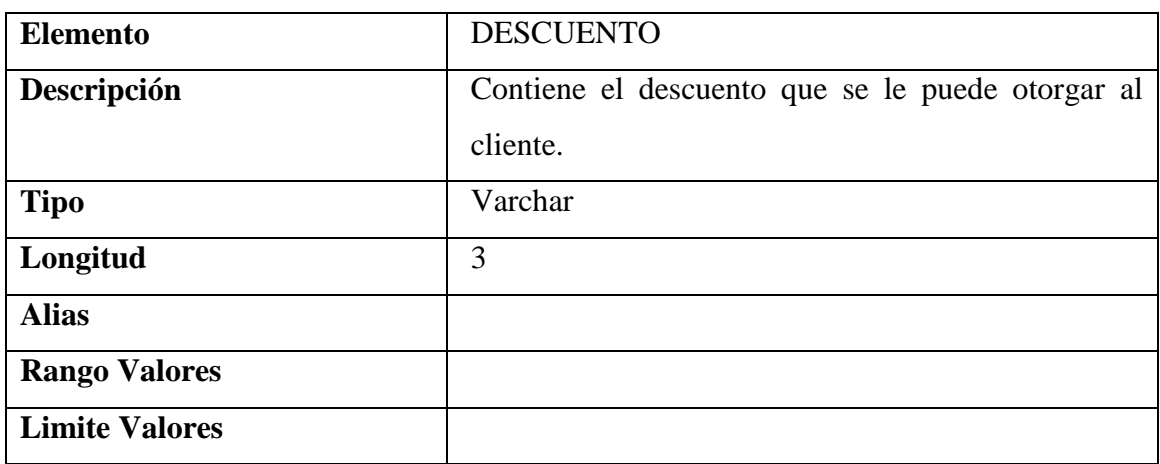

## **NIVEL 1**

## **PROCESOS**

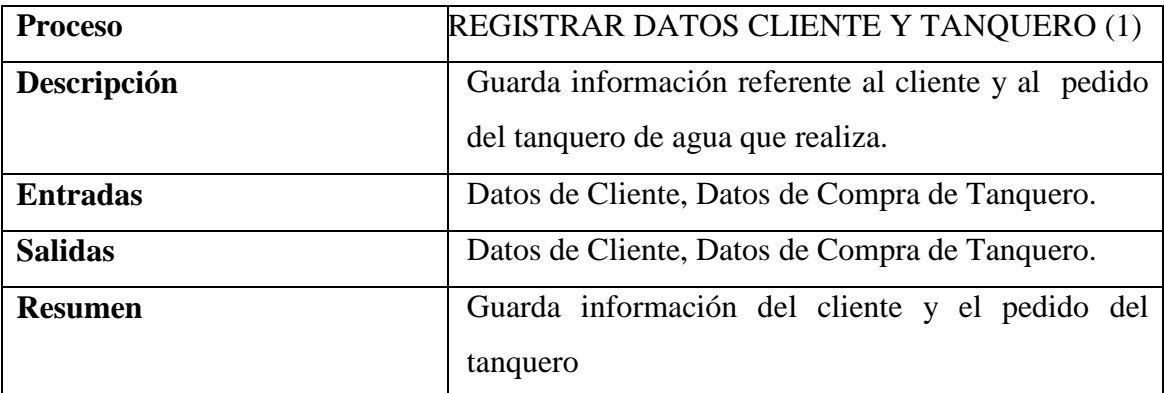

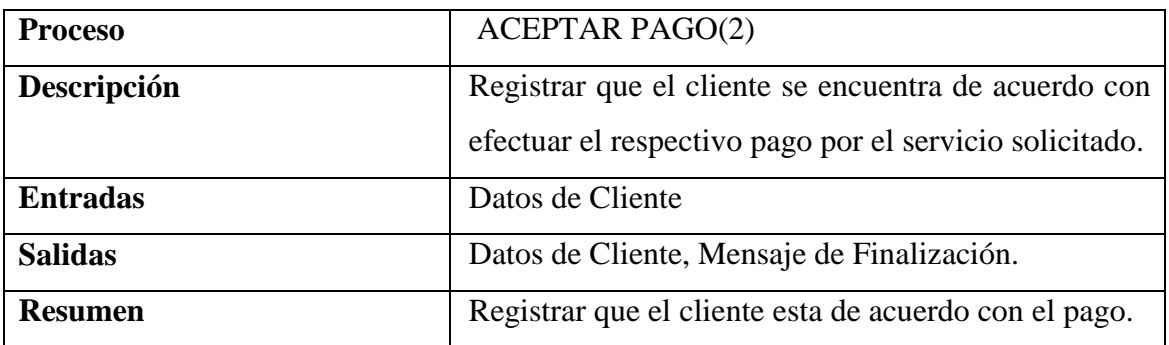

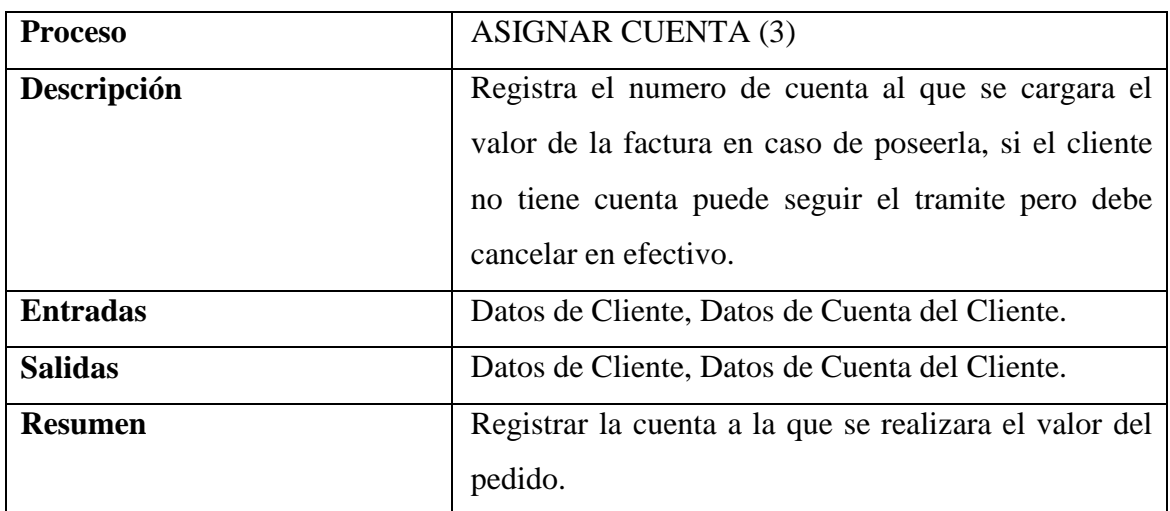

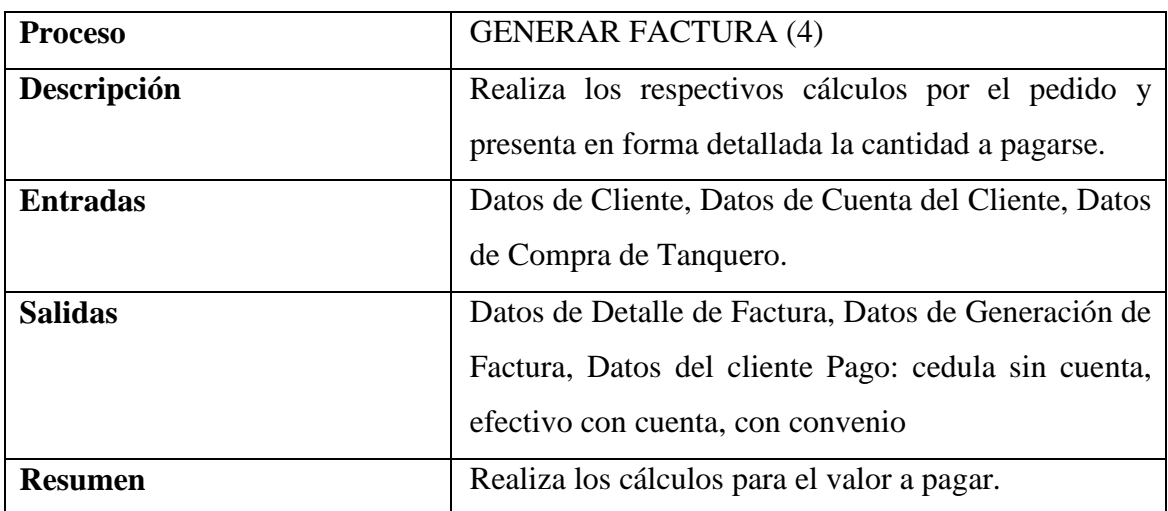

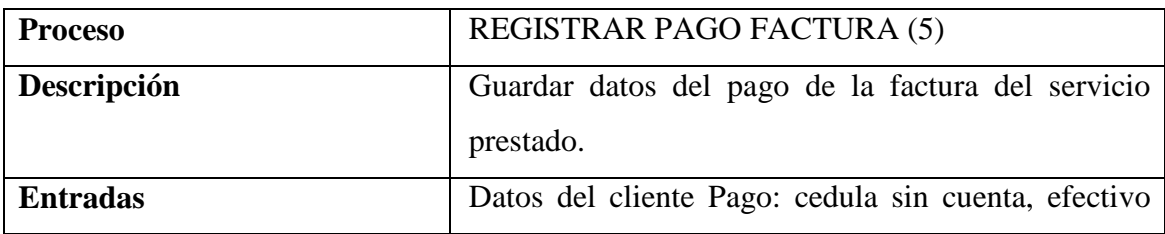

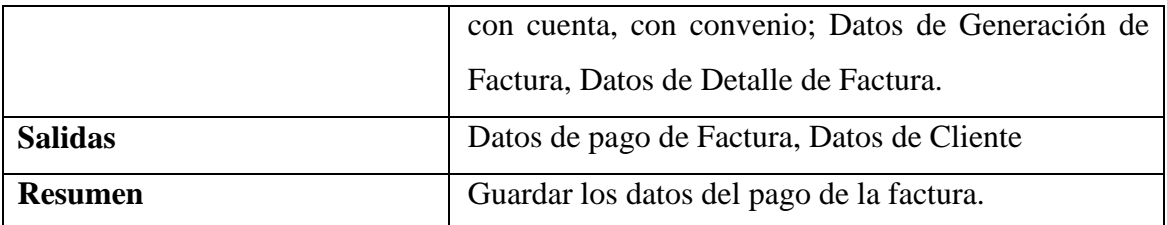

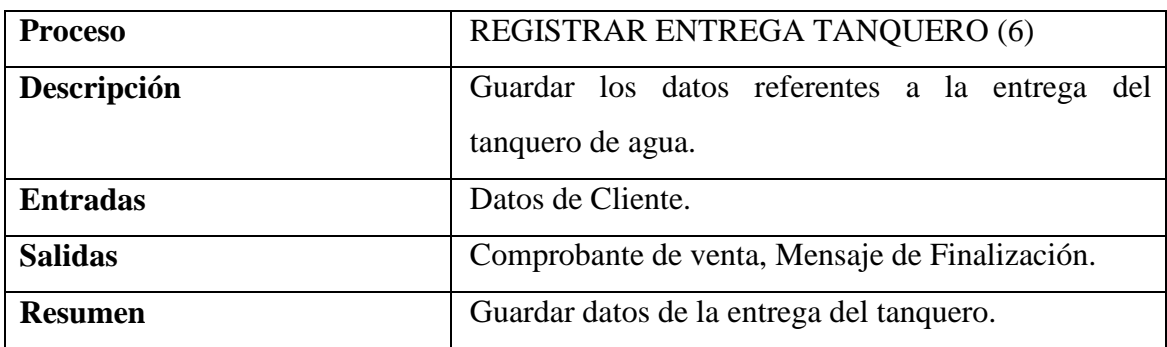

## **ESTRUCTURA DE DATOS**

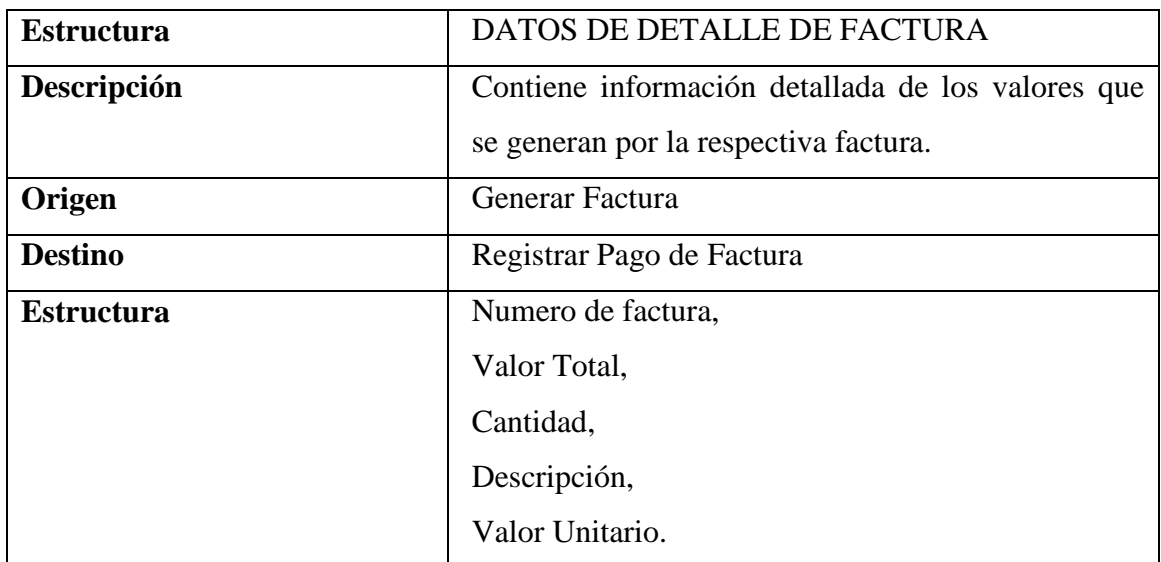

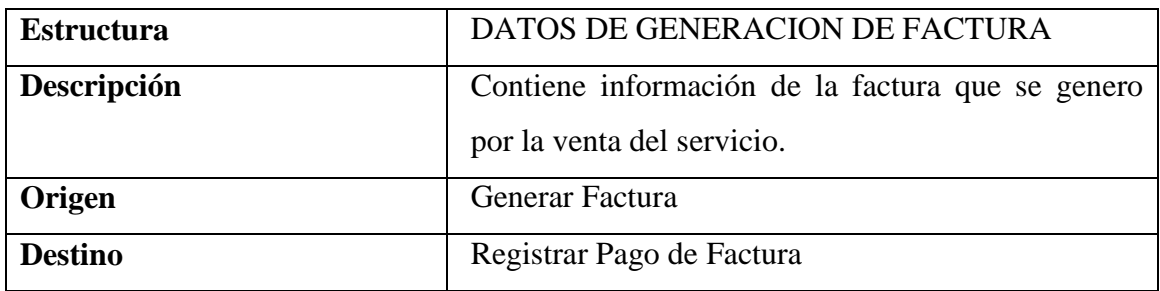

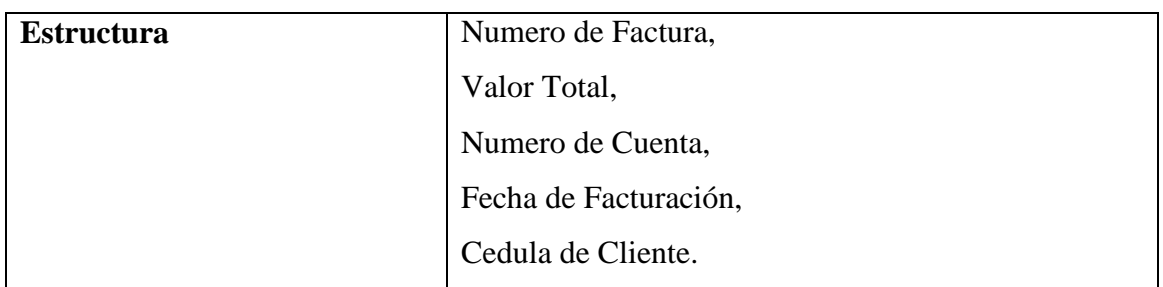

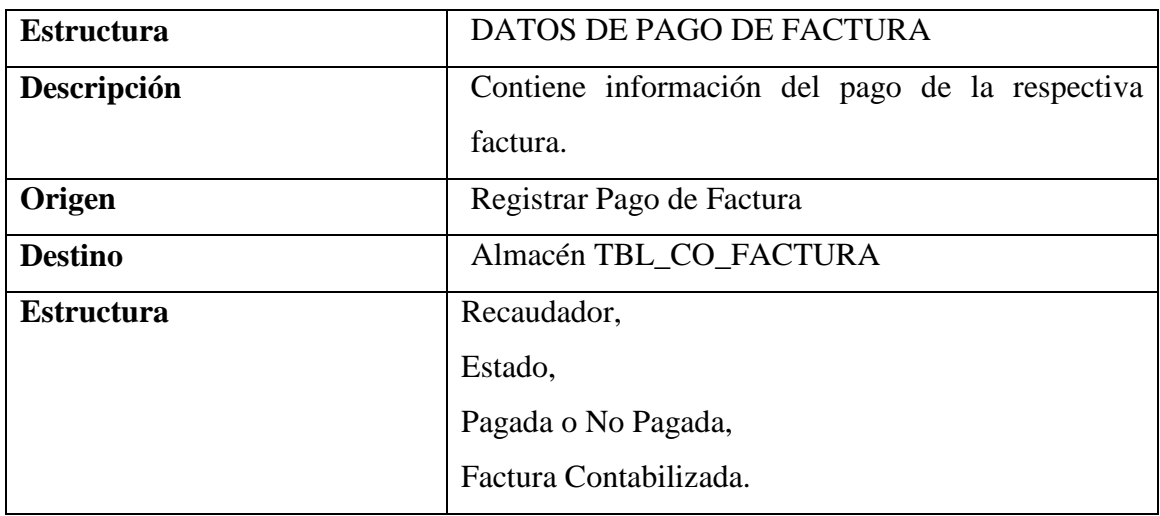

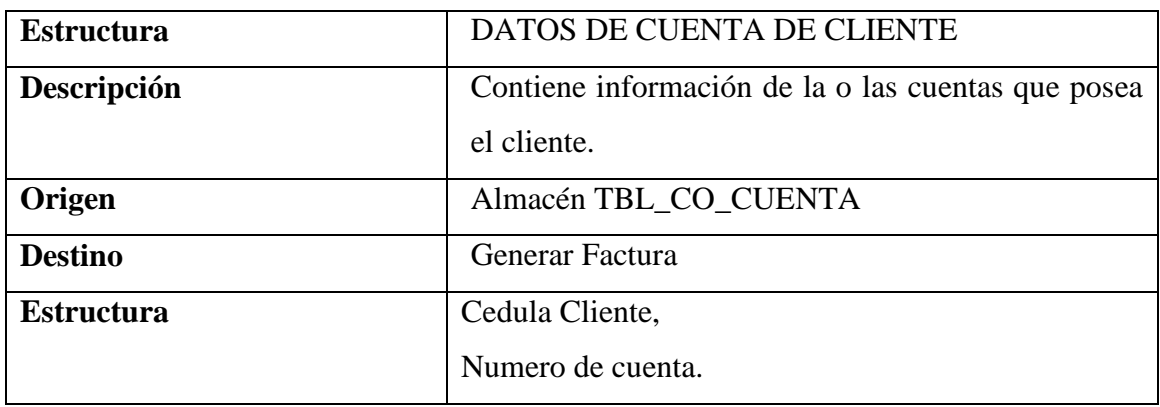

## **ELEMENTOS DATO**

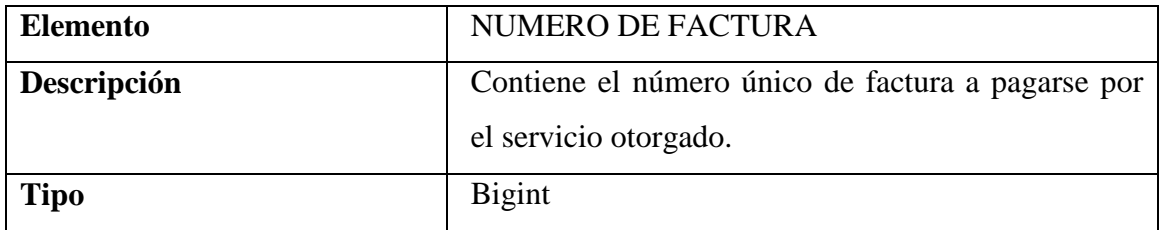

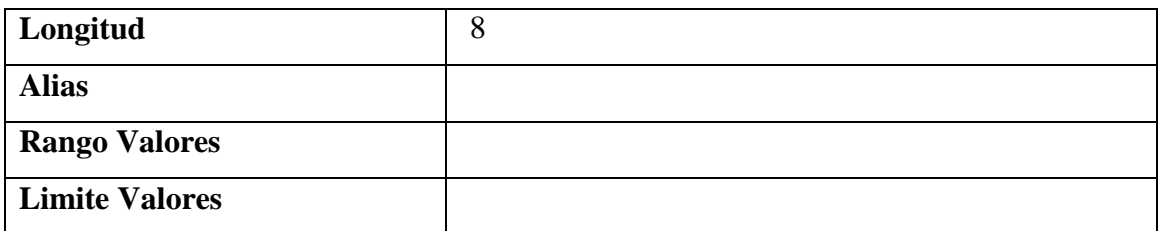

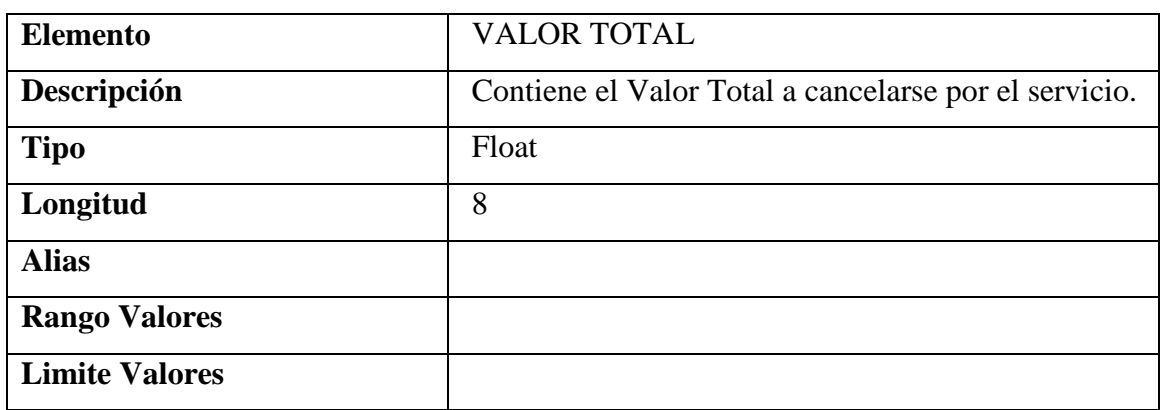

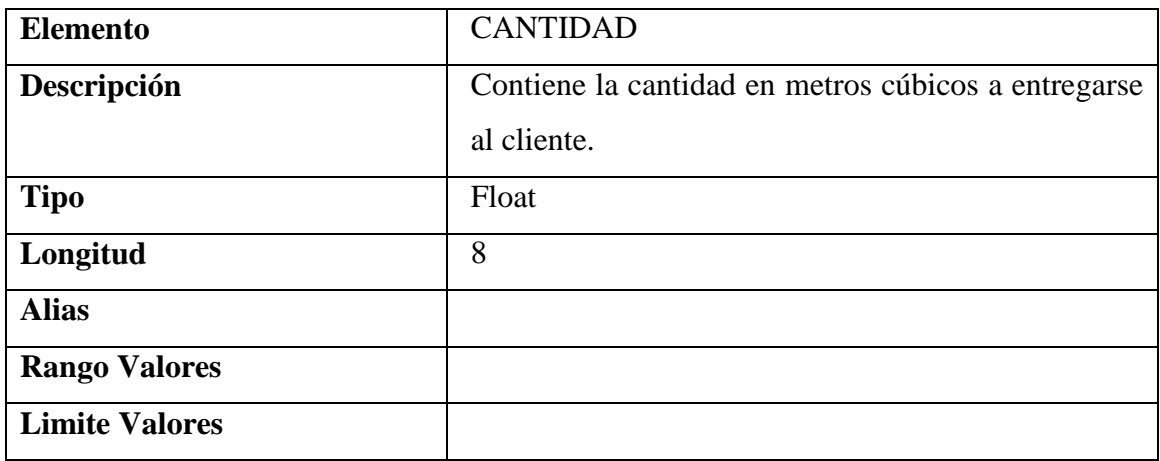

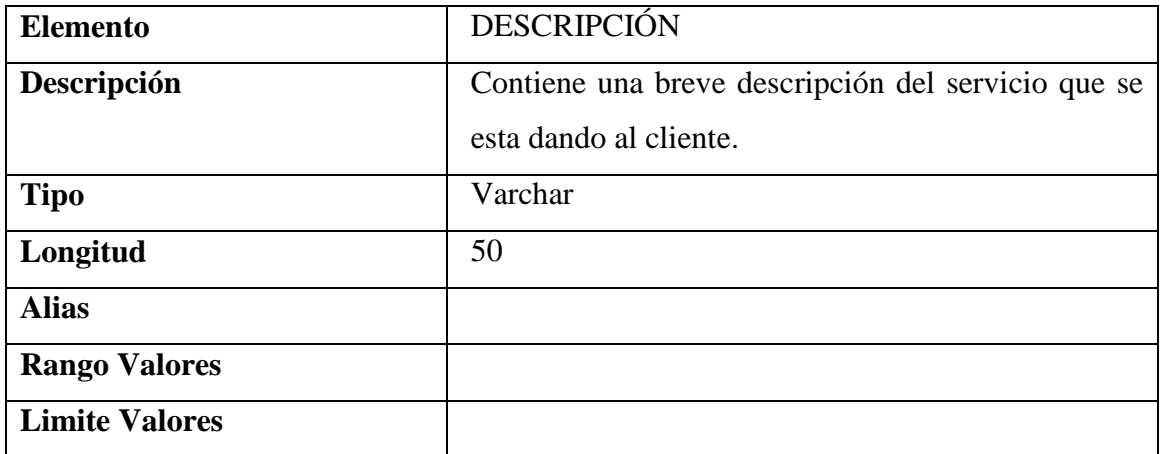

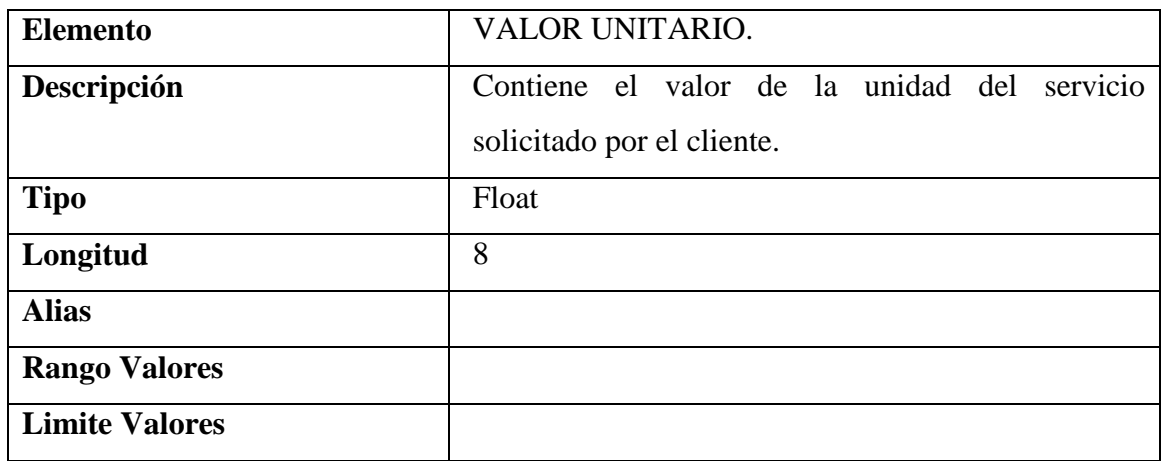

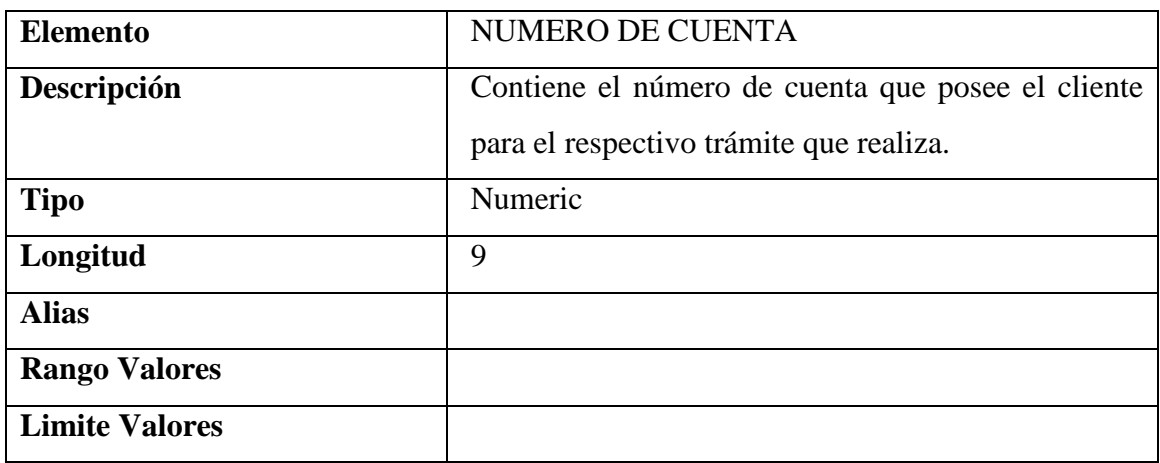

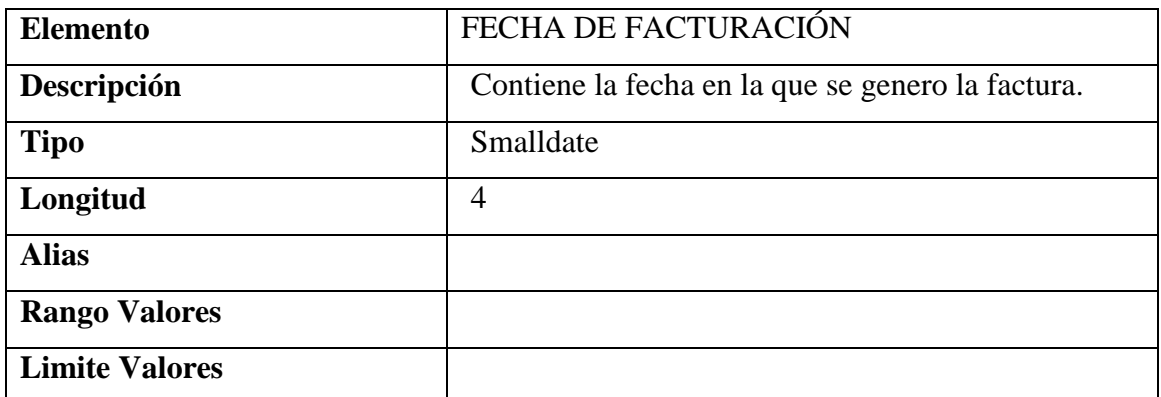

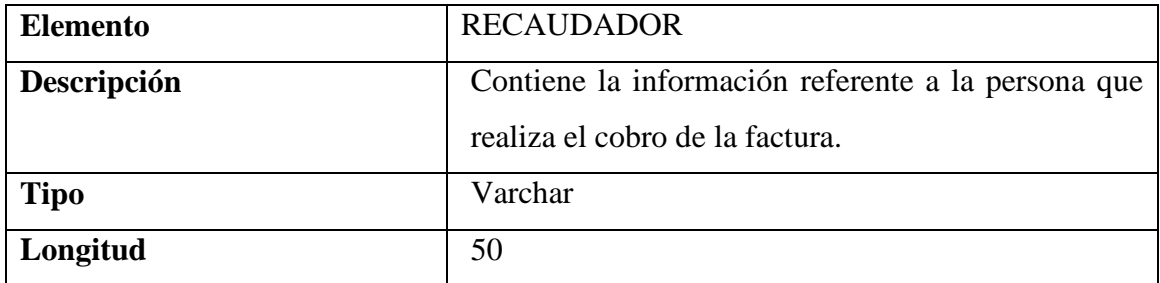

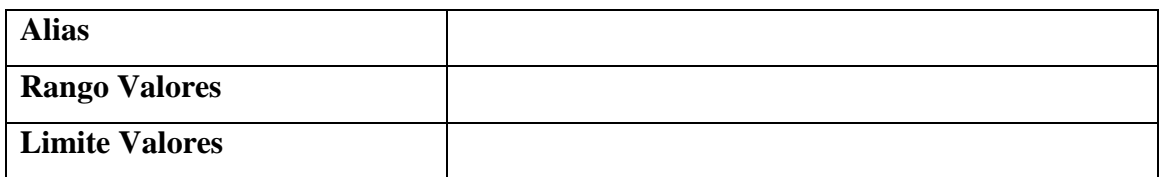

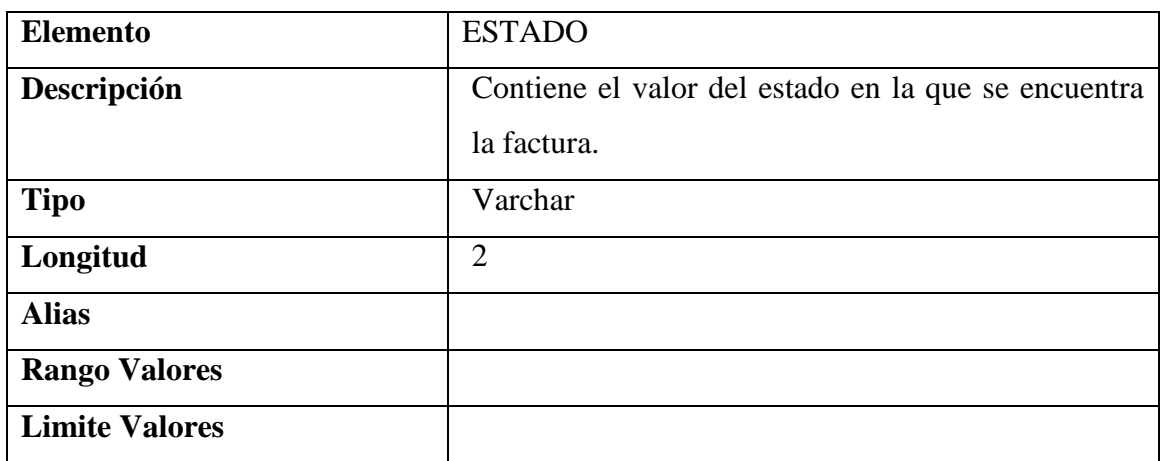

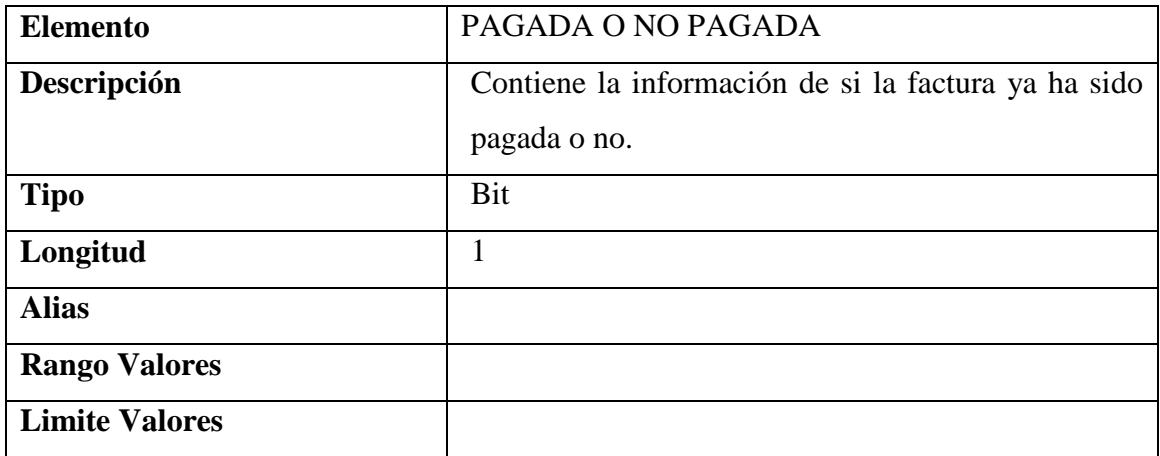

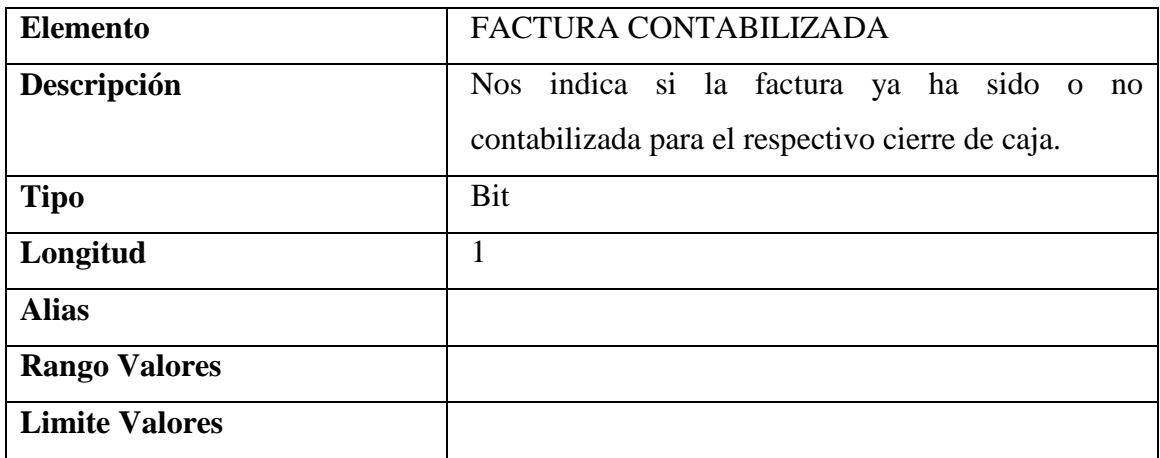

## **ALMACEN DE DATOS**

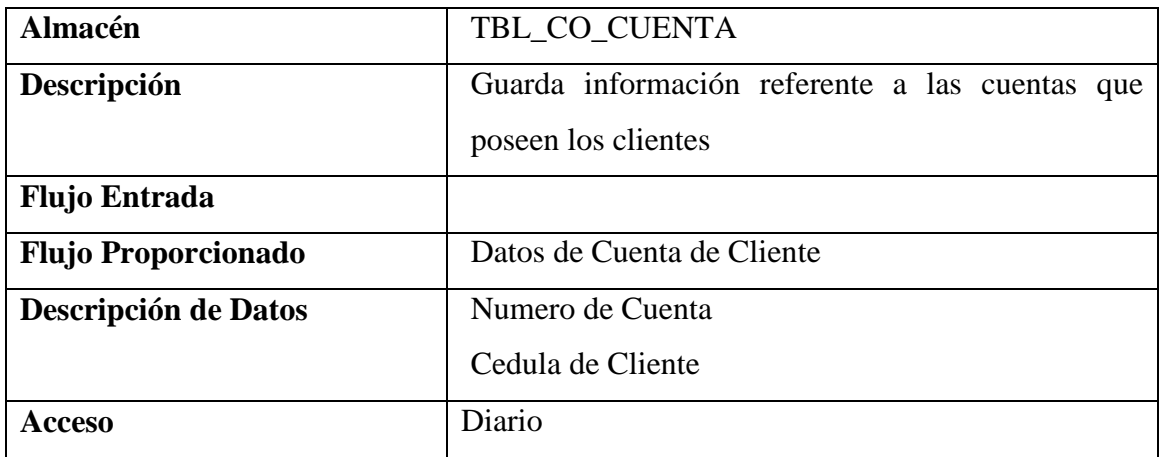

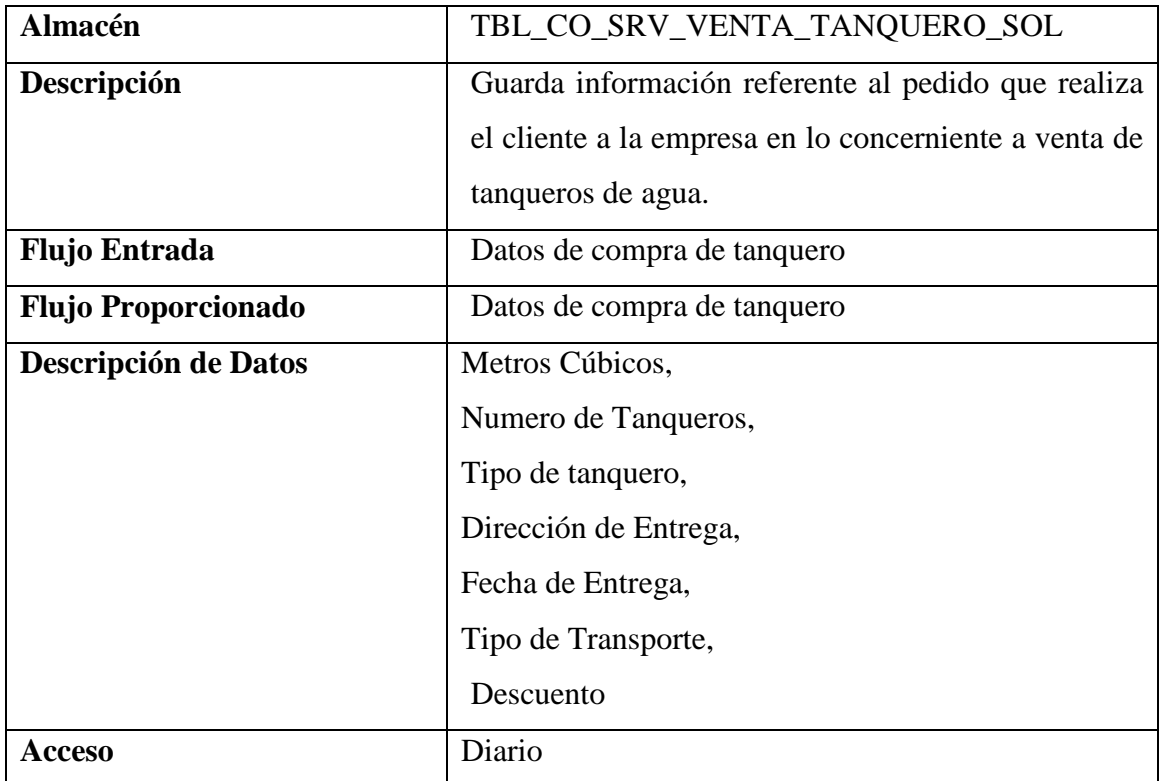

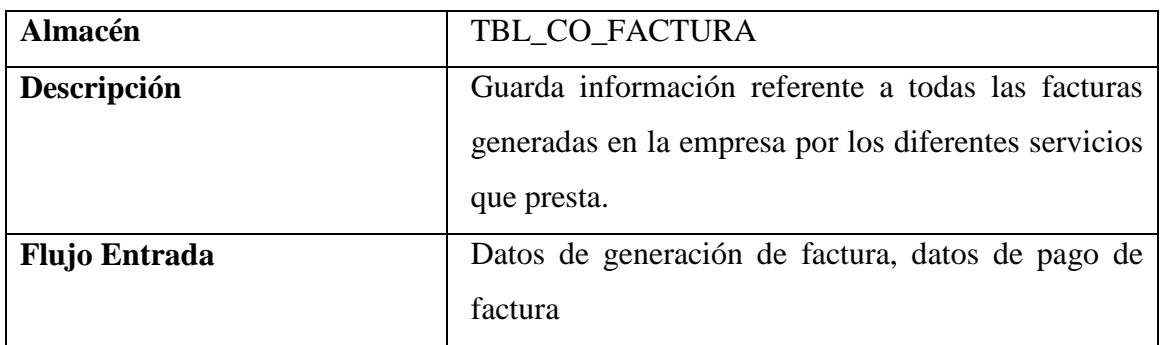

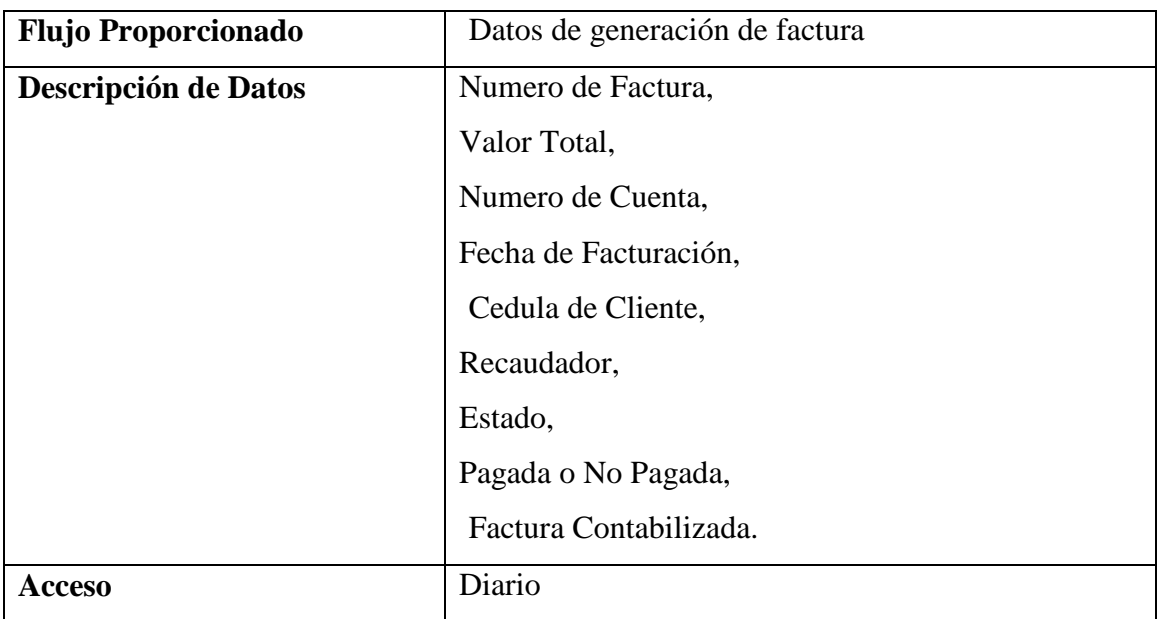

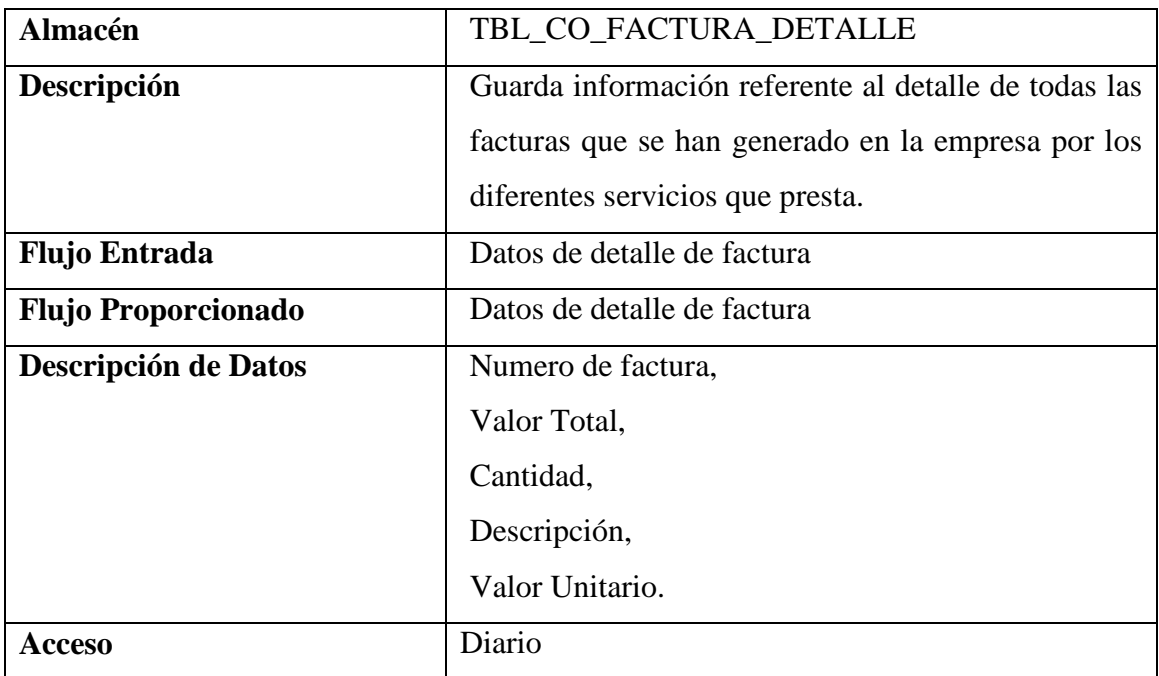

## **NIVEL 2**

## **PROCESOS**

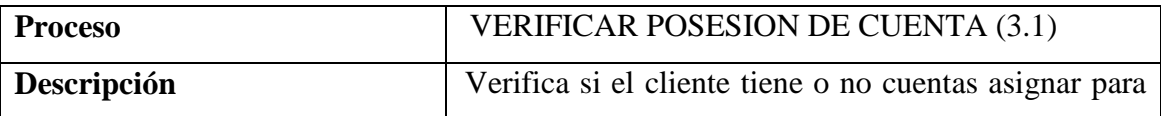

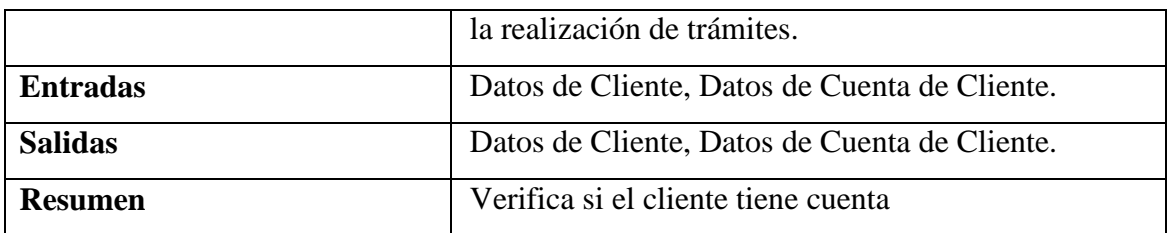

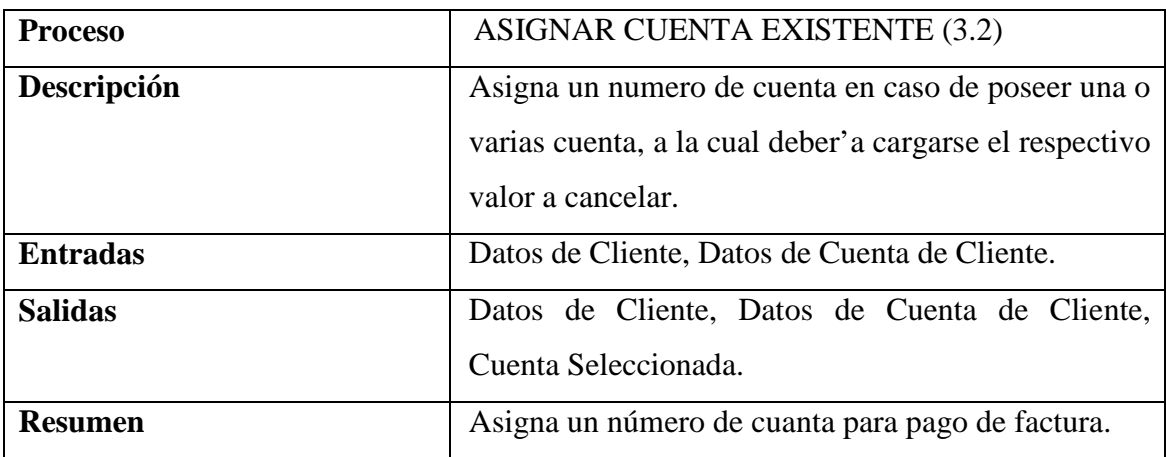

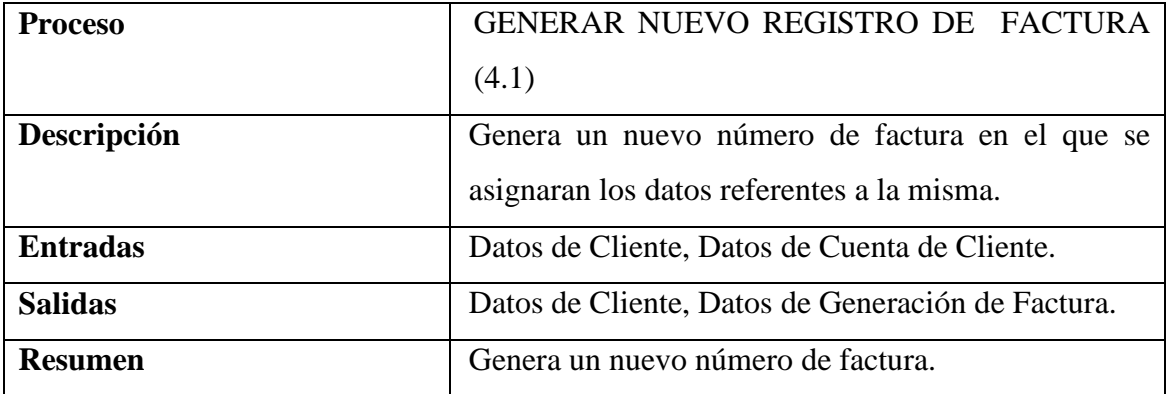

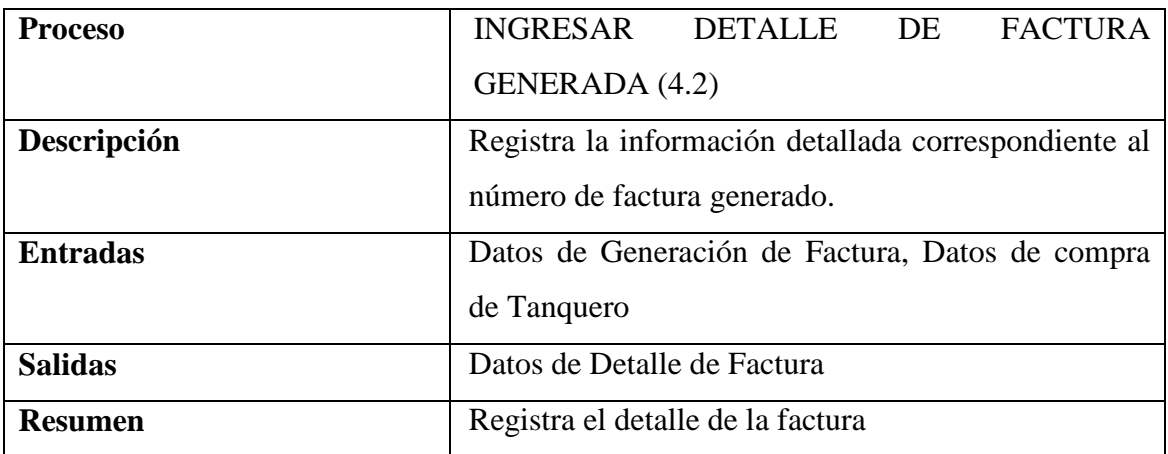

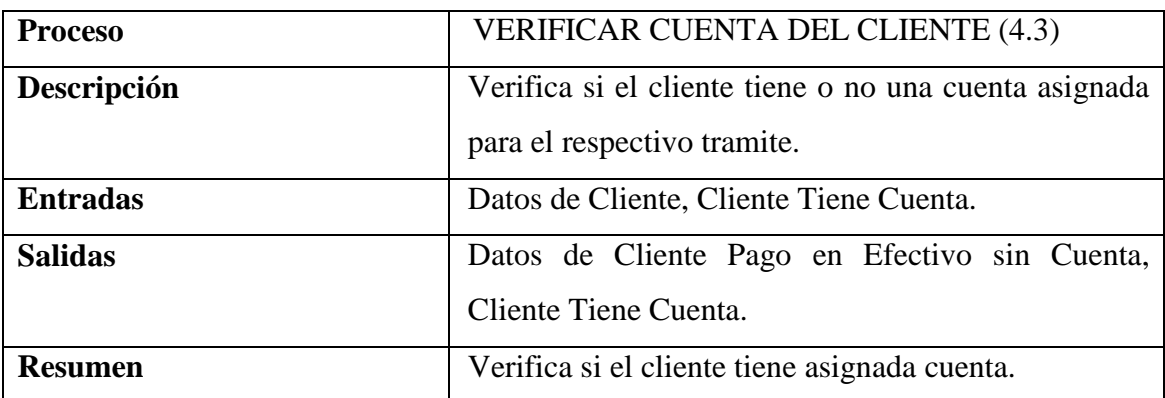

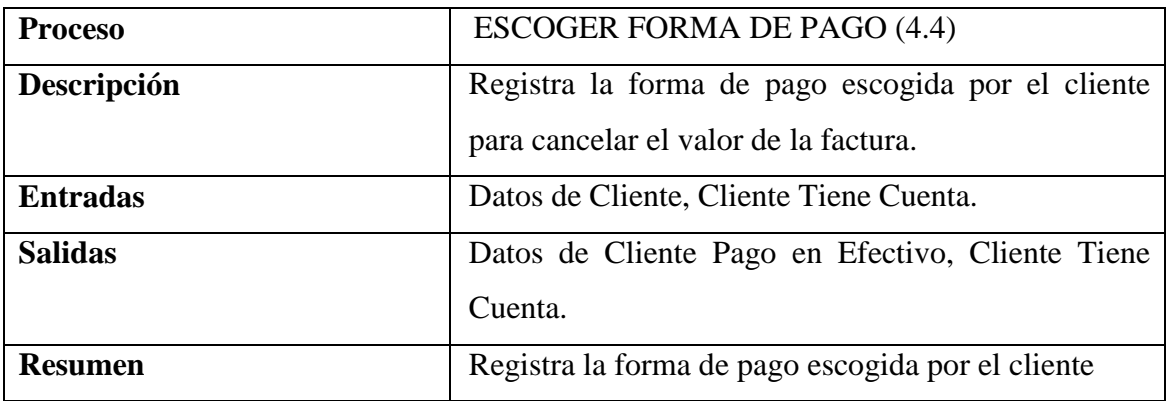

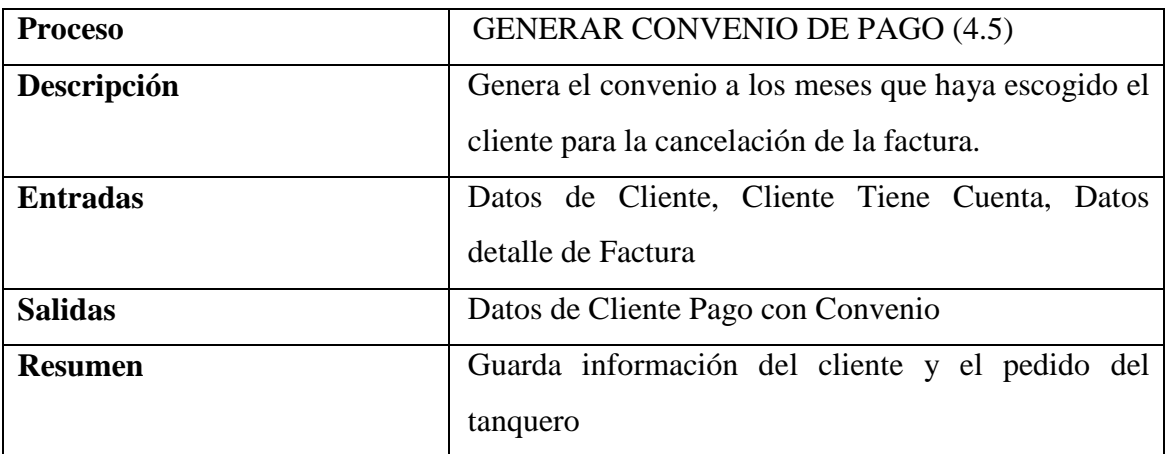

## **ALMACEN DE DATOS**

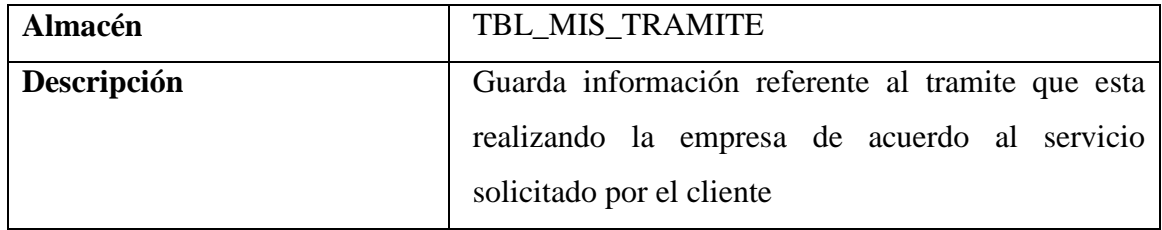

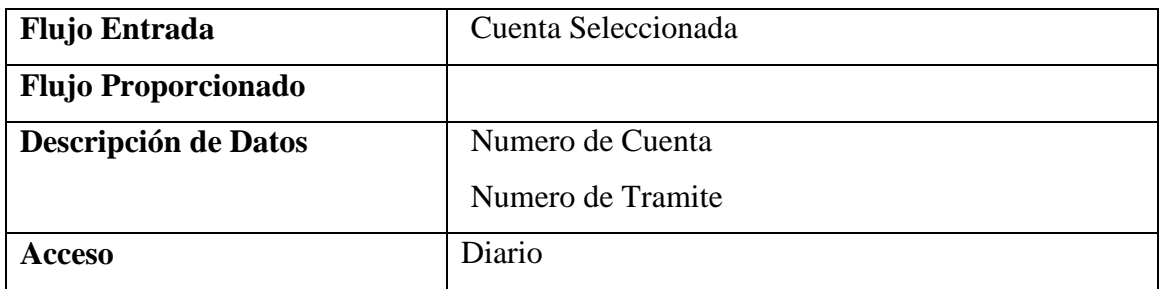

## **4.4. DISEÑO DE LA BASE DE DATOS**

#### **4.4.1. Diseño Lógico**

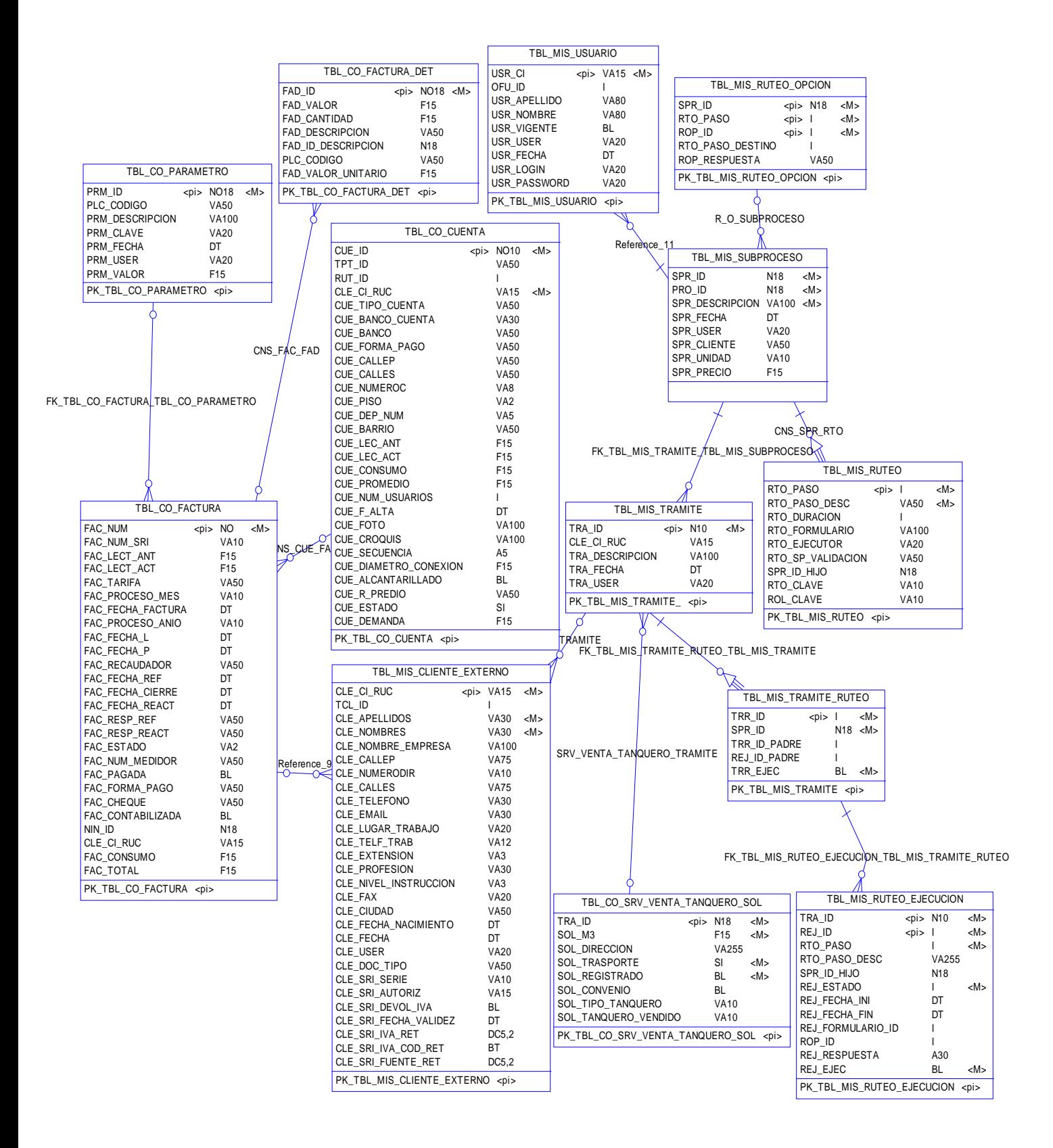

#### **4.4.2. Diseño Físico**

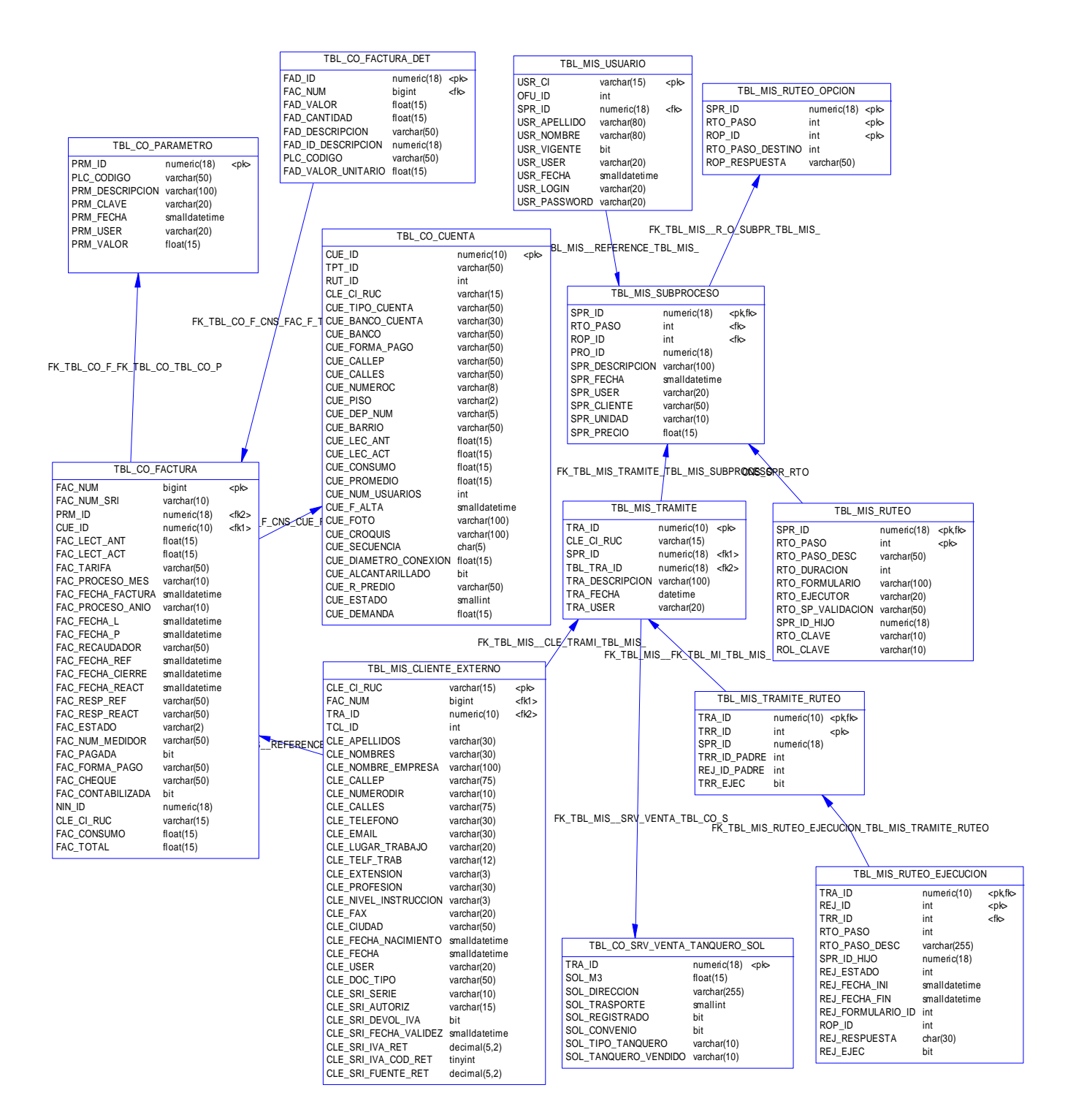

### **4.5. DISEÑO DE INTERFACES**

#### **4.5.1. Diseño de Entradas**

### **SOLICITUD DE VENTA DE AGUA EN TANQUERO**

### **Tipos de Entrada**

Mouse para selección de datos Teclado para ingreso de información

### **Características del Diseño de Entrada**

*Validaciones por registro*  Metros Cúbicos Fecha de Entrega

#### *Verificación de registros*

Verificar que se ingresen solamente números en metros cúbicos, Verificar que la fecha ingresada no sea una fecha anterior a la actual Verificar que el número de tanqueros vendidos en el día y/o en el mes, no excedan a límite establecido

### *Uso de Colores*

Blanco para identificar el título, Azul para identificar etiqueta, Negro para identificar cajas de texto, botones y drop down list box

#### *Disposición de Información*
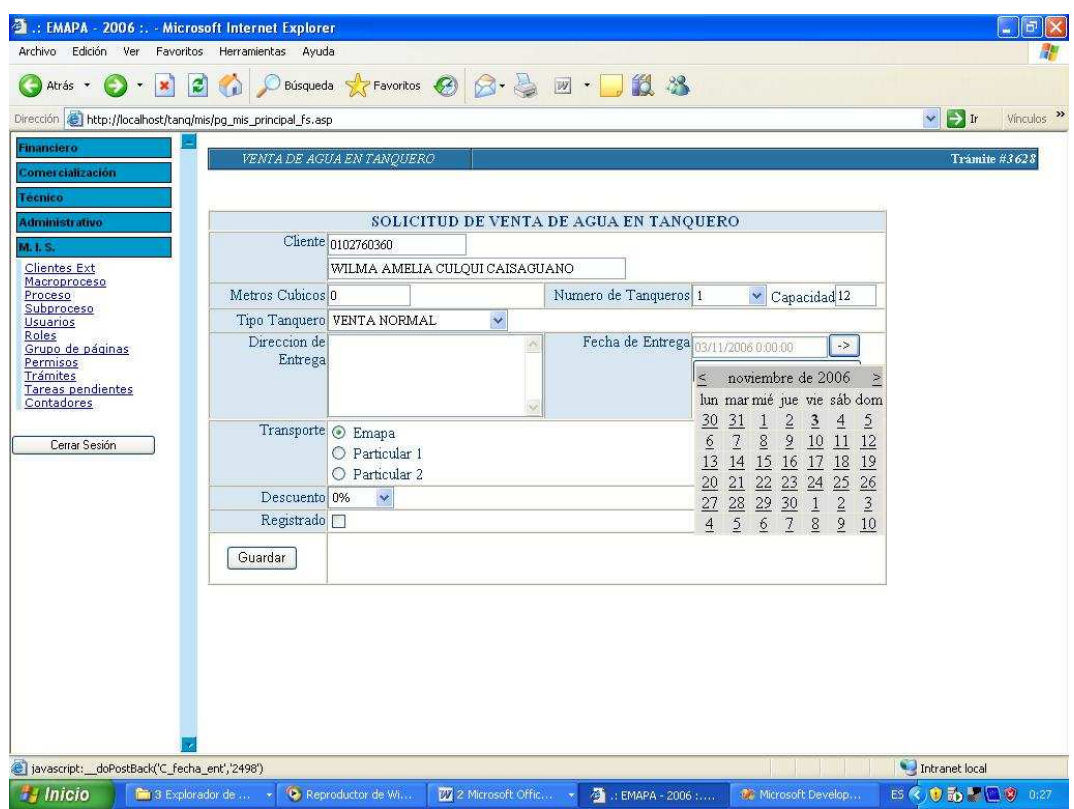

#### *Diseño de Mensajes*

Mensajes de Error: Se producirán cuando:

La fecha ingresada sea anterior a la fecha actual,

El número de turnos diarios de tanqueros exceda al límite establecido

# **Objetivo**

Proporcionar una ventana de fácil manejo para que el usuario del sistema pueda ingresar sin problemas un nuevo registro de venta de tanqueros.

# **ACEPTAR PAGO**

## **Tipos de Entrada**

Mouse para selección de datos

## **Características del Diseño de Entrada**

*Validaciones por registro*  Ninguna

*Verificación de registros*  Ninguna

*Uso de Colores*  Blanco para identificar el título, Azul para identificar etiqueta, Negro para identificar cajas de texto, botones y drop down list box

*Disposición de Información* 

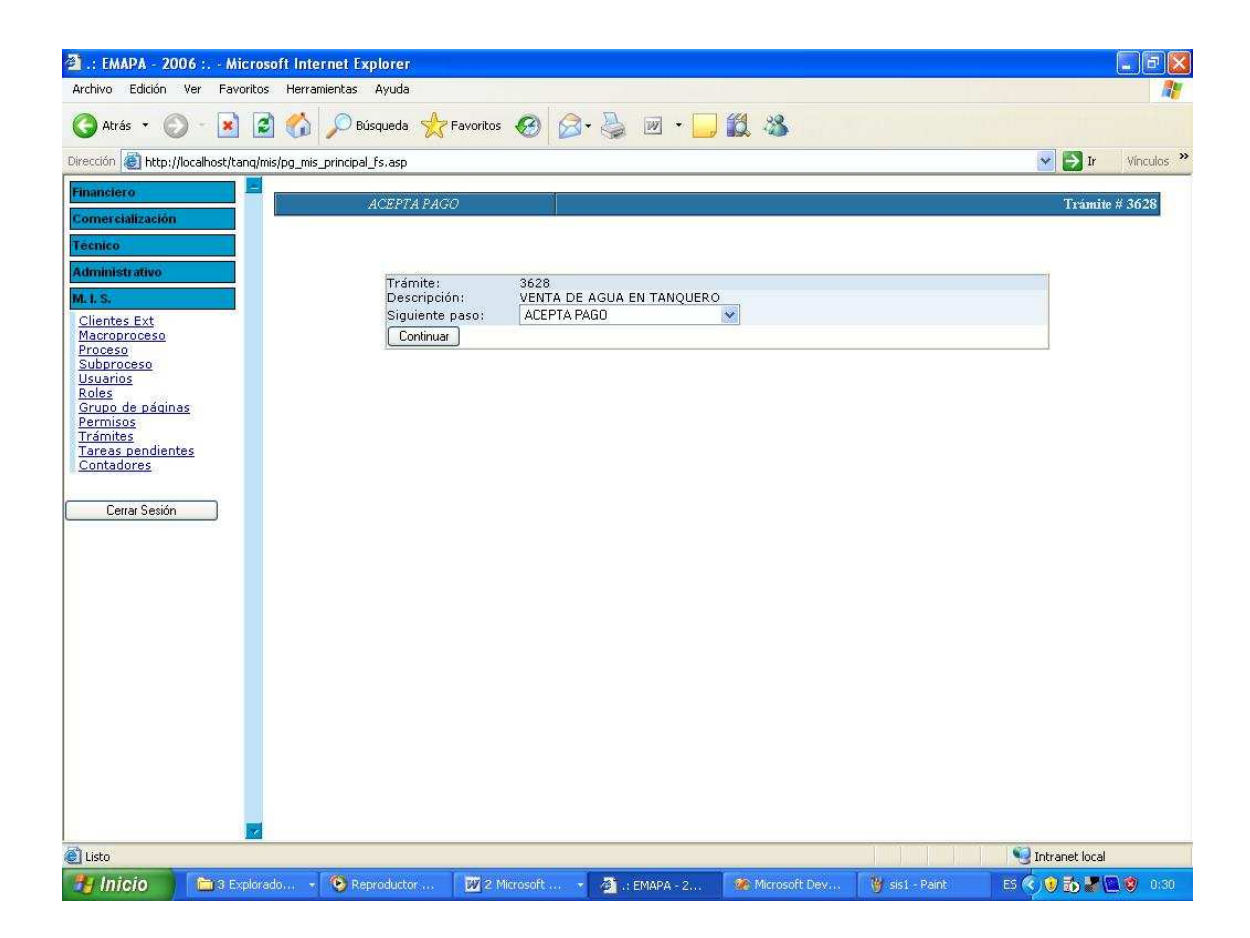

*Diseño de Mensajes*  Ninguno

## **Objetivo**

Aceptar el pago del respectivo tramite

## **ASIGNAR CUENTA**

## **Tipos de Entrada**

Mouse para selección de datos

## **Características del Diseño de Entrada**

*Validaciones por registro*  Cuenta

*Verificación de registros*  Verificar que el usuario tenga asignado un número de cuenta

*Uso de Colores*  Blanco para identificar el título, Azul para identificar etiqueta, Negro para identificar cajas de texto, botones y drop down list box

*Disposición de Información* 

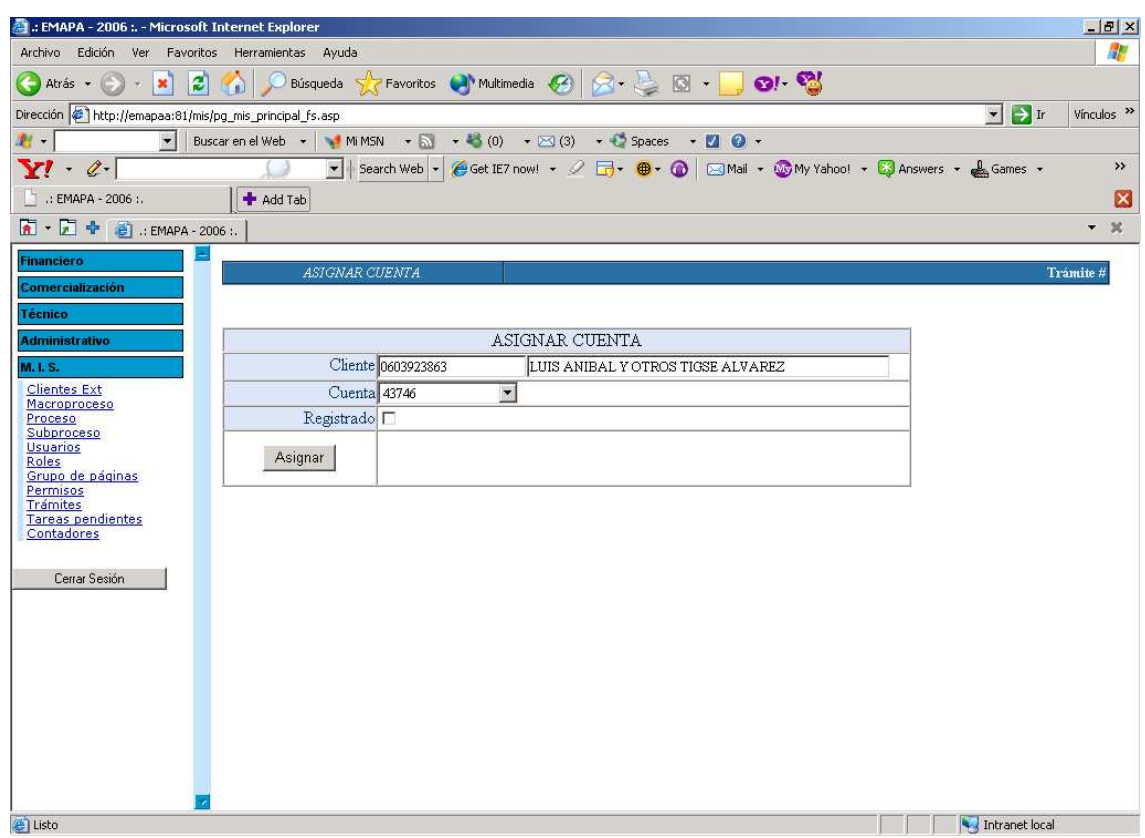

# *Diseño de Mensajes*

Mensajes de Información: Se producirán cuando:

El Usuario no tenga una cuenta asignada.

# **Objetivo**

Asignar una cuenta en caso de existir al trámite que se realiza

# **FACTURA**

# **Tipos de Entrada**

Mouse para selección de datos

## **Características del Diseño de Entrada**

*Validaciones por registro* 

Forma de Pago

*Verificación de registros*  Verificar si la forma de pago es efectivo o crédito

*Uso de Colores*  Blanco para identificar el título, Azul para identificar etiqueta, Negro para identificar cajas de texto, botones y drop down list box

# *Disposición de Información*

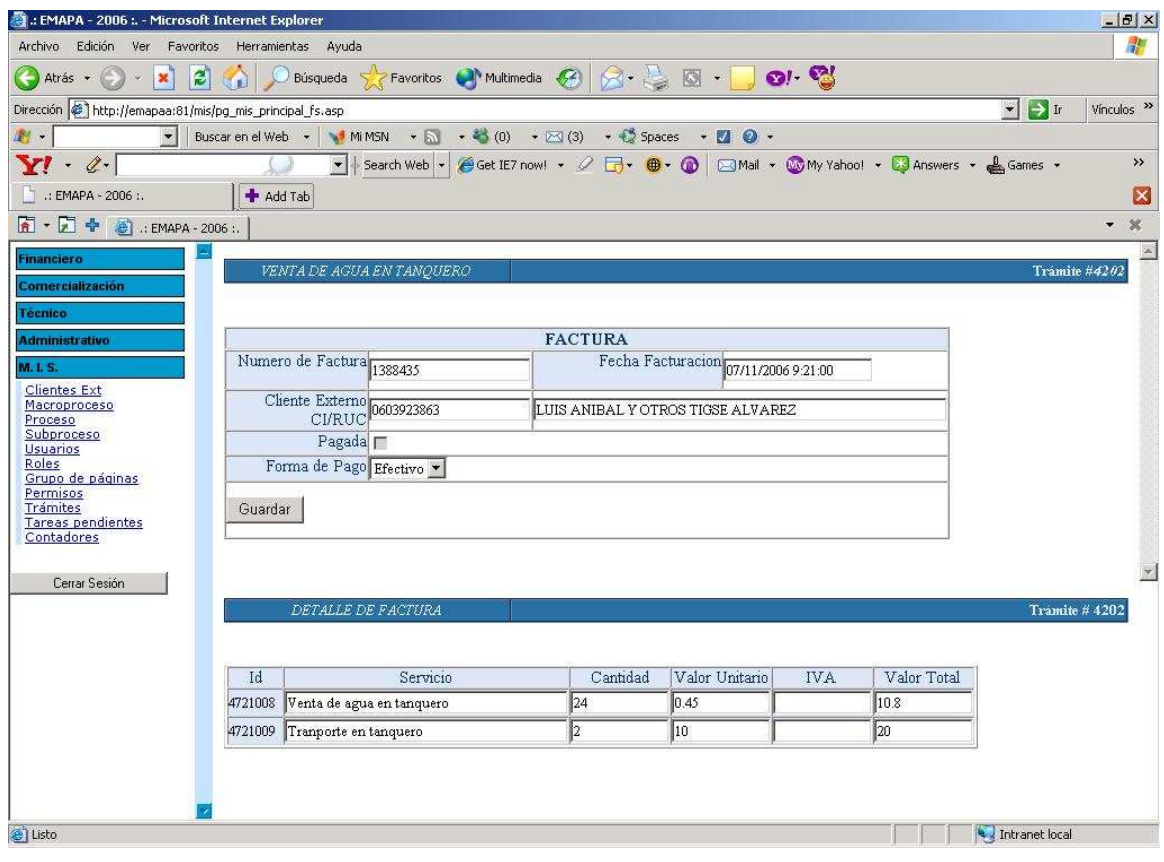

*Diseño de Mensajes*  Ninguno

#### **Objetivo**

Presentar y registrar de una forma clara los valores a cancelar en la factura y su forma de pago

## **CONVENIO FACTURA**

## **Tipos de Entrada**

Mouse para selección de datos Teclado para ingreso de información

# **Características del Diseño de Entrada**

*Validaciones por registro*  Ninguna

*Verificación de registros*  Ninguna

*Uso de Colores*  Blanco para identificar el título, Azul para identificar etiqueta, Negro para identificar cajas de texto, botones y drop down list box

*Disposición de Información* 

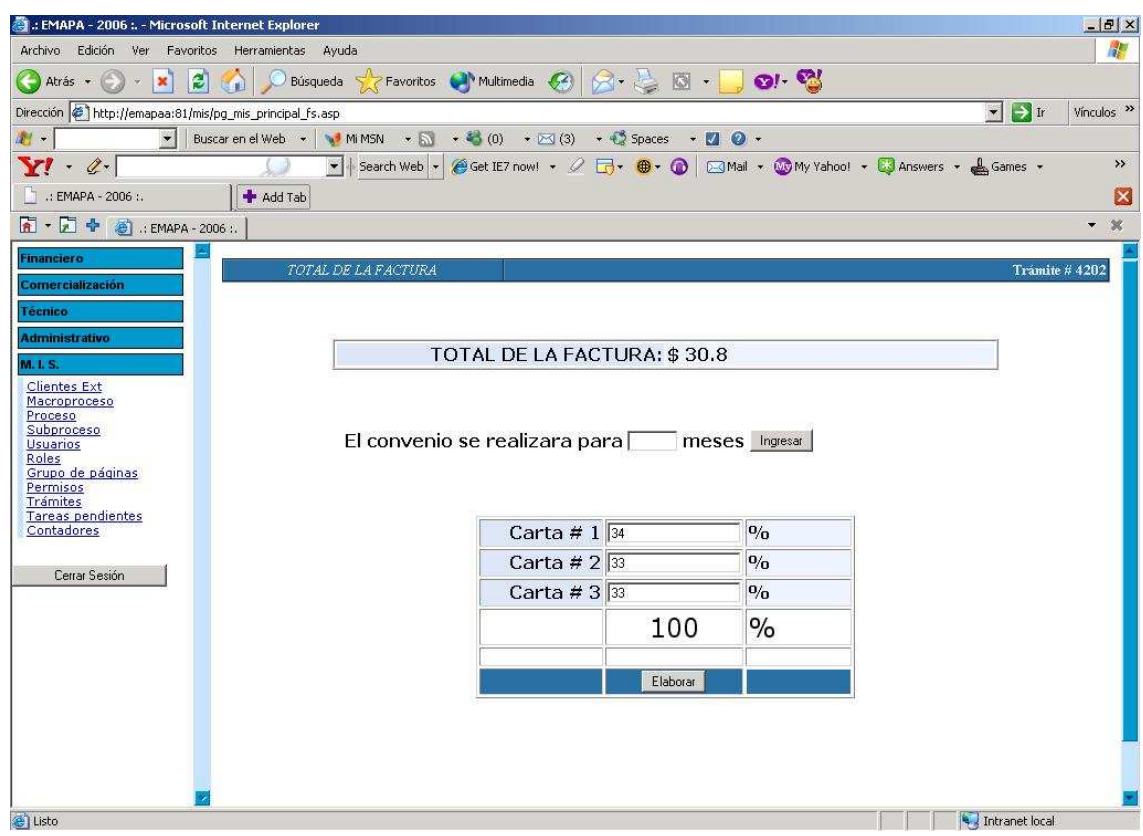

# *Diseño de Mensajes*

Mensajes de Información: Se producirán cuando: El usuario elabore el convenio.

# **Objetivo**

Realizar un convenio de pago entre la empresa y el cliente

# **ENTREGA DE AGUA**

# **Tipos de Entrada**

Mouse para selección de datos

## **Características del Diseño de Entrada**

*Validaciones por registro*  Ninguna

*Verificación de registros*  Ninguna

*Uso de Colores*  Blanco para identificar el título, Azul para identificar etiqueta, Negro para identificar cajas de texto y botones

## *Disposición de Información*

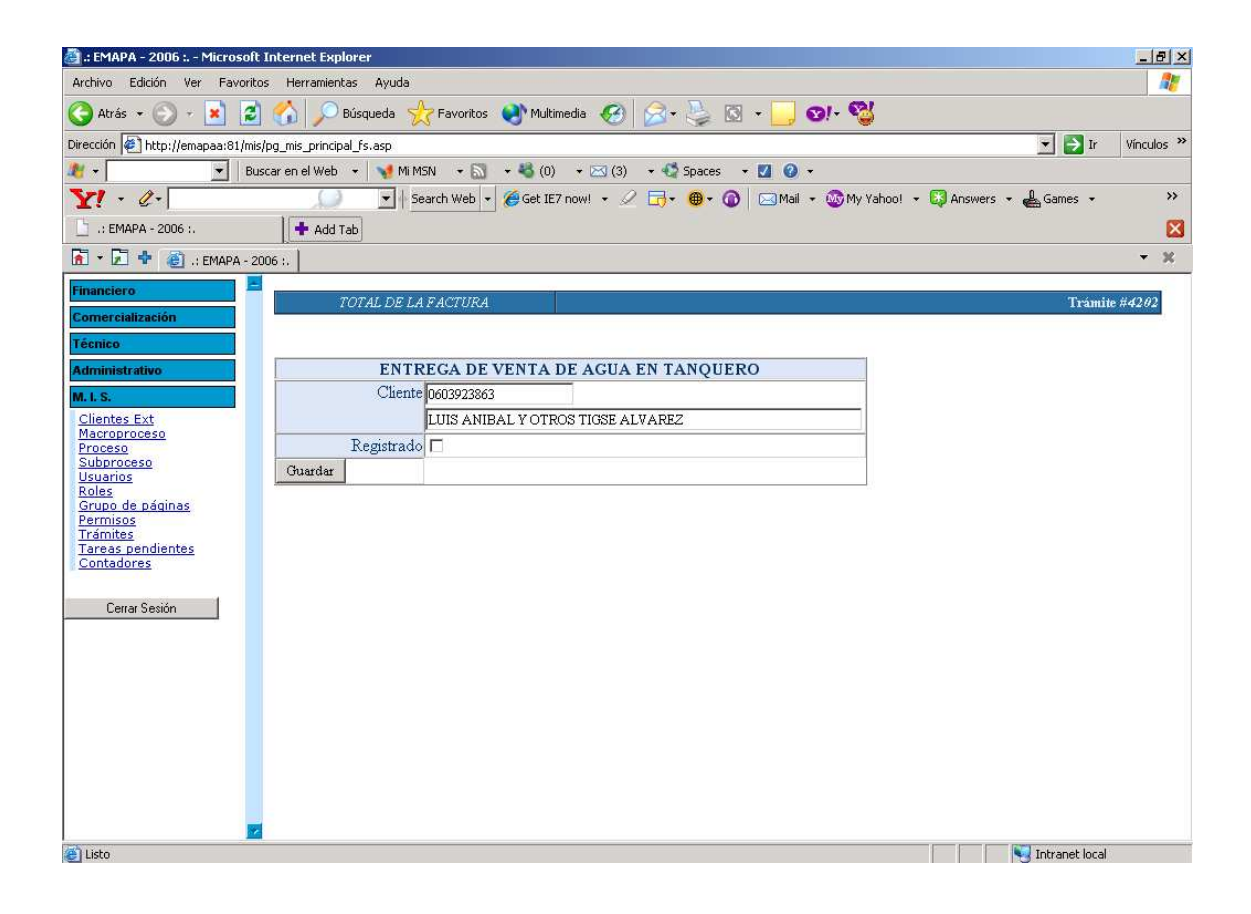

*Diseño de Mensajes*  Ninguno

#### **Objetivo**

Registrar la entrega de agua al cliente

## **4.5.2. Diseño de Salidas**

## **Características del Diseño de salida**

### *Tipos de Letras*

Para todo el documento se utilizara el tipo de letra Times New Roman (Occidental)

## *Tamaños*

Para todo el documento el tamaño de la letra será de 10

## *Colores*

Para los títulos el color de la letra será blanco y para el resto del documento será de color azul

#### *Negritas*

Se utilizara negrita para los títulos

## *Detalles*

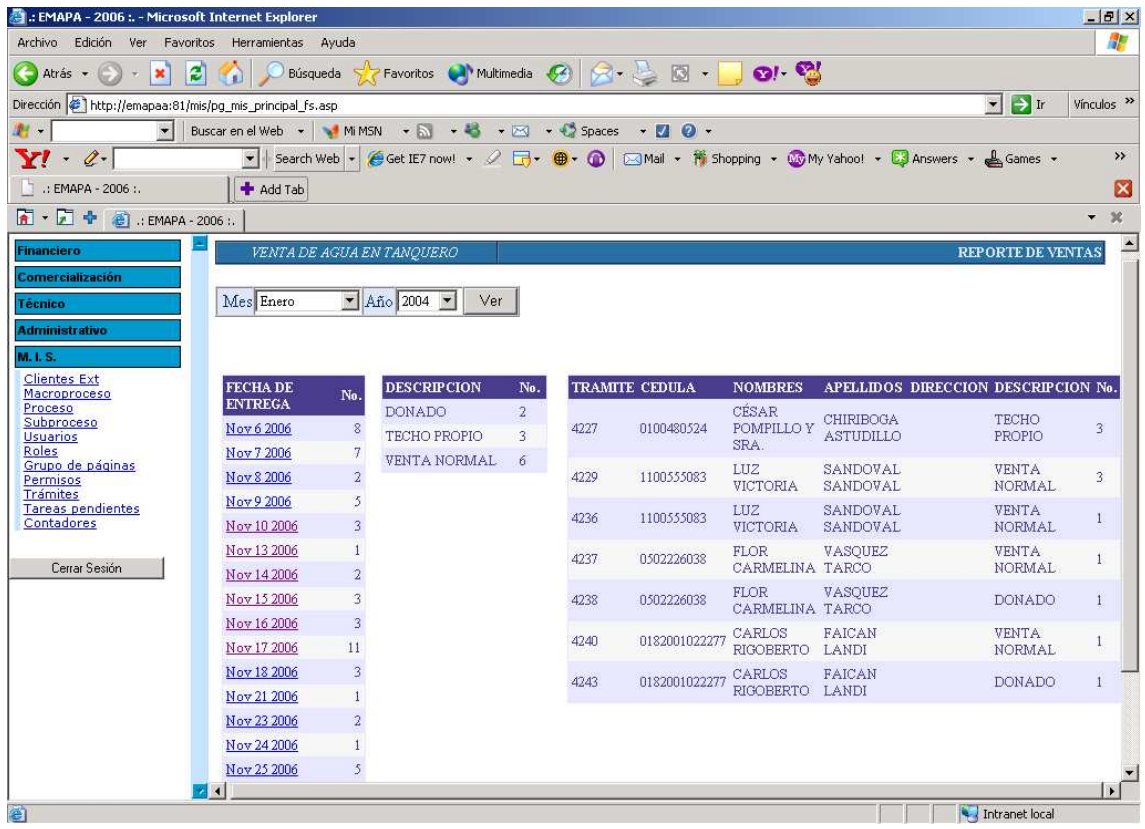

## **CAPITULO V**

#### **IMPLEMENTACION Y PRUEBAS**

# **5.1. CODIFICACIÓN**

A continuación detallaremos los procesos más importantes que se utilizaron para la implementación de la aplicación para la gestión de servicios en la venta de tanqueros en el módulo comercial de EMAPA.

## **CLASES**

#### **Clase utilizada para la cadena de conexión**

Imports System.Data.SqlClient Public Class Clase\_inicio Public Shared conexion As String = System.Configuration.ConfigurationSettings.AppSettings("Cadena") End Class

## **Clase utilizada para la ejecución de consultas SQL**

Imports System.Data.SqlClient Public Class Clase\_sql Private con As SqlClient.SqlConnection Private cmdSql As SqlClient.SqlCommand Private msg As String

#Region "Selecciones"

Public Function getItemstramite(ByVal tra\_id As String, ByVal conexion As

String) As DataSet

 Dim con As New SqlConnection(conexion) Dim sql As String = "select \* FROM TBL\_MIS\_TRAMITE WHERE  $TRA$ \_ID =@tra\_id" Dim cmdSql As New SqlCommand(sql, con) cmdSql.Parameters.Add(New SqlParameter("@tra\_id",  $SqIDbType.VarChar)$ ). Value = tra\_id Dim da1 As New SqlDataAdapter(cmdSql) Dim ds1 As New DataSet

#### Try

 con.Open() da1.Fill(ds1, "datos\_tramite")

Return ds1

Catch ex As SqlClient.SqlException

 $msg = ex.Message$ 

Finally

con.Close()

End Try

End Function

 Public Function getItemsparametro(ByVal conexion As String) As DataSet Dim con As New SqlConnection(conexion) Dim sql As String = "select \* FROM TBL\_CO\_PARAMETRO WHERE PRM\_CLAVE ='VENTA TANQUERO'" Dim cmdSql As New SqlCommand(sql, con) Dim da1 As New SqlDataAdapter(cmdSql) Dim ds1 As New DataSet **Try** con.Open()

 da1.Fill(ds1, "datos\_parametro") Return ds1

Catch ex As SqlClient.SqlException

 $msg = ex.Message$ 

Finally

con.Close()

End Try

End Function

Public Function getItemsparametro(ByVal tipo As String, ByVal conexion As

String) As DataSet

Dim con As New SqlConnection(conexion)

Dim sql As String = "select \* FROM TBL\_CO\_PARAMETRO WHERE

PRM\_DESCRIPCION =@tipo"

Dim cmdSql As New SqlCommand(sql, con)

Dim da1 As New SqlDataAdapter(cmdSql)

cmdSql.Parameters.Add(New SqlParameter("@tipo",

 $SqIDbType.VarChar)$ ). Value = tipo

Dim ds1 As New DataSet

**Try** 

 con.Open() da1.Fill(ds1, "datos\_parametro") Return ds1

Catch ex As SqlClient.SqlException

msg = ex.Message

Finally

con.Close()

```
 End Try
```
End Function

Public Function getItemsruteo(ByVal tra\_id As String, ByVal rej\_id As String, ByVal conexion As String) As DataSet

Dim con As New SqlConnection(conexion)

Dim sql As String = "select \* FROM TBL\_MIS\_RUTEO\_EJECUCION WHERE  $TRA\_ID = @tra_id$  and rej\_id= $@rej_id"$  Dim cmdSql As New SqlCommand(sql, con) cmdSql.Parameters.Add(New SqlParameter("@tra\_id",  $SqIDbType.VarChar)$ ). Value = tra id cmdSql.Parameters.Add(New SqlParameter("@rej\_id",  $SqIDbType.VarChar)$ ). Value = rej\_id Dim da1 As New SqlDataAdapter(cmdSql) Dim ds1 As New DataSet **Try**  con.Open() da1.Fill(ds1, "datos\_ruteo") Return ds1 Catch ex As SqlClient.SqlException  $msg = ex.Message$  Finally con.Close() End Try

```
 End Function
```

```
 Public Function getItemstanquero(ByVal conexion As String) As DataSet 
     Dim con As New SqlConnection(conexion) 
    Dim sql As String = "select * from
    TBL_CO_SRV_VENTA_TANQUERO_SOL" 
     Dim cmdSql As New SqlCommand(sql, con) 
     Dim da1 As New SqlDataAdapter(cmdSql) 
     Dim ds1 As New DataSet 
    Try
            con.Open() 
            da1.Fill(ds1, "datos_tanquero") 
            Return ds1 
     Catch ex As SqlClient.SqlException
```

```
msg = ex.Message
```
Finally

con.Close()

End Try

End Function

Public Function getItemstanqueromes(ByVal conexion As String, ByVal mes

As String) As DataSet

 Dim con As New SqlConnection(conexion) Dim sql As String = "select sol\_fecha\_ent as 'FECHA DE ENTREGA' , sol\_direccion AS 'DIRECCION', sol\_tipo\_tanquero AS 'TIPO', sol\_num\_tanquero AS 'CANTIDAD' from TBL\_CO\_SRV\_VENTA\_TANQUERO\_SOL where month(sol\_fecha\_ent) =  $@$  mes" Dim cmdSql As New SqlCommand(sql, con) cmdSql.Parameters.Add(New SqlParameter("@mes", SqlDbType.VarChar)).Value = mes Dim da1 As New SqlDataAdapter(cmdSql) Dim ds1 As New DataSet **Try**  con.Open() da1.Fill(ds1, "datos\_tanqueromes") Return ds1

Catch ex As SqlClient.SqlException

 $msg = ex.Message$ 

Finally

con.Close()

End Try

End Function

Public Function getItemstanquerodia(ByVal conexion As String, ByVal fecha As String) As DataSet

 Dim con As New SqlConnection(conexion) Dim sql As String = "select sol\_fecha\_ent as 'FECHA DE ENTREGA' , sol\_direccion AS 'DIRECCION', sol\_tipo\_tanquero AS 'TIPO', sol\_num\_tanquero AS 'CANTIDAD' from TBL\_CO\_SRV\_VENTA\_TANQUERO\_SOL where month(sol\_fecha\_ent) =  $@$ fecha" Dim cmdSql As New SqlCommand(sql, con) cmdSql.Parameters.Add(New SqlParameter("@fecha",  $SqIDbType.VarChar)$ ). Value = fecha Dim da1 As New SqlDataAdapter(cmdSql) Dim ds1 As New DataSet Try con.Open() da1.Fill(ds1, "datos\_tanqueromes") Return ds1 Catch ex As SqlClient.SqlException

 $msg = ex.Message$ 

Finally

con.Close()

 End Try End Function

Public Function getItemstanquero\_consulta(ByVal conexion As String, ByVal fecha As String) As DataSet Dim con As New SqlConnection(conexion) Dim sql As String = "SELECT dbo.TBL\_CO\_PARAMETRO.PRM\_DESCRIPCION, SUM(dbo.TBL\_CO\_SRV\_VENTA\_TANQUERO\_SOL.SOL\_NUM\_TA NQUERO) AS CANTIDAD FROM dbo.TBL\_CO\_SRV\_VENTA\_TANQUERO\_SOL INNER JOIN dbo.TBL\_CO\_PARAMETRO ON dbo.TBL\_CO\_SRV\_VENTA\_TANQUERO\_SOL.SOL\_TIPO\_TANQUE

```
RO = dbo.TBL_CO_PARAMETRO.PRM_ID WHERE 
(dbo.TBL_CO_SRV_VENTA_TANQUERO_SOL.SOL_FECHA_ENT = 
@fecha)GROUP BY 
dbo.TBL_CO_PARAMETRO.PRM_DESCRIPCION" 
 Dim cmdSql As New SqlCommand(sql, con) 
cmdSql.Parameters.Add(New SqlParameter("@fecha", 
SqIDbType.VarChar)). Value = fecha
 Dim da1 As New SqlDataAdapter(cmdSql) 
 Dim ds1 As New DataSet 
Try
       con.Open() 
       da1.Fill(ds1, "datos_tanqueromes") 
       Return ds1 
 Catch ex As SqlClient.SqlException 
      msg = ex.Message Finally 
       con.Close() 
 End Try
```
End Function

Public Function getItemstanquero\_consulta\_diaria(ByVal conexion As String,

ByVal fecha As String) As DataSet

Dim con As New SqlConnection(conexion)

Dim sql As String = "SELECT

dbo.TBL\_CO\_SRV\_VENTA\_TANQUERO\_SOL.TRA\_ID,

dbo.TBL\_MIS\_TRAMITE.CLE\_CI\_RUC,

dbo.TBL\_MIS\_CLIENTE\_EXTERNO.CLE\_NOMBRES,dbo.TBL\_MIS\_ CLIENTE\_EXTERNO.CLE\_APELLIDOS,

dbo.TBL\_CO\_SRV\_VENTA\_TANQUERO\_SOL.SOL\_DIRECCION,dbo .TBL\_CO\_SRV\_VENTA\_TANQUERO\_SOL.SOL\_NUM\_TANQUERO( ) FROM dbo.TBL\_CO\_SRV\_VENTA\_TANQUERO\_SOL INNER JOIN dbo.TBL\_MIS\_TRAMITE ON

```
dbo.TBL_CO_SRV_VENTA_TANQUERO_SOL.TRA_ID = 
dbo.TBL_MIS_TRAMITE.TRA_ID INNER JOIN 
dbo.TBL_MIS_CLIENTE_EXTERNO ON 
dbo.TBL_MIS_TRAMITE.CLE_CI_RUC = 
dbo.TBL_MIS_CLIENTE_EXTERNO.CLE_CI_RUC WHERE 
dbo.TBL_CO_SRV_VENTA_TANQUERO_SOL.SOL_FECHA_ENT = 
@fecha" 
 Dim cmdSql As New SqlCommand(sql, con) 
cmdSql.Parameters.Add(New SqlParameter("@fecha", 
SqIDbType.VarChar)). Value = fecha
 Dim da1 As New SqlDataAdapter(cmdSql) 
 Dim ds1 As New DataSet
```
**Try** 

 con.Open() da1.Fill(ds1, "datos\_tanqueromes") Return ds1

Catch ex As SqlClient.SqlException

 $msg = ex.Message$ 

# Finally

con.Close()

End Try

End Function

```
Public Function getItemstanqueromes_reporte(ByVal conexion As String,
ByVal mes As String) As DataSet 
     Dim con As New SqlConnection(conexion) 
    Dim sql As String = "select CAST(SOL_FECHA_ENT AS 
    VARCHAR(12)) as 'FECHA DE ENTREGA', sum(sol_num_tanquero) 
    AS 'CANTIDAD', month(sol_fecha_ent) as 'MES' from 
    TBL_CO_SRV_VENTA_TANQUERO_SOL where 
    month(sol_fecha_ent) = @mes GROUP BY sol_fecha_ent"
     Dim cmdSql As New SqlCommand(sql, con)
```

```
cmdSql.Parameters.Add(New SqlParameter("@mes", 
SqlDbType.VarChar)).Value = mes 
 Dim da1 As New SqlDataAdapter(cmdSql) 
 Dim ds1 As New DataSet 
Try
        con.Open() 
        da1.Fill(ds1, "datos_tanqueromes") 
        Return ds1 
 Catch ex As SqlClient.SqlException 
       msg = ex.Message Finally 
        con.Close() 
 End Try
```
End Function

```
Public Function getItemstanquero(ByVal tra_id As String, ByVal conexion As
```
String) As DataSet

Dim con As New SqlConnection(conexion)

Dim sql As String  $=$  "select  $*$  from

TBL\_CO\_SRV\_VENTA\_TANQUERO\_SOL WHERE TRA\_ID

 $=$ @tra\_id"

Dim cmdSql As New SqlCommand(sql, con)

cmdSql.Parameters.Add(New SqlParameter("@tra\_id",

 $SqIDbType.VarChar)$ ). Value = tra\_id

Dim da1 As New SqlDataAdapter(cmdSql)

Dim ds1 As New DataSet

## Try

```
 con.Open() 
        da1.Fill(ds1, "datos_tanquero") 
        Return ds1 
 Catch ex As SqlClient.SqlException
```

```
msg = ex.Message
```
Finally

con.Close()

End Try

End Function

Public Function getItemsUsuario(ByVal tra\_id As String, ByVal conexion As String) As DataSet Dim con As New SqlConnection(conexion) Dim sql As String = "select TBL\_MIS\_CLIENTE\_EXTERNO.\* FROM TBL\_MIS\_CLIENTE\_EXTERNO INNER JOIN TBL\_MIS\_TRAMITE ON TBL\_MIS\_CLIENTE\_EXTERNO.CLE\_CI\_RUC = TBL\_MIS\_TRAMITE.CLE\_CI\_RUC WHERE TBL\_MIS\_TRAMITE.TRA\_ID =@tra\_id" Dim cmdSql As New SqlCommand(sql, con) cmdSql.Parameters.Add(New SqlParameter("@tra\_id",  $SqIDbType.VarChar)$ ). Value = tra\_id Dim da As New SqlDataAdapter(cmdSql) Dim ds As New DataSet **Try** 

> con.Open() da.Fill(ds, "datos")

Return ds

Catch ex As SqlClient.SqlException

 $msg = ex.Message$ 

Finally

con.Close()

 End Try End Function

Public Function getItemsFactura(ByVal fac\_num As String, ByVal conexion As String) As DataSet

Dim con As New SqlConnection(conexion)

Dim sql As String = "select \* FROM TBL\_CO\_FACTURA WHERE fac\_num  $=$  @fac\_num" Dim cmdSql As New SqlCommand(sql, con) cmdSql.Parameters.Add(New SqlParameter("@fac\_num",  $SqIDbType.VarChar)$ ). Value = fac\_num Dim da As New SqlDataAdapter(cmdSql) Dim ds As New DataSet

**Try** 

 con.Open() da.Fill(ds, "datos\_factura") Return ds

Catch ex As SqlClient.SqlException

 $msg = ex.Message$ 

Finally

con.Close()

End Try

End Function

```
Public Function getItemsCuenta(ByVal cue_id As String, ByVal conexion As
String) As DataSet 
     Dim con As New SqlConnection(conexion) 
    Dim sql As String = "select * FROM TBL_CO_CUENTA WHERE 
    fac num = @fac num" Dim cmdSql As New SqlCommand(sql, con) 
    cmdSql.Parameters.Add(New SqlParameter("@cue_id",
    SqIDbType.VarChar)). Value = cue_id
     Dim da As New SqlDataAdapter(cmdSql) 
     Dim ds As New DataSet 
    Try
           con.Open()
```
 da.Fill(ds, "datos\_cuenta") Return ds

```
 Catch ex As SqlClient.SqlException 
           msg = ex.Message Finally 
             con.Close() 
     End Try 
 End Function 
Public Function getItemsCuenta_Cedula(ByVal cle_ci_ruc As String, ByVal
```
conexion As String) As DataSet Dim con As New SqlConnection(conexion) Dim sql As String = "select cue\_id FROM TBL\_CO\_CUENTA WHERE cle\_ci\_ruc =@cle\_ci\_ruc" Dim cmdSql As New SqlCommand(sql, con) cmdSql.Parameters.Add(New SqlParameter("@cle\_ci\_ruc",  $SqIDbType.VarChar)$ ). Value = cle\_ci\_ruc Dim da As New SqlDataAdapter(cmdSql) Dim ds As New DataSet **Try** 

```
 con.Open() 
 da.Fill(ds, "datos_cuenta") 
 Return ds
```
Catch ex As SqlClient.SqlException

msg = ex.Message

Finally

con.Close()

```
 End Try
```
End Function

Public Function getItemsFacturaDet(ByVal fac\_num As String, ByVal conexion As String) As DataSet

Dim con As New SqlConnection(conexion)

Dim sql As String = "select \* FROM TBL\_CO\_FACTURA\_DET WHERE FAC\_NUM =@fac\_num and (FAD\_DESCRIPCION='Venta de agua en tanquero' or FAD\_DESCRIPCION='Venta de agua en tanquero con 50% descuento' or FAD\_DESCRIPCION='Venta de agua en tanquero con 100% descuento')" Dim cmdSql As New SqlCommand(sql, con) cmdSql.Parameters.Add(New SqlParameter("@fac\_num",  $SqIDbType.VarChar)$ ). Value = fac\_num Dim da1 As New SqlDataAdapter(cmdSql) Dim ds1 As New DataSet Try

 con.Open() da1.Fill(ds1, "datos\_fac") Return ds1 Catch ex As SqlClient.SqlException  $msg = ex.Message$  Finally con.Close() End Try End Function

```
Public Function getItemsFactura_Det(ByVal fac_num As String, ByVal
conexion As String) As DataSet
```
 Dim con As New SqlConnection(conexion) Dim sql As String = "select \* FROM TBL\_CO\_FACTURA\_DET WHERE FAC\_NUM =@fac\_num and (FAD\_DESCRIPCION<>'Venta de agua en tanquero')and (FAD\_DESCRIPCION<>'Venta de agua en tanquero 50% descuento') and (FAD\_DESCRIPCION<>'Venta de agua en tanquero 100% descuento')" Dim cmdSql As New SqlCommand(sql, con) cmdSql.Parameters.Add(New SqlParameter("@fac\_num",

```
SqIDbType.VarChar)). Value = fac_num
```
Dim da1 As New SqlDataAdapter(cmdSql)

Dim ds1 As New DataSet

### **Try**

 con.Open() da1.Fill(ds1, "datos\_fac")

Return ds1

Catch ex As SqlClient.SqlException

 $msg = ex.Message$ 

Finally

con.Close()

End Try

## End Function

Public Function getItemsFactura\_Num(ByVal fac\_num As String, ByVal

conexion As String) As DataSet

Dim con As New SqlConnection(conexion)

Dim sql As String = "SELECT TOP 1 @FAC\_NUM=FAC\_NUM FROM

TBL\_CO\_FACTURA ORDER BY FAC\_NUM DESC"

Dim cmdSql As New SqlCommand(sql, con)

cmdSql.Parameters.Add(New SqlParameter("@fac\_num",

SqlDbType.VarChar)).Value = fac\_num

Dim da1 As New SqlDataAdapter(cmdSql)

Dim ds1 As New DataSet

#### Try

con.Open()

da1.Fill(ds1, "datos\_fac")

```
 Return ds1
```
Catch ex As SqlClient.SqlException

 $msg = ex.Message$ 

## Finally

con.Close()

#### End Try

End Function

#### #End Region

#Region "Actualizaciones"

Public Sub Update\_tbl\_co\_srv\_venta\_tanquero\_sol(ByVal tra\_id As String, ByVal conexion As String, ByVal sol\_m3 As String, ByVal sol\_direccion As String, ByVal sol\_descuento As String, ByVal sol\_transporte As String, ByVal sol\_registrado As String, ByVal sol\_fecha\_ent As String, ByVal sol\_num\_tanquero As String, ByVal sol\_tipo\_tanquero As String) Dim con As New SqlConnection(conexion) Dim sql As String = "UPDATE TBL\_CO\_SRV\_VENTA\_TANQUERO\_SOL SET SOL\_M3 =@sol\_m3, SOL\_DIRECCION =@sol\_direccion, SOL\_TRASPORTE =@sol\_transporte, SOL\_REGISTRADO =@sol\_registrado ,SOL\_DESCUENTO=@sol\_descuento,SOL\_FECHA\_ENT=@sol\_fecha\_ ent, SOL\_NUM\_TANQUERO=@sol\_num\_tanquero, sol\_tipo\_tanquero=@sol\_tipo\_tanquero WHERE TRA\_ID = @tra\_id " Dim cmdSql As New SqlCommand(sql, con) cmdSql.Parameters.Add(New SqlParameter("@tra\_id", SqlDbType.VarChar)).Value = tra\_id cmdSql.Parameters.Add(New SqlParameter("@sol\_m3",  $SqIDbType.VarChar)$ ). Value = sol\_m3 cmdSql.Parameters.Add(New SqlParameter("@sol\_direccion", SqlDbType.VarChar)).Value = sol\_direccion cmdSql.Parameters.Add(New SqlParameter("@sol\_transporte",  $SqIDbType.VarChar)$ ). Value = sol\_transporte cmdSql.Parameters.Add(New SqlParameter("@sol\_registrado", SqlDbType.VarChar)).Value = sol\_registrado cmdSql.Parameters.Add(New SqlParameter("@sol\_descuento",  $Sq$ IDbType.VarChar)).Value = sol\_descuento

cmdSql.Parameters.Add(New SqlParameter("@sol\_fecha\_ent", SqlDbType.VarChar)).Value = sol\_fecha\_ent cmdSql.Parameters.Add(New SqlParameter("@sol\_num\_tanquero",  $SqIDbType.VarChar)$ ). Value = sol\_num\_tanquero cmdSql.Parameters.Add(New SqlParameter("@sol\_tipo\_tanquero", SqlDbType.VarChar)).Value = sol\_tipo\_tanquero Dim da As New SqlDataAdapter(cmdSql) Dim ds As New DataSet Try con.Open() cmdSql.ExecuteNonQuery()

Catch ex As SqlClient.SqlException

 $msg = ex.Message$ 

Finally

con.Close()

End Try

## End Sub

```
Public Sub Update_tbl_mis_tramite(ByVal tra_id As String, ByVal conexion 
As String, ByVal cue_id As String) 
     Dim con As New SqlConnection(conexion) 
    Dim sql As String = "UPDATE TBL_MIS_TRAMITE SET CUE_ID 
    = @cue id WHERE TRA ID = @tra id "
     Dim cmdSql As New SqlCommand(sql, con) 
    cmdSql.Parameters.Add(New SqlParameter("@tra_id", 
    SqIDbType.VarChar)). Value = tra_id
    cmdSql.Parameters.Add(New SqlParameter("@cue_id", 
    SqIDbType.VarChar)). Value = cue id
     Dim da As New SqlDataAdapter(cmdSql) 
     Dim ds As New DataSet 
    Try
            con.Open()
```

```
 cmdSql.ExecuteNonQuery() 
     Catch ex As SqlClient.SqlException 
            msg = ex.Message Finally 
             con.Close() 
     End Try 
 End Sub
```

```
Public Sub Update_tbl_co_factura(ByVal fac_num As String, ByVal conexion 
As String, ByVal cue_id As String) 
     Dim con As New SqlConnection(conexion) 
    Dim sql As String = "UPDATE TBL_CO_FACTURA SET CUE_ID 
    = @cue_id WHERE FAC_NUM = @fac_num"
     Dim cmdSql As New SqlCommand(sql, con) 
    cmdSql.Parameters.Add(New SqlParameter("@fac_num", 
    SqIDbType.VarChar)). Value = fac_num
    cmdSql.Parameters.Add(New SqlParameter("@cue_id", 
    SqIDbType.VarChar)). Value = cue_id
     Dim da As New SqlDataAdapter(cmdSql) 
     Dim ds As New DataSet 
     Try 
           con.Open()
```

```
 cmdSql.ExecuteNonQuery()
```
Catch ex As SqlClient.SqlException

```
msg = ex.Message
```
## Finally

con.Close()

End Try

#### End Sub

Public Sub Update\_tbl\_co\_fac(ByVal fac\_num As String, ByVal conexion As String, ByVal fecha As String)

 Dim con As New SqlConnection(conexion) Dim sql As String = "UPDATE TBL\_CO\_FACTURA SET FAC\_FECHA\_FACT=@fecha\_WHERE FAC\_NUM = @FAC\_NUM" Dim cmdSql As New SqlCommand(sql, con) cmdSql.Parameters.Add(New SqlParameter("@fac\_num",  $SqIDbType.VarChar)$ ). Value = fac\_num cmdSql.Parameters.Add(New SqlParameter("@fecha",  $SqIDbType.VarChar)$ ). Value = fecha Dim da As New SqlDataAdapter(cmdSql) Dim ds As New DataSet

#### Try

```
 con.Open() 
             cmdSql.ExecuteNonQuery() 
     Catch ex As SqlClient.SqlException 
            msg = ex.Message Finally 
             con.Close() 
     End Try 
 End Sub
```

```
Public Sub Update_tbl_mis_ruteo(ByVal fac_num As String, ByVal tra_id As
String, ByVal rej_id As String, ByVal conexion As String) 
     Dim con As New SqlConnection(conexion) 
    Dim sql As String = "UPDATE TBL_MIS_RUTEO SET 
    RTO_FORMULARIO = @fac_num WHERE TRA_ID = @TRA_ID AND
    REJ ID = @REJ ID" Dim cmdSql As New SqlCommand(sql, con) 
    cmdSql.Parameters.Add(New SqlParameter("@fac_num", 
    SqlDbType.VarChar)).Value = fac_num 
    cmdSql.Parameters.Add(New SqlParameter("@tra_id", 
    SqIDbType.VarChar)). Value = tra_id
```

```
cmdSql.Parameters.Add(New SqlParameter("@rej_id", 
    SqIDbType.VarChar)). Value = rej_id
     Dim da As New SqlDataAdapter(cmdSql) 
     Dim ds As New DataSet 
    Try
            con.Open() 
            cmdSql.ExecuteNonQuery() 
     Catch ex As SqlClient.SqlException 
           msg = ex.Message Finally 
            con.Close() 
     End Try 
 End Sub
```

```
Public Sub Update_tbl_mis_ruteo(ByVal tra_id As String, ByVal rej_id As
String, ByVal conexion As String)
```
 Dim con As New SqlConnection(conexion) Dim sql As String = "UPDATE TBL\_MIS\_RUTEO\_EJECUCION SET  $rop_id =1$  WHERE TRA\_ID = @TRA\_ID AND REJ\_ID = @REJ\_ID" Dim cmdSql As New SqlCommand(sql, con) cmdSql.Parameters.Add(New SqlParameter("@tra\_id", SqlDbType.VarChar)).Value = tra\_id cmdSql.Parameters.Add(New SqlParameter("@rej\_id",  $SqIDbType.VarChar)$ ). Value = rej\_id Dim da As New SqlDataAdapter(cmdSql) Dim ds As New DataSet Try con.Open() cmdSql.ExecuteNonQuery() Catch ex As SqlClient.SqlException

```
msg = ex.Message
```

```
 Finally
```
#### con.Close()

End Try

End Sub

#End Region

#Region "Procedimientos"

# Public Sub EJECUTAR\_SP\_MIS\_RUTEO\_EJECUCION\_VALIDAR(ByVal tra\_id As String, ByVal rej\_id As String, ByVal conexion As String) Dim con As New SqlConnection(conexion) Dim cmdSql As New SqlCommand("SP\_MIS\_RUTEO\_EJECUCION\_VALIDAR", con) cmdSql.CommandType = CommandType.StoredProcedure cmdSql.CommandText = "SP\_MIS\_RUTEO\_EJECUCION\_VALIDAR" cmdSql.Parameters.Add(New SqlParameter("@tra\_id", SqlDbType.VarChar)).Value = tra\_id cmdSql.Parameters.Add(New SqlParameter("@rej\_id",  $SqIDbType.VarChar)$ ). Value = rej\_id Dim da As New SqlDataAdapter(cmdSql) Dim ds As New DataSet Try con.Open()

cmdSql.ExecuteNonQuery()

Catch ex As SqlClient.SqlException

```
msg = ex.Message
```
# Finally

con.Close()

End Try

End Sub

#### Public Sub EJECUTAR\_SP\_CO\_FACTURA\_INSUMO\_CAB\_TANQ(ByVal

cle\_ci\_ruc As String, ByVal cue\_id As String, ByVal tra\_id As String, ByVal rej\_id As String, ByVal conexion As String)

Dim con As New SqlConnection(conexion)

Dim cmdSql As New

SqlCommand("SP\_CO\_FACTURA\_INSUMO\_CAB\_TANQ", con)

cmdSql.CommandType = CommandType.StoredProcedure

cmdSql.CommandText = "SP\_CO\_FACTURA\_INSUMO\_CAB\_TANQ"

cmdSql.Parameters.Add(New SqlParameter("@cle\_ci\_ruc",

 $SqIDbType.VarChar)$ ).Value = cle\_ci\_ruc

cmdSql.Parameters.Add(New SqlParameter("@cue\_id",

 $SqIDbType.VarChar)$ ). Value = cue\_id

cmdSql.Parameters.Add(New SqlParameter("@tra\_id",

 $SqIDbType.VarChar)$ ). Value = tra\_id

cmdSql.Parameters.Add(New SqlParameter("@rej\_id",

 $SqIDbType.VarChar)$ ). Value = rej\_id

Dim da As New SqlDataAdapter(cmdSql)

Dim ds As New DataSet

#### **Try**

 con.Open() cmdSql.ExecuteNonQuery()

Catch ex As SqlClient.SqlException

 $msg = ex.Message$ 

# Finally

con.Close()

#### End Try

End Sub

#End Region

#### End Class

#### **Código Principal**

#### **Código Visual Basic .NET**

#### **Solicitud de Venta de Agua en Tanquero**

Imports System.Data.SqlClient Public Class pg\_co\_srv\_venta\_tanquero\_sol\_nueva Inherits System.Web.UI.Page

#Region " Código generado por el Diseñador de Web Forms "

#### 'El Diseñador de Web Forms requiere esta llamada.

 <System.Diagnostics.DebuggerStepThrough()> Private Sub InitializeComponent()

#### End Sub

Protected WithEvents txtCedula As System.Web.UI.WebControls.TextBox Protected WithEvents lbl\_num\_tramite As System.Web.UI.WebControls.Label Protected WithEvents txt\_nombre\_cliente As System.Web.UI.WebControls.TextBox Protected WithEvents txt\_metros\_cubicos As System.Web.UI.WebControls.TextBox Protected WithEvents txt\_dir\_entrega As System.Web.UI.WebControls.TextBox Protected WithEvents Button1 As System.Web.UI.WebControls.Button Protected WithEvents rb\_emapa As System.Web.UI.WebControls.RadioButton Protected WithEvents ddl\_descuento As System.Web.UI.WebControls.DropDownList

Protected WithEvents cb\_registrado As System.Web.UI.WebControls.CheckBox Protected WithEvents btn\_Guardar As System.Web.UI.WebControls.Button Protected WithEvents C\_fecha\_ent As System.Web.UI.WebControls.Calendar Protected WithEvents txt\_fecha\_ent As System.Web.UI.WebControls.TextBox Protected WithEvents Label1 As System.Web.UI.WebControls.Label Protected WithEvents ddl\_Num\_tanqueros As System.Web.UI.WebControls.DropDownList Protected WithEvents txt\_capacidad As System.Web.UI.WebControls.TextBox Protected WithEvents rb\_particular1 As System.Web.UI.WebControls.RadioButton Protected WithEvents rb\_particular2 As System.Web.UI.WebControls.RadioButton Protected WithEvents ddl\_tipo\_tanquero As System.Web.UI.WebControls.DropDownList Protected WithEvents Button3 As System.Web.UI.WebControls.Button

'NOTA: el Diseñador de Web Forms necesita la siguiente declaración del marcador de posición. 'No se debe eliminar o mover. Private designerPlaceholderDeclaration As System.Object

Private Sub Page\_Init(ByVal sender As System.Object, ByVal e As System.EventArgs) Handles MyBase.Init

'CODEGEN: el Diseñador de Web Forms requiere esta llamada de método 'No la modifique con el editor de código. InitializeComponent()

#### End Sub

#### #End Region

Dim pr\_clave As String Dim pr\_rej\_id As String Dim pr\_tra\_id As Decimal Dim c As New Clase\_inicio Dim sql As New Clase sql Dim dr As DataRow Dim num\_tanquero As Integer Dim MES As String

Private Sub Page\_Load(ByVal sender As System.Object, ByVal e As System.EventArgs) Handles MyBase.Load pr\_clave = Request.QueryString("pr\_clave") pr\_tra\_id = Request.QueryString("pr\_tra\_id") pr\_rej\_id = Request.QueryString("pr\_rej\_id") If Not Page.IsPostBack Then Me.txt\_capacidad.Attributes.Add("onkeypress", "solonumeros() ;") Dim i As Integer For  $i = 1$  To 30 ddl Num tanqueros.Items.Add(i.ToString) Next Dim ds\_usuario As DataSet = sql.getItemsUsuario(pr\_tra\_id, c.conexion)  $Dim$  ds\_tramite As DataSet = sql.getItemstramite(pr\_tra\_id, c.conexion) Dim ds\_tanquero As DataSet = sql.getItemstanquero(pr\_tra\_id, c.conexion) Dim ds\_parametro As DataSet = sql.getItemsparametro(c.conexion) Dim convenio As String Dim transporte As String

Dim tipo\_t As String

```
 For Each dr In ds_usuario.Tables("datos").Rows 
       Me.txtCedula.Text = dr.Item("cle_ci_ruc").ToString
       Me.txt nombre cliente.Text = dr.Item("cle_nombres").ToString &
       " " & dr.Item("cle_apellidos").ToString 
Next
 For Each dr In ds_parametro.Tables("datos_parametro").Rows 
   Me.ddl_tipo_tanquero.Items.Add(dr.Item("prm_descripcion").ToString) 
Next
For Each dr In ds_tanquero.Tables("datos_tanquero").Rows
   If IsDBNull(dr.Item("sol_m3")) = False Then
     Me.txt_metros_cubicos.Text = dr.Item("sol_m3").ToString
    End If 
    Me.txt_dir_entrega.Text = dr.Item("sol_direccion").ToString 
    Me.txt_fecha_ent.Text = dr.Item("sol_fecha_ent").ToString 
    If IsDBNull(dr.Item("sol_descuento")) = False Then 
     Me.edu descuento.SelectedIndex = CInt(dr.Hem("sol_descuento")) End If 
   If IsDBNull(dr.Item("sol_number_name_1)) = False ThenMe.ddl_Num_tanqueros.SelectedValue =
       dr.Item("sol_num_tanquero").ToString 
    End If 
   If IsDBNull(dr.Item("sol\_tipo\_tanquero")) = False Thentipo t = dr.Item("sol_tipo_tanquero").ToString
    End If 
   If Me.txt fecha ent.Text = "" Then
       Me.txt fecha ent.Text =
       Me.C_fecha_ent.SelectedDate.Today.ToString 
    End If 
    If dr.Item("sol_trasporte").ToString = "1" Then 
      Me.rb_emapa.Checked = True 
    Else 
     If dr.Item("sol_trasporte").ToString = "2" Then
```

```
 Me.rb_particular1.Checked = True 
          Else 
            Me.rb particular2.Checked = True End If 
        End If 
     Next 
     For Each dr In ds_parametro.Tables("datos_parametro").Rows 
       If tipo_t = dr.Item("prm_id").ToString Then
            Me.ddl_tipo_tanquero.SelectedValue =
            dr.Item("prm_descripcion").ToString 
        End If 
     Next 
     For Each dr In ds_tramite.Tables("datos_tramite").Rows 
       Me.Ibl_num_tramite.Text = dr.Hem("tra_id"). ToString Next 
     Dim estado As String 
    Dim ds_ruteo As DataSet = sql.getItemsruteo(pr_tra_id, pr_rej_id,
    c.conexion) 
     For Each dr In ds_ruteo.Tables("datos_ruteo").Rows 
        estado = dr.Item("rej_estado").ToString 
       If estado = "1" Then
          Me.cb_registrado.Checked = True 
         Me.cb registrado.Enabled = False
         Me.btn Guardar.Enabeled = False End If 
    Next
   End If 
 End Sub
```
Private Sub btn\_Guardar\_Click(ByVal sender As System.Object, ByVal e As System.EventArgs) Handles btn\_Guardar.Click  $Dim$  ds\_tanquero As DataSet = sql.getItemstanquero(c.conexion)
Dim ds\_parametro As DataSet = sql.getItemsparametro(c.conexion) Dim ds\_tanqueromes As DataSet = sql.getItemstanqueromes(c.conexion, Me.C fecha ent.TodaysDate.Month.ToString) Dim ds\_parametrotipo As DataSet = sql.getItemsparametro(Me.ddl tipo\_tanquero.SelectedValue, c.conexion) Dim num\_techo As Integer Dim num\_techo\_prm As Integer Dim tipo\_tanquero As String Dim sol\_transporte As Integer Dim sol\_registrado As Integer Dim sol\_convenio As Integer sol\_registrado  $= 1$  If Me.rb\_emapa.Checked Then sol\_transporte  $= 1$  Else If Me.rb\_particular1.Checked Then sol transporte  $= 2$  Else sol\_transporte  $= 3$  End If End If For Each dr In ds\_tanquero.Tables("datos\_tanquero").Rows If Me.txt fecha ent.Text = dr.Item("sol\_fecha\_ent").ToString And dr.Item("sol\_trasporte").ToString = sol\_transporte Then

Me.num tanquero =  $CInt(Me.dr.Item("sol num tanguero").ToString)$ 

+ Me.num\_tanquero

# End If

Next

 $Me.num_t$ anquero = Me.ddl\_Num\_tanqueros.SelectedValue +

Me.num\_tanquero

For Each dr In ds\_tanquero.Tables("datos\_tanquero").Rows

```
If Me.txt_fecha_ent.Text = dr.Item("sol_fecha_ent").ToString And
dr.Item("sol_tipo_tanquero").ToString = "234" Then 
  num_techo = CInt(Me.dr.Item("sol num tanquero").ToString) +num_techo
```
# End If

## **Next**

For Each dr In ds\_parametro.Tables("datos\_parametro").Rows

If Me.ddl\_tipo\_tanquero.SelectedValue =

dr.Item("prm\_descripcion").ToString Then

```
num\_techo\_prm = CInt(dr.Item("prm\_valor").ToString)
```
#### End If

#### Next

num\_techo = Me.ddl\_Num\_tanqueros.SelectedValue + num\_techo

Dim num\_techo\_mes As Integer

For Each dr In ds\_tanqueromes.Tables("datos\_tanqueromes").Rows

 If Me.ddl\_tipo\_tanquero.SelectedValue = dr.Item("TIPO").ToString Then num\_techo\_mes =  $CInt(Me.dr.Item("CANTIDAD").ToString) +$ num\_techo\_mes

## End If

#### Next

```
num_techo_mes = Me.ddl_Num_tanqueros.SelectedValue +
num_techo_mes
```
If (Me.num\_tanquero  $> 5$  And sol\_transporte  $\langle > 2 \rangle$  Or (num\_techo  $>$ num techo prm) Or num techo mes  $> 60$  Then

 Label1.Text = "Ud. ha excedido el cupo diario/mensual de venta" Else

If Me.txt\_fecha\_ent.Text <> "" Or Me.txt\_fecha\_ent.Text <> "Fecha Incorrecta" Then

If Me.cb\_registrado.Checked Then

 For Each dr In ds\_parametrotipo.Tables("datos\_parametro").Rows tipo\_tanquero = dr.Item("prm\_id").ToString

## Next

sql.Update\_tbl\_co\_srv\_venta\_tanquero\_sol(pr\_tra\_id, c.conexion, Me.txt metros cubicos.Text, Me.txt dir entrega.Text, Me.ddl\_descuento.SelectedItem.Value, sol\_transporte, sol\_registrado, Me.txt\_fecha\_ent.Text, Me.ddl\_Num\_tanqueros.SelectedValue, tipo\_tanquero) sql.EJECUTAR\_SP\_MIS\_RUTEO\_EJECUCION\_VALIDAR(pr\_t ra\_id, pr\_rej\_id, c.conexion) Dim ds\_tramite As DataSet = sql.getItemstramite(pr\_tra\_id, c.conexion) Dim cedula As String For Each dr In ds\_tramite.Tables("datos\_tramite").Rows cedula = dr.Item("cle\_ci\_ruc").ToString Next Me.Response.Redirect("../mis/pg\_mis\_tramite.asp") Else Me.Response.Redirect("../mis/pg\_mis\_tramite.asp") End If End If Me.Response.Redirect("../mis/pg\_mis\_tramite.asp") End If End Sub

Private Sub C\_fecha\_ent\_SelectionChanged(ByVal sender As System.Object, ByVal e As System.EventArgs) Handles C\_fecha\_ent.SelectionChanged Dim year As Integer Dim mes As Integer Dim dia As Integer year = (CInt(C\_fecha\_ent.SelectedDate.Year) - CInt(Date.Today.Year)) mes = (CInt(C\_fecha\_ent.SelectedDate.Month) - CInt(Date.Today.Month)) dia = (CInt(C\_fecha\_ent.SelectedDate.Day) - CInt(Date.Today.Day)) If year  $> 0$  Then

```
 txt_fecha_ent.Text = C_fecha_ent.SelectedDate.ToString 
   Else 
     If year = 0 And mes > 0 Then
        txt_fecha_ent.Text = C_fecha_ent.SelectedDate.ToString 
      Else 
       If year = 0 And mes = 0 And dia >= 0 Then
           txt_fecha_ent.Text = C_fecha_ent.SelectedDate.ToString 
        Else 
          Me.txt fecha ent.Text = "Fecha Incorrecta"
          'txt fecha ent.Text = ""
        End If 
      End If 
   End If 
  C<sub>[fecha_ent.Visible = False</sub>
 End Sub
```

```
Private Sub ddl_Num_tanqueros_SelectedIndexChanged(ByVal sender As
System.Object, ByVal e As System.EventArgs) Handles
ddl_Num_tanqueros.SelectedIndexChanged 
  Me.txt_metros_cubicos.Text = Me.ddl_Num_tanqueros.SelectedValue * 
  Me.txt_capacidad.Text 
 End Sub
```

```
 Public Function IsDBNull(ByVal dbvalue) As Boolean 
   Return dbvalue Is DBNull.Value 
 End Function
```
Private Sub txt\_capacidad\_TextChanged(ByVal sender As System.Object, ByVal e As System.EventArgs) Handles txt\_capacidad.TextChanged  $Me.txt$ \_metros\_cubicos.Text =  $Me$ .ddl\_Num\_tanqueros.SelectedValue  $*$ Me.txt\_capacidad.Text End Sub

### End Class

#### **Asignar Cuenta**

Public Class pg\_co\_asignar\_cuenta\_nueva Inherits System.Web.UI.Page

#Region " Código generado por el Diseñador de Web Forms "

 'El Diseñador de Web Forms requiere esta llamada. <System.Diagnostics.DebuggerStepThrough()> Private Sub InitializeComponent()

## End Sub

Protected WithEvents lbl\_num\_tramite As System.Web.UI.WebControls.Label Protected WithEvents txtCedula As System.Web.UI.WebControls.TextBox Protected WithEvents btn\_asignar As System.Web.UI.WebControls.Button Protected WithEvents ddl\_cuenta As System.Web.UI.WebControls.DropDownList Protected WithEvents lbl\_Sin\_Cuenta As System.Web.UI.WebControls.Label Protected WithEvents Label1 As System.Web.UI.WebControls.Label Protected WithEvents txt\_nombre\_cliente As System.Web.UI.WebControls.TextBox Protected WithEvents cb\_registrado As System.Web.UI.WebControls.CheckBox Protected WithEvents txtCuenta As System.Web.UI.WebControls.TextBox

'NOTA: el Diseñador de Web Forms necesita la siguiente declaración del marcador de posición.

'No se debe eliminar o mover.

Private designerPlaceholderDeclaration As System.Object

Private Sub Page\_Init(ByVal sender As System.Object, ByVal e As System.EventArgs) Handles MyBase.Init 'CODEGEN: el Diseñador de Web Forms requiere esta llamada de método

'No la modifique con el editor de código.

InitializeComponent()

End Sub

#End Region

 Dim cadena As New Clase\_inicio Dim sql As New Clase\_sql Dim pr\_clave As String Dim pr\_rej\_id As String Dim pr\_tra\_id As Decimal Dim cuenta As String Dim dr As DataRow

```
Private Sub Page_Load(ByVal sender As System.Object, ByVal e As
System.EventArgs) Handles MyBase.Load 
     'Introducir aquí el código de usuario para inicializar la página 
     pr_clave = Request.QueryString("pr_clave") 
    pr_tra_id = Request.QueryString("pr_tra_id")
     pr_rej_id = Request.QueryString("pr_rej_id") 
     If Not Page.IsPostBack Then 
       Dim ds_tramite As DataSet = sql.getItemstramite(pr_tra_id,
       cadena.conexion)
```

```
 Dim ds_usuario As DataSet = sql.getItemsUsuario(pr_tra_id, c
```
adena.conexion)

Dim cedula As String

For Each dr In ds\_tramite.Tables("datos\_tramite").Rows

Me.txtCedula.Text = dr.Item("cle\_ci\_ruc").ToString

```
 Me.txtCuenta.Text = dr.Item("cue_id").ToString
```
Next

For Each dr In ds\_usuario.Tables("datos").Rows

```
Me.txt nombre cliente.Text = dr.Item("cle_nombres").ToString &
```
" " & dr.Item("cle\_apellidos").ToString

## Next

 $cedula = Me.txtCedula.Text$ 

Dim ds\_cuenta As DataSet = sql.getItemsCuenta\_Cedula(cedula,

cadena.conexion)

If Me.txtCuenta.Text <> "" Then

 $Me.txt$ Cuenta. Visible = True

Me.ddl cuenta.Visible  $=$  False

## Else

For Each dr In ds\_cuenta.Tables("datos\_cuenta").Rows

Me.ddl\_cuenta.Items.Add(dr.Item("cue\_id").ToString)

Next

If Me.ddl\_cuenta.Items.Count $() = 0$  Then

 $Me.edu$  cuenta. Visible = False

Me.lbl\_Sin\_Cuenta.Visible = True

End If

# End If

Dim estado As String

Dim ds\_ruteo As DataSet = sql.getItemsruteo(pr\_tra\_id, pr\_rej\_id,

cadena.conexion)

For Each dr In ds\_ruteo.Tables("datos\_ruteo").Rows

estado = dr.Item("rej\_estado").ToString

If estado  $=$  "1" Then

```
 Me.cb_registrado.Checked = True 
          Mecb<sub>registrado.Enabled</sub> = False
          Me.btn asignar.<br>Enabled = False End If 
     Next
   End If 
 End Sub
```
Private Sub btn\_asignar\_Click(ByVal sender As System.Object, ByVal e As System.EventArgs) Handles btn\_asignar.Click

 If Me.cb\_registrado.Checked = True Then cuenta = Me.ddl\_cuenta.SelectedValue.ToString sql.Update\_tbl\_mis\_tramite(pr\_tra\_id, cadena.conexion, cuenta) sql.EJECUTAR\_SP\_MIS\_RUTEO\_EJECUCION\_VALIDAR(pr\_tra\_id, pr\_rej\_id, cadena.conexion) End If Me.Response.Redirect("../mis/pg\_mis\_tramite.asp") End Sub

## End Class

## **Factura**

Public Class pg\_co\_factura\_pre\_fs\_prueba Inherits System.Web.UI.Page Dim cadena As New Clase\_inicio Protected WithEvents txt\_num\_fac As System.Web.UI.WebControls.TextBox Protected WithEvents txt\_fecha\_fac As System.Web.UI.WebControls.TextBox Protected WithEvents txt\_cle\_ci\_ruc As System.Web.UI.WebControls.TextBox

Protected WithEvents ddl\_forma\_pago As System.Web.UI.WebControls.DropDownList Dim sql As New Clase\_sql Dim pr\_clave As String Dim pr\_rej\_id As String Protected WithEvents txt\_nombres As System.Web.UI.WebControls.TextBox Protected WithEvents cb\_pagada As System.Web.UI.WebControls.CheckBox Dim pr\_tra\_id As Decimal

#Region " Código generado por el Diseñador de Web Forms "

 'El Diseñador de Web Forms requiere esta llamada. <System.Diagnostics.DebuggerStepThrough()> Private Sub InitializeComponent()

# End Sub

 Protected WithEvents btnGuardar As System.Web.UI.WebControls.Button Protected WithEvents lbl\_num\_tramite As System.Web.UI.WebControls.Label

'NOTA: el Diseñador de Web Forms necesita la siguiente declaración del marcador de posición. 'No se debe eliminar o mover.

 Private designerPlaceholderDeclaration As System.Object Dim cuenta As String

Private Sub Page\_Init(ByVal sender As System.Object, ByVal e As System.EventArgs) Handles MyBase.Init 'CODEGEN: el Diseñador de Web Forms requiere esta llamada de método

 'No la modifique con el editor de código. InitializeComponent() End Sub

#### #End Region

Private Sub Page\_Load(ByVal sender As System.Object, ByVal e As System.EventArgs) Handles MyBase.Load 'Introducir aquí el código de usuario para inicializar la página pr\_clave = Request.QueryString("pr\_clave") pr\_tra\_id = Request.QueryString("pr\_tra\_id") pr\_rej\_id = Request.QueryString("pr\_rej\_id") If Not Page.IsPostBack Then Dim ds\_tramite As DataSet = sql.getItemstramite(pr\_tra\_id, cadena.conexion)  $Dim$  ds\_factura As DataSet = sql.getItemsFactura(pr\_clave, cadena.conexion) Dim ds\_usuario As DataSet = sql.getItemsUsuario(pr\_tra\_id, cadena.conexion) Dim dr As DataRow Dim pagada As String For Each dr In ds\_tramite.Tables("datos\_tramite").Rows lbl\_num\_tramite.Text = dr.Item("tra\_id").ToString Next For Each dr In ds\_factura.Tables("datos\_factura").Rows  $txt_number__\text{tar} = dr \cdot \text{Item("fac_number__\text{num} - T \cdot \text{softmax}$ txt\_cle\_ci\_ruc.Text = dr.Item("cle\_ci\_ruc").ToString txt fecha fac.Text = dr.Item("fac fecha factura").ToString cuenta = dr.Item("cue\_id").ToString pagada = dr.Item("fac\_pagada").ToString **Next** If pagada  $=$  True Then

```
 Me.cb_pagada.Checked = True
```
End If

For Each dr In ds\_usuario.Tables("datos").Rows

Me.txt\_nombres.Text = dr.Item("cle\_nombres").ToString  $\&$ 

" " & dr.Item("cle\_apellidos").ToString

Next

If cuenta  $\ll$  "" Then

ddl\_forma\_pago.Enabled =  $True$ 

Else

 $dd$ l\_forma\_pago.Enabled = False

End If

Dim estado As String

Dim ds\_ruteo As DataSet = sql.getItemsruteo(pr\_tra\_id, pr\_rej\_id,

cadena.conexion)

For Each dr In ds\_ruteo.Tables("datos\_ruteo").Rows

estado = dr.Item("rej\_estado").ToString

If estado  $=$  "1" Then

 $Me.btnGuardar.  
Enabled = False$ 

End If

Next

 End If End Sub

```
Private Sub btnGuardar_Click(ByVal sender As System.Object, ByVal e As
System.EventArgs) Handles btnGuardar.Click 
   If Me.ddl_forma_pago.SelectedValue = "Credito" Then 
     sql.Update_tbl_mis_ruteo(pr_tra_id, pr_rej_id, cadena.conexion) 
    Me.script("../co/pg_co_factura_convenio.asp?pr_fac_num=" +
    pr_clave.ToString + "&pr_tra_id=" + pr_tra_id.ToString)
```
Else

#### If Me.cb\_pagada.Checked = True Then

 sql.Update\_tbl\_mis\_ruteo(pr\_tra\_id, pr\_rej\_id, cadena.conexion) sql.EJECUTAR\_SP\_MIS\_RUTEO\_EJECUCION\_VALIDAR(pr\_t ra\_id, pr\_rej\_id, cadena.conexion) Me.script("../mis/pg\_mis\_tramite.asp")

#### Else

Me.script("../mis/pg\_mis\_tramite.asp")

End If

End If

End Sub

## Private Sub script(ByVal url As String)

```
 System.Web.HttpContext.Current.Response.Write("<script>" & vbCrLf) 
System.Web.HttpContext.Current.Response.Write("parent.location= """ 
& url & """" & vbCrLf) 
 System.Web.HttpContext.Current.Response.Write("</script>")
```
End Sub

## End Class

# Public Class pg\_co\_factura\_pre\_det\_nueva Inherits System.Web.UI.Page Dim cadena As New Clase\_inicio Dim sql As New Clase\_sql Dim pr\_clave As String Dim pr\_rej\_id As String Dim pr\_tra\_id As Decimal Dim cuenta As String Protected WithEvents txt\_servicio1 As System.Web.UI.WebControls.TextBox Protected WithEvents txt\_cantidad1 As System.Web.UI.WebControls.TextBox

 Protected WithEvents txt\_vu1 As System.Web.UI.WebControls.TextBox Protected WithEvents txt\_vt1 As System.Web.UI.WebControls.TextBox Protected WithEvents txt\_servicio2 As System.Web.UI.WebControls.TextBox Protected WithEvents txt\_cantidad2 As System.Web.UI.WebControls.TextBox Protected WithEvents txt\_vu2 As System.Web.UI.WebControls.TextBox Protected WithEvents txt\_vt2 As System.Web.UI.WebControls.TextBox Protected WithEvents lbl\_tramite As System.Web.UI.WebControls.Label Protected WithEvents lbl\_id As System.Web.UI.WebControls.Label Protected WithEvents lbl\_id2 As System.Web.UI.WebControls.Label Protected WithEvents txt\_iva1 As System.Web.UI.WebControls.TextBox Protected WithEvents txt\_iva2 As System.Web.UI.WebControls.TextBox Dim dr As DataRow

#Region " Código generado por el Diseñador de Web Forms "

 'El Diseñador de Web Forms requiere esta llamada. <System.Diagnostics.DebuggerStepThrough()> Private Sub InitializeComponent()

### End Sub

 'NOTA: el Diseñador de Web Forms necesita la siguiente declaración del marcador de posición.

'No se debe eliminar o mover.

Private designerPlaceholderDeclaration As System.Object

Private Sub Page\_Init(ByVal sender As System.Object, ByVal e As System.EventArgs) Handles MyBase.Init 'CODEGEN: el Diseñador de Web Forms requiere esta llamada de método

'No la modifique con el editor de código.

InitializeComponent()

End Sub

#### #End Region

```
Private Sub Page_Load(ByVal sender As System.Object, ByVal e As
System.EventArgs) Handles MyBase.Load 
   pr_clave = Request.QueryString("pr_clave") 
   pr_tra_id = Request.QueryString("pr_tra_id") 
   pr_rej_id = Request.QueryString("pr_rej_id") 
   If Not Page.IsPostBack Then 
    Dim ds_facturadet As DataSet = sql.getItemsFacturaDet(pr_clave, 
    cadena.conexion) 
    Dim ds_factura_det As DataSet = sql.getItemsFactura_Det(pr_clave,
    cadena.conexion) 
     Dim cedula As String 
    lbl tramite.Text = pr_tra_id
     For Each dr In ds_facturadet.Tables("datos_fac").Rows 
        Me.lbl_id.Text = dr.Item("fad_id").ToString 
        Me.txt_servicio1.Text = dr.Item("fad_descripcion").ToString 
        Me.txt_cantidad1.Text = dr.Item("fad_cantidad").ToString 
       Me.txt\_vu1.Text = dr.Item("fad_valueianization"). ToStringMe.txt iva1.Text = dr.Item("fad_iva").ToString
       Me.txt_vt1.Text = dr.Item("fad_valor").ToStringNext
     For Each dr In ds_factura_det.Tables("datos_fac").Rows 
        Me.lbl_id2.Text = dr.Item("fad_id").ToString 
       Me.txt servicio2.Text = dr.Item("fad_descripcion").ToString
        Me.txt_cantidad2.Text = dr.Item("fad_cantidad").ToString 
        Me.txt_vu2.Text = dr.Item("fad_valor_unitario").ToString 
        Me.txt_iva2.Text = dr.Item("fad_iva").ToString 
        Me.txt_vt2.Text = dr.Item("fad_valor").ToString
```
# Next End If End Sub

## End Class

#### **Entrega de agua**

Public Class pg\_co\_srv\_venta\_tanquero\_ent\_nueva Inherits System.Web.UI.Page Dim cadena As New Clase\_inicio Dim sql As New Clase\_sql Dim pr\_clave As String Dim pr\_rej\_id As String Protected WithEvents txt\_nombres As System.Web.UI.WebControls.TextBox Protected WithEvents btn\_guardar As System.Web.UI.WebControls.Button Protected WithEvents cb\_registrado As System.Web.UI.WebControls.CheckBox Dim pr\_tra\_id As Decimal

#Region " Código generado por el Diseñador de Web Forms "

 'El Diseñador de Web Forms requiere esta llamada. <System.Diagnostics.DebuggerStepThrough()> Private Sub InitializeComponent()

End Sub

Protected WithEvents lbl\_num\_tramite As System.Web.UI.WebControls.Label

Protected WithEvents txtCedula As System.Web.UI.WebControls.TextBox

'NOTA: el Diseñador de Web Forms necesita la siguiente declaración del marcador de posición. 'No se debe eliminar o mover. Private designerPlaceholderDeclaration As System.Object

Private Sub Page\_Init(ByVal sender As System.Object, ByVal e As

System.EventArgs) Handles MyBase.Init

 'CODEGEN: el Diseñador de Web Forms requiere esta llamada de método 'No la modifique con el editor de código. InitializeComponent()

End Sub

## #End Region

Private Sub Page\_Load(ByVal sender As System.Object, ByVal e As System.EventArgs) Handles MyBase.Load pr\_clave = Request.QueryString("pr\_clave") pr\_tra\_id = Request.QueryString("pr\_tra\_id") pr\_rej\_id = Request.QueryString("pr\_rej\_id") 'Introducir aquí el código de usuario para inicializar la página If Not Page.IsPostBack Then Dim ds As DataSet = sql.getItemstramite(pr\_tra\_id, cadena.conexion) Dim dr As DataRow For Each dr In ds.Tables("datos\_tramite").Rows lbl\_num\_tramite.Text = dr.Item("tra\_id").ToString Next  $Dim$  ds\_usuario As DataSet = sql.getItemsUsuario(pr\_tra\_id, cadena.conexion) For Each dr In ds\_usuario.Tables("datos").Rows

```
 Me.txtCedula.Text = dr.Item("cle_ci_ruc").ToString 
            Me.txt_nombres.Text = dr.Item("cle_nombres").ToString & " " \&dr.Item("cle_apellidos").ToString 
     Next 
     Dim estado As String 
     Dim ds_ruteo As DataSet = sql.getItemsruteo(pr_tra_id, pr_rej_id,
    cadena.conexion) 
     For Each dr In ds_ruteo.Tables("datos_ruteo").Rows 
        estado = dr.Item("rej_estado").ToString 
       If estado = "1" Then
          Me.cb_registrado.Checked = True 
          Me.cb_registrado.Enabled = False 
         Me.btn\_guardar.Enabeled = False End If 
     Next 
   End If 
 End Sub
```

```
Private Sub btn_guardar_Click(ByVal sender As System.Object, ByVal e As
  System.EventArgs) Handles btn_guardar.Click 
     If Me.cb_registrado.Checked = True Then 
             sql.EJECUTAR_SP_MIS_RUTEO_EJECUCION_VALIDAR(pr_t
             ra_id, pr_rej_id, cadena.conexion) 
              Me.Response.Redirect("../mis/pg_mis_tramite.asp") 
     End If 
   End Sub 
End Class
```
### **Código Html**

```
Solicitud de Venta de Agua en Tanquero
```

```
<%@ Page Language="vb" AutoEventWireup="false" 
Codebehind="pg_co_srv_venta_tanquero_sol_nueva.aspx.vb"
Inherits="sisnuevo.pg_co_srv_venta_tanquero_sol_nueva"%> 
<!DOCTYPE HTML PUBLIC "-//W3C//DTD HTML 4.0 
Transitional//EN"> 
<HTML> 
       <HEAD> 
             <title>pg_co_srv_venta_tanquero_sol_nueva</title>
            <meta content="Microsoft Visual Studio .NET 7.1" 
            name="GENERATOR"> 
            <meta content="Visual Basic .NET 7.1" 
            name="CODE_LANGUAGE"> 
            <meta content="JavaScript" 
            name="vs_defaultClientScript"> 
            <meta 
            content="http://schemas.microsoft.com/intellisense/ie5" 
            name="vs_targetSchema"> 
       </HEAD> 
       <body MS_POSITIONING="GridLayout"> 
             <form id="Form1" method="post" runat="server"> 
                   <script language="javascript"> 
function solonumeros() 
{ 
var tecla = window.event.keyCode; 
if (tecla < 48 || tecla > 57)
{ 
window.event.keyCode=0; 
} 
}
```

```
</script>
```

```
<table height="15" cellSpacing="0" cellPadding="1" width="100%" 
bgColor="#2872a3" summary="Encabezado" 
borderColorLight="#003366" border="1"> 
<tr>
```
<td align="center" width="250">

<DIV style="DISPLAY: inline; FONT-WEIGHT: bold; FONT-SIZE: 9pt; WIDTH: 206px; COLOR: #ebf2f8; FONT-STYLE: italic; FONT-FAMILY: 'Times New Roman'; HEIGHT: 16px" ms\_positioning="FlowLayout">VENTA DE AGUA EN

 $\langle t \, \mathrm{d} \rangle$ 

<td align="right" height="20">

TANQUERO</DIV>

<DIV style="DISPLAY: inline; FONT-WEIGHT: bold; FONT-SIZE: 10pt; WIDTH: 184px; COLOR: #d8e6f1; FONT-FAMILY: 'Times New Roman'; HEIGHT: 16px"

ms\_positioning="FlowLayout">Trámite #<asp:label id="lbl\_num\_tramite" Font-Italic="True" ForeColor="#EBF2F8" Font-Bold="True" Font-Size="10pt"

Runat="server"></asp:label>

 $<$ DIV $>$ 

 $\langle t \rangle$ 

## $\langle$ /tr $>$

</table>

 $chr$ 

<asp:calendar id="C\_fecha\_ent" style="Z-INDEX: 101; LEFT: 480px; POSITION: absolute; TOP: 224px" runat="server" CellPadding="0" BackColor="#E0E0E0" BorderWidth="2px" BorderStyle="Solid" ShowGridLines="True" Height="152px" Width="184px"> <TodayDayStyle Font-Bold="True"></TodayDayStyle>

</asp:calendar><br>

<table style="WIDTH: 656px; HEIGHT: 362px" height="362" cellSpacing="0" cellPadding="0" border="1">

#### <TBODY>

 $<$ tr $>$ 

<td align="center" bgColor="#d8e6f1" colSpan="4"> <DIV style="DISPLAY: inline; FONT-SIZE: 11pt; WIDTH: 372px; COLOR: #003366; FONT-FAMILY: 'Times New Roman'; HEIGHT: 16px" align="right" ms\_positioning="FlowLayout"><b>SOLICITUD DE VENTA DE AGUA EN TANQUERO</b></DIV>

 $\langle t \, \mathrm{d} \rangle$ 

 $\langle$ /tr $>$ 

 $<$ tr $>$ 

<td style="WIDTH: 102px" vAlign="top" align="right" bgColor="#d8e6f1">

<DIV style="DISPLAY: inline; FONT-SIZE: 11pt; WIDTH: 112px; COLOR: #003366; FONT-FAMILY: 'Times New Roman'; HEIGHT: 17px" align="right" ms\_positioning="FlowLayout">Cliente</DIV>

 $\langle t \, \mathrm{d} t \rangle$ 

<td colSpan="3"><asp:textbox id="txtCedula" runat="server" Font-Size="10pt" ReadOnly="True" Font-Names="Times New Roman"></asp:textbox><br>

```
<asp:textbox id="txt_nombre_cliente" runat="server" Font-
Size="10pt" Width="288px" ReadOnly="True"Font-
Names="Times New Roman"></asp:textbox></td>
```
 $\langle tr \rangle$ 

 $<$ tr $>$ 

<td style="WIDTH: 102px; HEIGHT: 25px" align="right" width="102" bgColor="#d8e6f1">

<DIV style="DISPLAY: inline; FONT-SIZE: 11pt; WIDTH: 112px; COLOR: #003366; FONT-FAMILY: 'Times New Roman'; HEIGHT: 17px" align="right" ms\_positioning="FlowLayout">Metros Cubicos</DIV>  $<$ /td $>$ 

 $lt$ td style="WIDTH: 190px; HEIGHT:  $25px$ " width="190"><asp:textbox id="txt\_metros\_cubicos" runat="server" Font-Size="10pt" Width="48px" ReadOnly="True" Font-Names="Times New Roman">12</asp:textbox>  $\langle t d \rangle$ 

<td style="HEIGHT: 25px" align="right" width="100" bgColor="#d8e6f1">

<DIV style="DISPLAY: inline; FONT-SIZE: 11pt; WIDTH: 140px; COLOR: #003366; FONT-FAMILY: 'Times New Roman'; HEIGHT: 17px" align="right"

ms\_positioning="FlowLayout">Numero de Tanqueros</DIV>  $<$ /td $>$ 

<td style="HEIGHT: 25px" width="200">

<asp:dropdownlist id="ddl\_Num\_tanqueros" runat="server" Font-Size="10pt" Width="72px" Font-Names="Times New Roman" AutoPostBack="True"></asp:dropdownlist>

<DIV style="DISPLAY: inline; FONT-SIZE: 11pt; WIDTH: 62px; COLOR: #003366; FONT-FAMILY: 'Times New Roman'; HEIGHT: 17px" align="left"

ms\_positioning="FlowLayout">Capacidad</DIV>

<asp:textbox id="txt\_capacidad" runat="server" Font-Size="10pt"

Width="40px" Font-Names="Times New Roman"

AutoPostBack="True">12</asp:textbox>

 $<$ /td $>$ 

 $\langle t$ r $>$ 

 $<$ tr $>$ 

<td style="WIDTH: 102px; HEIGHT: 20px" align="right" width=" $102$ " bgColor="#d8e6f1"> <DIV style="DISPLAY: inline; FONT-SIZE: 11pt; WIDTH: 112px; COLOR: #003366; FONT-FAMILY: 'Times New Roman'; HEIGHT: 17px" align="right" ms\_positioning="FlowLayout">Tipo Tanquero</DIV>  $\langle t \rangle$ <td style="HEIGHT: 20px" colSpan="3"> <asp:dropdownlist id="ddl\_tipo\_tanquero" runat="server" Font-Size="10pt" Width="174px" Font-Names="Times New Roman" AutoPostBack="True"></asp:dropdownlist>  $\langle t \, \mathrm{d} \rangle$ 

 $\langle$ /tr $>$ 

 $<$ tr $>$ 

<td style="WIDTH: 102px; HEIGHT: 57px" vAlign="top" align="right" width="102" bgColor="#d8e6f1">

<DIV style="DISPLAY: inline; FONT-SIZE: 11pt; WIDTH: 112px; COLOR: #003366; FONT-FAMILY: 'Times New Roman'; HEIGHT: 17px" align="right"

ms\_positioning="FlowLayout">Direccion de Entrega</DIV>  $\langle t \, \mathrm{d} \rangle$ 

<td style="WIDTH: 190px; HEIGHT: 57px" colSpan="1"> <asp:textbox id="txt\_dir\_entrega" runat="server" Font-Size="10pt" Height="80px" Width="208px" Font-Names="Times New Roman" TextMode="MultiLine"></asp:textbox>

 $<$ /td $>$ 

<td style="HEIGHT: 57px" vAlign="top" align="right" width="100" bgColor="#d8e6f1">

<DIV style="DISPLAY: inline; FONT-SIZE: 11pt; WIDTH: 140px; COLOR: #003366; FONT-FAMILY: 'Times New Roman'; HEIGHT: 17px" align="right"

ms\_positioning="FlowLayout">Fecha de Entrega</DIV>

<td style="HEIGHT: 57px" vAlign="top">

<P><asp:textbox id="txt\_fecha\_ent" runat="server" Font-Size="10pt" Width="131px" Font-Names="Times New Roman" Enabled="False"></asp:textbox><asp:button id="Button1" runat="server" Width="32px" Text="->"></asp:button></P> <P><asp:button id="Button3" runat="server" Width="164px" Text="Verificar Disponibilidad"></asp:button></P>  $\langle$ TD>

 $<$ tr $>$ 

<td style="WIDTH: 102px" vAlign="top" align="right" width="102" bgColor="#d8e6f1">

<DIV style="DISPLAY: inline; FONT-SIZE: 11pt; WIDTH: 112px; COLOR: #003366; FONT-FAMILY: 'Times New Roman'; HEIGHT:

17px"align="right"ms\_positioning="FlowLayout">Transporte</DI  $V>$ 

 $<$ /td $>$ 

<td style="WIDTH: 199px" colSpan="3"><asp:radiobutton id="rb\_emapa" runat="server" GroupName="Rb\_Transporte" Checked="True"></asp:radiobutton>

<DIV style="DISPLAY: inline; FONT-SIZE: 11pt; WIDTH: 64px; COLOR: #003366; FONT-FAMILY: 'Times New Roman'; HEIGHT: 17px" align="left"

ms\_positioning="FlowLayout">Emapa</DIV>

 $\langle$ hr>

<asp:radiobutton id="rb\_particular1" runat="server" GroupName="Rb\_Transporte"></asp:radiobutton>

<DIV style="DISPLAY: inline; FONT-SIZE: 11pt; WIDTH: 72px; COLOR: #003366; FONT-FAMILY: 'Times New Roman'; HEIGHT: 17px" align="left" ms\_positioning="FlowLayout">Particular 1</DIV>  $br>$ 

<asp:radiobutton id="rb\_particular2" runat="server" GroupName="Rb\_Transporte"></asp:radiobutton> <DIV style="DISPLAY: inline; FONT-SIZE: 11pt; WIDTH: 72px; COLOR: #003366; FONT-FAMILY: 'Times New Roman'; HEIGHT: 17px" align="left" ms\_positioning="FlowLayout">Particular 2</DIV>  $\langle t \rangle$ 

```
\langle/tr>
```
 $<$ tr $>$ 

<td style="WIDTH: 102px; HEIGHT: 13px" align="right" width="102" bgColor="#d8e6f1">

<DIV style="DISPLAY: inline; FONT-SIZE: 11pt; WIDTH: 112px; COLOR: #003366; FONT-FAMILY: 'Times New Roman'; HEIGHT:

17px"align="right"ms\_positioning="FlowLayout">Descuento</DI  $V>$ 

 $<$ /td $>$ 

<td style="HEIGHT: 13px" colSpan="3"><asp:dropdownlist id="ddl\_descuento" runat="server" Font-Size="10pt" Width="64px" Font-Names="Times New Roman"> <asp:ListItem Value="0" Selected="True">0%</asp:ListItem> <asp:ListItem Value="1">50%</asp:ListItem> <asp:ListItem Value="2">100%</asp:ListItem>

</asp:dropdownlist></td>

 $\langle$ tr $>$ 

 $<$ tr $>$ 

```
<td style="WIDTH: 102px" align="right" width="102" 
bgColor="#d8e6f1">
```
<DIV style="DISPLAY: inline; FONT-SIZE: 11pt; WIDTH: 112px; COLOR: #003366; FONT-FAMILY: 'Times New Roman'; HEIGHT:

```
17px"align="right"ms_positioning="FlowLayout">Registrado</DI
V>\langle t \rangle<td colSpan="3"><asp:checkbox id="cb_registrado"
```

```
runat="server"></asp:checkbox></td>
```
 $\langle t$ r $>$ 

 $<$ tr $>$ 

<td style="WIDTH: 102px" align="center" colSpan="1" height="50"><asp:button id="btn\_Guardar" runat="server" Text="Guardar"></asp:button></td> <td colSpan="3"> <DIV><asp:label id="Label1" runat="server" Font-Italic="True" ForeColor="Red" Font-Bold="True" Font-Size="11pt" Height="8px" Width="520px" Font-Names="Times New Roman"></asp:label>  $<$ /DIV $>$  $\langle t \, \mathrm{d} t \rangle$  $\langle tr \rangle$ </TBODY> </table> </form> </TR></TBODY></TABLE></FORM> </body>

</HTML>

## **Asignar Cuenta**

<%@ Page Language="vb" AutoEventWireup="false" Codebehind="pg\_co\_asignar\_cuenta\_nueva.aspx.vb" Inherits="sisnuevo.pg\_co\_asignar\_cuenta\_nueva"%> <!DOCTYPE HTML PUBLIC "-//W3C//DTD HTML 4.0 Transitional//EN">

#### <HTML>

 $<$ HEAD $>$ 

 $\langle$ title $\rangle$ pg co asignar cuenta nueva $\langle$ title $\rangle$ <meta content="Microsoft Visual Studio .NET 7.1" name="GENERATOR"> <meta content="Visual Basic .NET 7.1" name="CODE\_LANGUAGE"> <meta content="JavaScript" name="vs\_defaultClientScript"> <meta content=http://schemas.microsoft.com/intellisense/ie5 name="vs\_targetSchema">

### $<$ /HEAD $>$

<body MS\_POSITIONING="GridLayout">

<form id="Form1" method="post" runat="server">

<table height="15" cellSpacing="0" cellPadding="1" width="100%"

```
bgColor="#2872a3" summary="Encabezado"
```

```
borderColorLight="#003366" border="1">
```
 $<$ tr $>$ 

```
 <td align="center" width="250">
```
<DIV style="DISPLAY: inline; FONT-WEIGHT: bold; FONT-SIZE: 9pt; WIDTH: 206px; COLOR: #ebf2f8; FONT-STYLE: italic; FONT-FAMILY: 'Times New Roman'; HEIGHT: 16px"

ms\_positioning="FlowLayout">ASIGNAR

CUENTA</DIV>

 $<$ /td $>$ 

<td align="right" height="20">

<DIV style="DISPLAY: inline; FONT-WEIGHT: bold; FONT-SIZE: 10pt; WIDTH: 184px; COLOR: #d8e6f1; FONT-FAMILY: 'Times New Roman'; HEIGHT: 16px" ms\_positioning="FlowLayout">Trámite #<asp:label id="lbl\_num\_tramite" Runat="server" Font-Size="10pt"

```
Font-Bold="True" ForeColor="#EBF2F8" Font-
             Italic="True"></asp:label> 
             <DIV>\langle t \, \mathrm{d} t \rangle\langle/tr></table> 
<br/>chr>\langlehr>
<table style="WIDTH: 624px; HEIGHT: 74px" height="74" 
cellSpacing="0" cellPadding="0" border="1"> 
      <tr><td align="center" bgColor="#d8e6f1" colSpan="4"><DIV 
             style="DISPLAY: inline; FONT-SIZE: 11pt; WIDTH:
```
372px; COLOR: #003366; FONT-FAMILY: 'Times New Roman'; HEIGHT: 16px" align="center" ms\_positioning="FlowLayout"><br/>b>ASIGNAR CUENTA</b>  $<$ /DIV $>$  $\langle t \, \mathrm{d} t \rangle$ 

 $\langle tr \rangle$ 

 $\langle$ /tr $>$ 

<td vAlign="top" align="right" bgColor="#d8e6f1">

<DIV style="DISPLAY: inline; FONT-SIZE: 12pt; WIDTH: 132px; COLOR: #003366; FONT-FAMILY: 'Times New Roman'; HEIGHT: 19px" ms\_positioning="FlowLayout">Cliente</DIV>

 $\langle t \, \mathrm{d} t \rangle$ 

<td colSpan="3"><asp:textbox id="txtCedula" runat="server" ReadOnly="True" Font-Size="10pt" Font-Names="Times New Roman"></asp:textbox><asp:textbox id="txt\_nombre\_cliente" runat="server" Width="329px"

ReadOnly="True" Font-Size="10pt" Font-Names="Times New Roman"></asp:textbox></td>

 $\langle t$ r $>$ 

 $<$ tr $>$ 

<td vAlign="top" align="right" bgColor="#d8e6f1" style="HEIGHT: 20px"> <DIV style="DISPLAY: inline; FONT-SIZE: 12pt; WIDTH: 132px; COLOR: #003366; FONT-FAMILY: 'Times New Roman'; HEIGHT: 19px" ms\_positioning="FlowLayout">Cuenta</DIV>  $\langle t \, \mathrm{d} t \rangle$ 

<td colspan="3" style="HEIGHT: 20px"><asp:dropdownlist id="ddl\_cuenta" runat="server" Width="128px" Font-Size="10pt" Font-Names="Times New Roman"></asp:dropdownlist>

<asp:TextBox id="txtCuenta" runat="server" Visible="False" Width="128px" ReadOnly="True" Font-Size="10pt" Font-Names="Times New Roman"></asp:TextBox>

<asp:label id="lbl\_Sin\_Cuenta" runat="server" Width="112px" Visible="False" ForeColor="Navy" Font-Size="10pt" Font-Names="Times New Roman">Cliente sin Cuenta</asp:label>

 $\langle t \, \mathrm{d} \rangle$ 

 $\langle tr \rangle$ 

 $<$ tr $>$ 

 <td vAlign="top" align="right" bgColor="#d8e6f1"> <DIV style="DISPLAY: inline; FONT-SIZE: 12pt; WIDTH: 132px; COLOR: #003366; FONT-FAMILY: 'Times New Roman'; HEIGHT: 19px" ms\_positioning="FlowLayout">Registrado</DIV>  $\langle t \, \mathrm{d} t \rangle$ 

```
<td colSpan="3"><asp:checkbox id="cb_registrado" 
runat="server"></asp:checkbox></td>
```
 $\langle$ /tr $>$ 

 $<$ tr $>$ 

<td align="center" colSpan="1" height="50"><asp:button id="btn\_asignar"runat="server" Text="Asignar"> </asp:button></td> <td colSpan="3"><asp:label id="Label1" runat="server" Width="416px"></asp:label></td>

 $\langle tr \rangle$ 

</table> </form> </body> </HTML>

## **Factura**

<%@ Page Language="vb" AutoEventWireup="false" Codebehind="pg\_co\_factura\_pre\_nueva.aspx.vb" Inherits="sisnuevo.pg\_co\_factura\_pre\_fs\_prueba"%> <!DOCTYPE HTML PUBLIC "-//W3C//DTD HTML 4.0 Transitional//EN"> <HTML> <HEAD>  $\langle$ title $\rangle$ pg co factura pre prueba $\langle$ title $\rangle$ <meta content="Microsoft Visual Studio .NET 7.1" name="GENERATOR"> <meta content="Visual Basic .NET 7.1" name="CODE\_LANGUAGE"> <meta content="JavaScript" name="vs\_defaultClientScript"> <meta content=http://schemas.microsoft.com/intellisense/ie5 name="vs\_targetSchema">

</HEAD>

```
<body MS_POSITIONING="GridLayout">
```
<form id="Form1" method="post" runat="server">

```
<table height="15" cellSpacing="0" cellPadding="1" width="100%" 
bgColor="#2872a3" summary="Encabezado"
```

```
borderColorLight="#003366" border="1">
```
 $<$ tr $>$ 

<td align="center" width="250">

<DIV style="DISPLAY: inline; FONT-WEIGHT: bold; FONT-SIZE: 9pt; WIDTH: 198px; COLOR: #ebf2f8; FONT-STYLE: italic; FONT-FAMILY: 'Times New Roman'; HEIGHT: 16px" ms\_positioning="FlowLayout">VENTA DE AGUA EN TANQUERO</DIV>

 $\langle t \rangle$ 

<td align="right" height="20">

<DIV style="DISPLAY: inline; FONT-WEIGHT: bold; FONT-SIZE: 10pt; WIDTH: 184px; COLOR: #d8e6f1; FONT-FAMILY: 'Times New Roman'; HEIGHT: 16px" ms\_positioning="FlowLayout">Trámite #<asp:label id="lbl\_num\_tramite" Runat="server" Font-Size="10pt" Font-Bold="True" ForeColor="#EBF2F8" Font-Italic="True"></asp:label>

 $<$ DIV $>$ 

 $\langle t \rangle$ 

 $\langle$ /tr $>$ 

</table>

 $hr>$ 

 $<sub>2</sub>$ 

<table cellSpacing="0" cellPadding="0" width="50%" border="1">

 $<$ tr $>$ 

<td align="center" bgColor="#d8e6f1" colSpan="6">

<DIV style="DISPLAY: inline; FONT-SIZE: 11pt; WIDTH: 112px; COLOR: #003366; FONT-FAMILY: 'Times New Roman'; HEIGHT: 17px" align="center" ms\_positioning="FlowLayout"><b>FACTURA</DIV>  $<$ / $B$  $>$  $<$ /td $>$ 

## $\langle tr \rangle$

```
<tr>
```
<td style="WIDTH: 125px; HEIGHT: 35px" vAlign="top" align="right" bgColor="#d8e6f1">

<DIV style="DISPLAY: inline; FONT-SIZE: 11pt; WIDTH: 125px; COLOR: #003366; FONT-FAMILY: 'Times New Roman'; HEIGHT: 17px" align="right" ms\_positioning="FlowLayout">Numero de Factura</DIV>  $\langle t \, \mathrm{d} t \rangle$ 

<td style="HEIGHT: 35px"><asp:textbox id="txt\_num\_fac" runat="server" Width="144px" ReadOnly="True" Font-Size="10pt" Font-Names="Times New Roman"></asp:textbox></td>

<td style="HEIGHT: 35px" vAlign="top" align="right" bgColor="#d8e6f1">

<DIV style="DISPLAY: inline; FONT-SIZE: 11pt; WIDTH: 112px; COLOR: #003366; FONT-FAMILY: 'Times New Roman'; HEIGHT: 17px" align="right" ms\_positioning="FlowLayout">Fecha Facturacion</DIV>  $\langle t \rangle$ 

<td style="HEIGHT: 35px" colSpan="3"><asp:textbox id="txt\_fecha\_fac" runat="server" Width="133px" ReadOnly="True" Font-Size="10pt" Font-Names="Times New Roman"></asp:textbox></td>

```
\langle tr>
```
 $<$ tr $>$ 

<td style="WIDTH: 125px" align="right" width="125" bgColor="#d8e6f1">

<DIV style="DISPLAY: inline; FONT-SIZE: 11pt; WIDTH: 125px; COLOR: #003366; FONT-FAMILY: 'Times New Roman'; HEIGHT: 17px" ms\_positioning="FlowLayout">Cliente Externo CI/RUC</DIV>

 $<$ /td $>$ 

<td width="50"><asp:textbox id="txt\_cle\_ci\_ruc" runat="server" Width="144px" ReadOnly="True" Font-Size="10pt" Font-Names="Times New Roman"></asp:textbox></td>

<td align="right" width="150" colSpan="4"><asp:textbox id="txt\_nombres" runat="server" Width="368px" ReadOnly="True" Font-Size="10pt" Font-Names="Times New Roman"></asp:textbox></td>

 $\langle$ /tr $>$ 

 $<$ tr $>$ 

<td style="WIDTH: 125px" vAlign="top" align="right" width="125" bgColor="#d8e6f1">

<DIV style="DISPLAY: inline; FONT-SIZE: 11pt; WIDTH: 112px; COLOR: #003366; FONT-FAMILY: 'Times New Roman'; HEIGHT: 17px" ms\_positioning="FlowLayout">Pagada</DIV>  $\langle t \rangle$ 

<td colSpan="5"><asp:checkbox id="cb\_pagada" runat="server" Enabled="False"></asp:checkbox></td>

```
\langle tr \rangle
```
 $<$ tr $>$ 

<td style="WIDTH: 125px; HEIGHT: 5px" vAlign="top" align="right" width="125" bgColor="#d8e6f1">

<DIV style="DISPLAY: inline; FONT-SIZE: 11pt; WIDTH: 112px; COLOR: #003366; FONT-FAMILY: 'Times New Roman'; HEIGHT: 17px" ms\_positioning="FlowLayout">Forma de Pago</DIV>  $\langle t \rangle$ <td style="HEIGHT: 5px" colSpan="5"><asp:dropdownlist

id="ddl\_forma\_pago" runat="server" AutoPostBack="True" Font-Size="10pt" Font-Names="Times New Roman"> <asp:ListItem Value="Efectivo"Selected="True">Efectivo </asp:ListItem>

 <asp:ListItem Value="Credito">Credito</asp:ListItem> </asp:dropdownlist></td>

 $\langle$ /tr $>$ 

 $<$ tr $>$ 

<td colSpan="6" height="50"><asp:button id="btnGuardar" runat="server" Text="Guardar"></asp:button></td>

 $\langle$ /tr $\rangle$ 

</table>

</form> </body> </HTML>

<%@ Page Language="vb" AutoEventWireup="false" Codebehind="pg\_co\_factura\_pre\_det\_nueva.aspx.vb" Inherits="sisnuevo.pg\_co\_factura\_pre\_det\_nueva"%> <!DOCTYPE HTML PUBLIC "-//W3C//DTD HTML 4.0 Transitional//EN"> <HTML> <HEAD>

<title>pg\_co\_factura\_pre\_det\_nueva</title>

<meta content="Microsoft Visual Studio .NET 7.1" name="GENERATOR">

<meta content="Visual Basic .NET 7.1" name="CODE\_LANGUAGE">

<meta content="JavaScript" name="vs\_defaultClientScript">

<meta content=http://schemas.microsoft.com/intellisense/ie5 name="vs\_targetSchema">

 $<$ /HEAD>

```
<body MS_POSITIONING="GridLayout">
```
<form id="Form1" method="post" runat="server">

<table height="15" cellSpacing="0" cellPadding="1" width="100%" bgColor="#2872a3" summary="Encabezado" borderColorLight= "#003366" border="1">

 $<$ tr $>$ 

<td align="center" width="250">

<DIV style="DISPLAY: inline; FONT-WEIGHT: bold; FONT-SIZE: 9pt; WIDTH: 198px; COLOR: #ebf2f8; FONT-STYLE: italic; FONT-FAMILY: 'Times New Roman'; HEIGHT: 16px" ms\_positioning="FlowLayout">DETALLE DE FACTURA</DIV>

 $\langle t \, \mathrm{d} t \rangle$ 

 $<$ td align="right" height="20">

<DIV style="DISPLAY: inline; FONT-WEIGHT: bold; FONT-SIZE: 10pt; WIDTH: 184px; COLOR: #d8e6f1; FONT-FAMILY: 'Times New Roman'; HEIGHT: 16px" ms\_positioning="FlowLayout">Trámite #

 $\langle \text{asp:label} \rangle$  ="lbl\_tramite"

runat="server"></asp:label></DIV>

```
\langle t \, \mathrm{d} t \rangle
```
 $\langle tr \rangle$ 

</table>

 $br>$  $br>$ 

<table cellSpacing="0" cellPadding="0" width="50%" border="1">

 $<$ tr $>$ 

<td align="center" bgColor="#d8e6f1"></td>

<td bgColor="#d8e6f1">

<DIV style="DISPLAY: inline; FONT-SIZE: 11pt; WIDTH: 48px; COLOR: #003366; FONT-FAMILY: 'Times New Roman'; HEIGHT: 17px" align="center" ms\_positioning="FlowLayout">Id</DIV>

 $\langle t \, \mathrm{d} t \rangle$ 

<td style="WIDTH: 237px" bgColor="#d8e6f1">

<DIV style="DISPLAY: inline; FONT-SIZE: 11pt; WIDTH: 252px; COLOR: #003366; FONT-FAMILY: 'Times New Roman'; HEIGHT: 17px" align="center" ms\_positioning="FlowLayout">Servicio</DIV>

 $<$ /td $>$ 

```
 <td bgColor="#d8e6f1">
```
<DIV style="DISPLAY: inline; FONT-SIZE: 11pt; WIDTH: 88px; COLOR: #003366; FONT-FAMILY: Times New

Roman';HEIGHT:17px"align="center"ms\_positioning="Flo wLayout">Cantidad</DIV>

 $\langle t \, \mathrm{d} t \rangle$ 

<td bgColor="#d8e6f1">

<DIV style="DISPLAY: inline; FONT-SIZE: 11pt; WIDTH: 88px; COLOR: #003366; FONT-FAMILY: 'Times New Roman'; HEIGHT: 17px" align="center" ms\_positioning="FlowLayout">Valor Unitario</DIV>  $\langle t \, \mathrm{d} \rangle$ 

<td bgColor="#d8e6f1">

<DIV style="DISPLAY: inline; FONT-SIZE: 11pt; WIDTH: 86px; COLOR: #003366; FONT-FAMILY: 'Times New Roman'; HEIGHT: 17px" align="center" ms\_positioning="FlowLayout">IVA</DIV>  $\langle t \rangle$ 

```
 <td bgColor="#d8e6f1">
```
<DIV style="DISPLAY: inline; FONT-SIZE: 11pt; WIDTH: 86px; COLOR: #003366; FONT-FAMILY: 'Times New Roman'; HEIGHT: 17px" align="center" ms\_positioning="FlowLayout">Valor Total</DIV>  $\langle t \, \mathrm{d} t \rangle$ 

 $\langle tr \rangle$ 

```
<tr>
```
<td align="center" bgColor="#d8e6f1"></td>

<td bgColor="#d8e6f1"><asp:label id="lbl\_id" runat="server" Font-Names="Times New Roman" Font-Size="10pt"></asp:label></td>

 $lt$ td style="WIDTH:  $237px$ " bgColor="#d8e6f1"><asp:textbox id="txt\_servicio1" runat="server" Width="252px" ReadOnly="True" Font-Names="Times New Roman" Font-Size="10pt"></asp:textbox></td>

<td bgColor="#d8e6f1"><asp:textbox id="txt\_cantidad1" runat="server" Width="88px" ReadOnly="True" Font-Names="Times New Roman" Font-Size="10pt"></asp:textbox></td>

<td bgColor="#d8e6f1"><asp:textbox id="txt\_vu1" runat="server" Width="88px" ReadOnly="True" Font-Names="Times New Roman" Font-Size="10pt"></asp:textbox></td>

<td bgColor="#d8e6f1"><asp:textbox id="txt\_iva1" runat="server" Width="88px" ReadOnly="True" Font-
Names="Times New Roman" Font-Size="10pt"></asp:textbox></td>

<td bgColor="#d8e6f1"><asp:textbox id="txt\_vt1" runat="server" Width="88px" ReadOnly="True" Font-Names="Times New Roman" Font-Size="10pt"></asp:textbox></td>

<td align="center" bgColor="#d8e6f1"></td>

```
\langle/tr>
```
 $<$ tr $>$ 

<td bgColor="#d8e6f1"></td>

<td bgColor="#d8e6f1"><asp:label id="lbl\_id2" runat="server" Font-Names="Times New Roman" Font-Size="10pt"></asp:label></td>

<td style="WIDTH: 237px" bgColor="#d8e6f1"> <asp:textbox id="txt\_servicio2" runat="server" Width="252px" ReadOnly="True" Font-Names="Times New Roman" Font-Size="10pt"></asp:textbox></td>

<td bgColor="#d8e6f1"><asp:textbox id="txt\_cantidad2" runat="server" Width="88px" ReadOnly="True" Font-Names="Times New Roman" Font-Size="10pt"></asp:textbox></td>

<td bgColor="#d8e6f1"><asp:textbox id="txt\_vu2" runat="server" Width="88px" ReadOnly="True" Font-Names="Times New Roman" Font-Size="10pt"></asp:textbox></td>

<td bgColor="#d8e6f1">

<asp:TextBox id="txt\_iva2" runat="server" Width="88px" ReadOnly="True" Font-Names="Times New Roman" Font-Size="10pt"></asp:TextBox></td>

<td bgColor="#d8e6f1"><asp:textbox id="txt\_vt2" runat="server" Width="88px" ReadOnly="True" Font-

```
Names="Times New Roman" Font-
            Size="10pt"></asp:textbox></td> 
             <td bgColor="#d8e6f1"></td> 
      \langle tr \rangle<tr> <td align="center" colSpan="8" height="1"></td> 
      \langle tr></table> 
</form> 
</body> 
</HTML>
```
# **Entrega de agua**

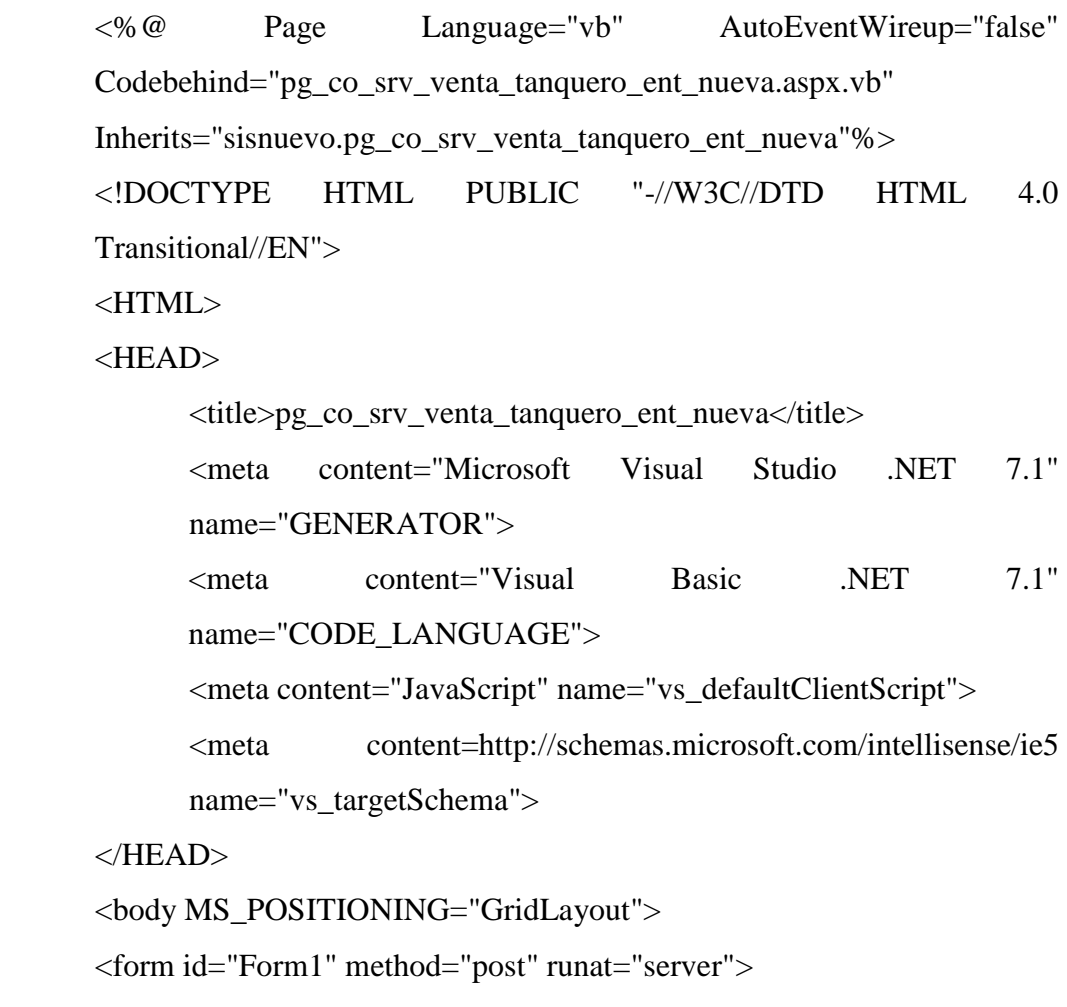

```
<table height="15" cellSpacing="0" cellPadding="1" width="100%" 
bgColor="#2872a3" summary="Encabezado" borderColorLight= 
"#003366" border="1">
```
 $<$ tr $>$ 

<td align="center" width="250">

<DIV style="DISPLAY: inline; FONT-WEIGHT: bold; FONT-SIZE: 9pt; WIDTH: 180px; COLOR: #ebf2f8; FONT-STYLE: italic; FONT-FAMILY: 'Times New Roman'; HEIGHT: 8px" ms\_positioning="FlowLayout">TOTAL DE LA FACTURA</DIV>

 $\langle t \, \mathrm{d} t \rangle$ 

<td align="right" height="20">

<DIV style="DISPLAY: inline; FONT-WEIGHT: bold; FONT-SIZE: 10pt; WIDTH: 184px; COLOR: #d8e6f1; FONT-FAMILY: 'Times New Roman'; HEIGHT: 16px" ms\_positioning="FlowLayout">Trámite #<asp:label id="lbl\_num\_tramite" Font-Italic="True" ForeColor="#EBF2F8" Font-Bold="True" Font-Size="10pt" Runat="server"></asp:label>  $<$ /DIV $>$  $\langle t \, \mathrm{d} t \rangle$ 

 $\langle t$ r $>$ 

</table>

 $\langle$ hr>

 $chr$ 

```
<table style="WIDTH: 537px; HEIGHT: 104px" height="104" 
cellSpacing="0" cellPadding="0" border="1">
```
 $<$ tr $>$ 

<td align="center" bgColor="#d8e6f1" colSpan="4"><DIV style="DISPLAY: inline; FONT-SIZE: 11pt; WIDTH: 372px; COLOR: #003366; FONT-FAMILY: 'Times New

Roman'; HEIGHT: 16px" align="center" ms\_positioning="FlowLayout"><b>ENTREGA DE VENTA DE AGUA EN TANQUERO </b>  $<$ /DIV $>$  $<$ /td $>$ 

```
\langle tr>
```

```
<tr>
```
<td vAlign="top" align="right" bgColor="#d8e6f1">

<DIV style="DISPLAY: inline; FONT-SIZE: 12pt; WIDTH: 132px; COLOR: #003366; FONT-FAMILY: 'Times New Roman'; HEIGHT: 19px" ms\_positioning="FlowLayout">Cliente</DIV>  $<$ /td $>$ 

<td colSpan="3"><asp:textbox id="txtCedula" runat="server" ReadOnly="True" Font-Size="10pt" Font-Names="Times New Roman"></asp:textbox><br> <asp:textbox id="txt\_nombres" runat="server" Width="396px" ReadOnly="True" Font-Size="10pt" Font-Names="Times New Roman"></asp:textbox></td>

 $\langle tr \rangle$ 

```
<tr>
```
<td vAlign="top" align="right" bgColor="#d8e6f1">

<DIV style="DISPLAY: inline; FONT-SIZE: 12pt; WIDTH: 132px; COLOR: #003366; FONT-FAMILY: 'Times New Roman'; HEIGHT: 19px" ms\_positioning="FlowLayout">Registrado</DIV>  $\langle t \, \mathrm{d} t \rangle$ <td colSpan="3"><asp:checkbox id="cb\_registrado"

runat="server"></asp:checkbox></td>

 $\langle t$ r $>$ 

 $<$ tr $>$ 

```
<td><asp:button id="btn_guardar" runat="server" 
      Text="Guardar" Font-Size="10pt" Font-Names="Times 
      New Roman"></asp:button></td>
\langle tr \rangle
```

```
 </table> 
 </form> 
 </body> 
</HTML>
```
## **5.2. PRUEBAS**

Para evitar los errores durante el funcionamiento de la aplicación para la gestión de servicios en la venta de tanqueros en el módulo comercial de EMAPA, hemos realizado controles necesarios a medida que se fue desarrollando:

#### **Evitar que se ingresen letras en campos numéricos**

```
function solonumeros() 
{ 
   var tecla = window.event.keyCode; 
       if (tecla < 48 || tecla > 57)
       { 
               window.event.keyCode=0; 
       } 
}
```
# **Evitar que se ingrese una fecha anterior a la actual**

Private Sub C\_fecha\_ent\_SelectionChanged(ByVal sender As System.Object, ByVal e As System.EventArgs) Handles C\_fecha\_ent.SelectionChanged

Dim year As Integer

Dim mes As Integer

Dim dia As Integer

```
 year = (CInt(C_fecha_ent.SelectedDate.Year) - CInt(Date.Today.Year))
```
mes = (CInt(C\_fecha\_ent.SelectedDate.Month) - CInt(Date.Today.Month))

```
 dia = (CInt(C_fecha_ent.SelectedDate.Day) - CInt(Date.Today.Day))
```
If year  $> 0$  Then

txt\_fecha\_ent.Text = C\_fecha\_ent.SelectedDate.ToString

Else

If year  $= 0$  And mes  $> 0$  Then

txt\_fecha\_ent.Text = C\_fecha\_ent.SelectedDate.ToString

Else

If year  $= 0$  And mes  $= 0$  And dia  $>= 0$  Then

txt\_fecha\_ent.Text = C\_fecha\_ent.SelectedDate.ToString

Else

Me.txt\_fecha\_ent.Text = "Fecha Incorrecta"

'txt\_fecha\_ent.Text = ""

End If

End If

End If

 $C_{\text{\'et}}$  Echa\_ent. Visible = False

End Sub

# **CAPITULO VI**

#### **IMPLANTACION**

#### **6.1. INICIO DEL FUNCIONAMIENTO DEL SISTEMA**

La aplicación para la gestión de servicios en la venta de tanqueros en el módulo comercial de EMAPA, se encuentra en pleno funcionamiento, sin encontrarse ninguna novedad en el proceso que maneja.

# **6.2. ADIESTRAMIENTO DEL PERSONAL**

La capacitación se realizó durante la presentación de avances al coordinador empresarial, Ing. Fabián Poveda, además los días previos a la fecha de culminación de aplicación para la gestión de servicios en la venta de tanqueros en el módulo comercial de EMAPA, se procedió a capacitar a la principal persona encargada del manejo del sistema.

# **CAPITULO VII**

#### **CONCLUSIONES Y RECOMENDACIONES**

#### **7.1. CONCLUSIONES**

- $\checkmark$  La aplicación para la gestión de servicios en la venta de tanqueros en el módulo comercial de EMAPA, permite al usuario trabajar de una manera confiable y organizada.
- $\checkmark$  La aplicación para la gestión de servicios en la venta de tanqueros en el módulo comercial de EMAPA, es un aporte al desarrollo informático de la Empresa
- $\checkmark$  Mediante la aplicación para la gestión de servicios en la venta de tanqueros en el módulo comercial de EMAPA, se ha logrado reducir el margen de desperdicio de papeles.
- La aplicación para la gestión de servicios en la venta de tanqueros en el módulo comercial de EMAPA, permite atender a los clientes de una manera mas rápida y sencilla

#### **7.2. RECOMENDACIONES**

 Capacitar a los usuarios sobre las modificaciones realizadas al sistema.

- $\checkmark$  Mejorar o cambiar las maquinas que no se encuentren en capacidad de manejar el sistema.
- Deben existir una buena comunicación entre el usuario de la aplicación y la unidad de computo para notificar cualquier punto relativo al sistema

## **BIBLIOGRAFIA**

#### **Libros**

- SENN, A. James. (1997). Análisis y Diseño de Sistemas de Información. Segunda Edición. Mc. Graw Hill.
- KROENKE, David M. (2003). Procesamiento de Base de Datos. Octava Edición. México. Prentice Hall Hispanoamericana S.A.

#### **Internet**

http://www.webestilo.com/aspnet/aspnet01.phtml http://es.gotdotnet.com/quickstart/aspplus/doc/whatisaspx.aspx http://www.wipo.int/about-ip/es/ http://es.wikipedia.org/wiki/Propiedad\_intelectual http://www.monografias.com/trabajos5/desof/desof.shtml http://es.wikipedia.org/wiki/Base\_de\_datos http://es.wikipedia.org/wiki/ASP.NET http://www.microsoft.com/spanish/msdn/comunidad/mtj.net/voices/art169.asp

# **ANEXOS**

# **ANEXO 1 MANUAL DE USUARIO**

## **INTRODUCCION**

# **APLICACIÓN PARA LA GESTIÓN DE SERVICIOS EN LA VENTA DE TANQUEROS EN EL MÓDULO COMERCIAL DE EMAPA**

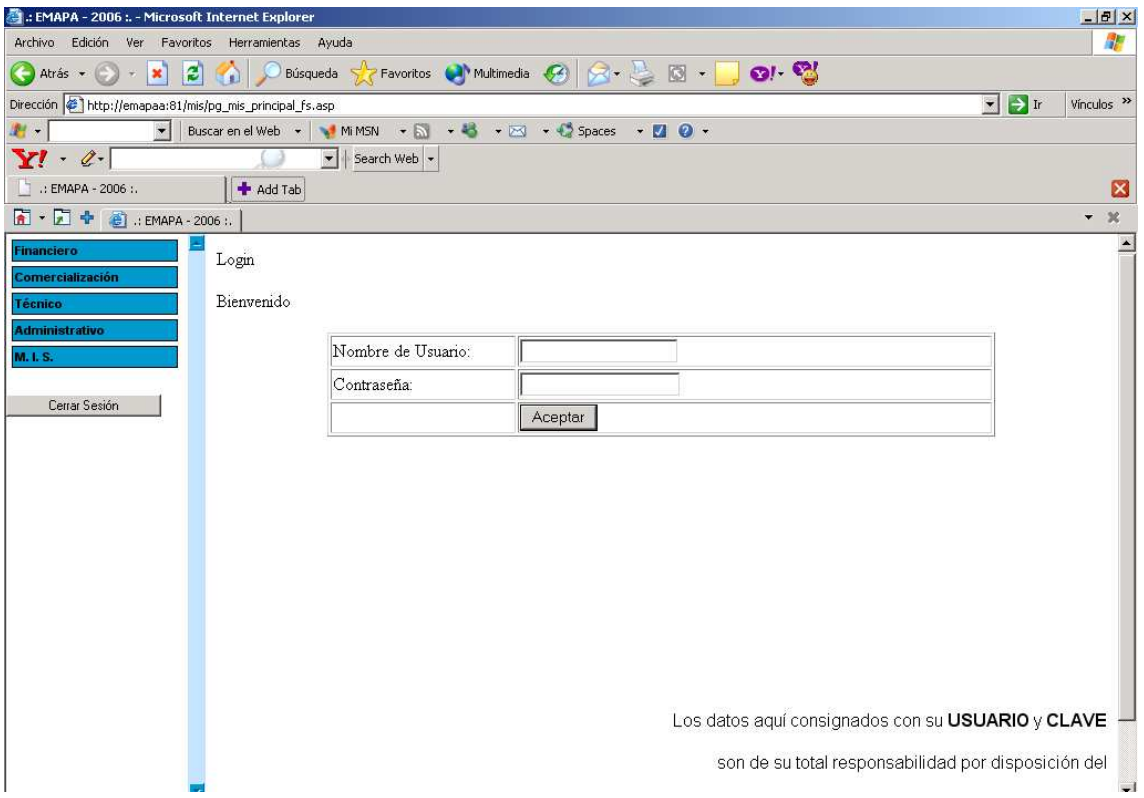

La Empresa Municipal de Agua Potable y Alcantarillado de Ambato esta empeñada en día a día mejorar los servicios que presta a la colectividad ambateña; entre ellos se contempla la venta de agua en tanqueros, actividad que es de gran importancia ya que se la realiza diariamente.

Este trámite se lo realiza en el módulo comercial de la Empresa, donde el cliente se acerca a solicitar el servicio que requiere.

Para facilitar este proceso y disminuir el tiempo que se tarda en dar atención a los clientes se ha visto la necesidad de desarrollar la presente aplicación que ayudara al encargado de registrar todo el tramite, y a su vez brindar un mejor servicio a la comunidad.

El presente documento esta dirigido al usuario de la aplicación como ayuda y soporte en su trabajo.

La aplicación se presenta como paginas Web, que pueden ser visualizadas en el Internet Explorer 6 con Service Pack 1, a continuación describiremos paso a paso la utilización de la aplicación para la gestión de servicios en la venta de tanqueros en el módulo comercial de EMAPA.

# **1. Ingresar Datos de Usuario y Escoger Tramite**

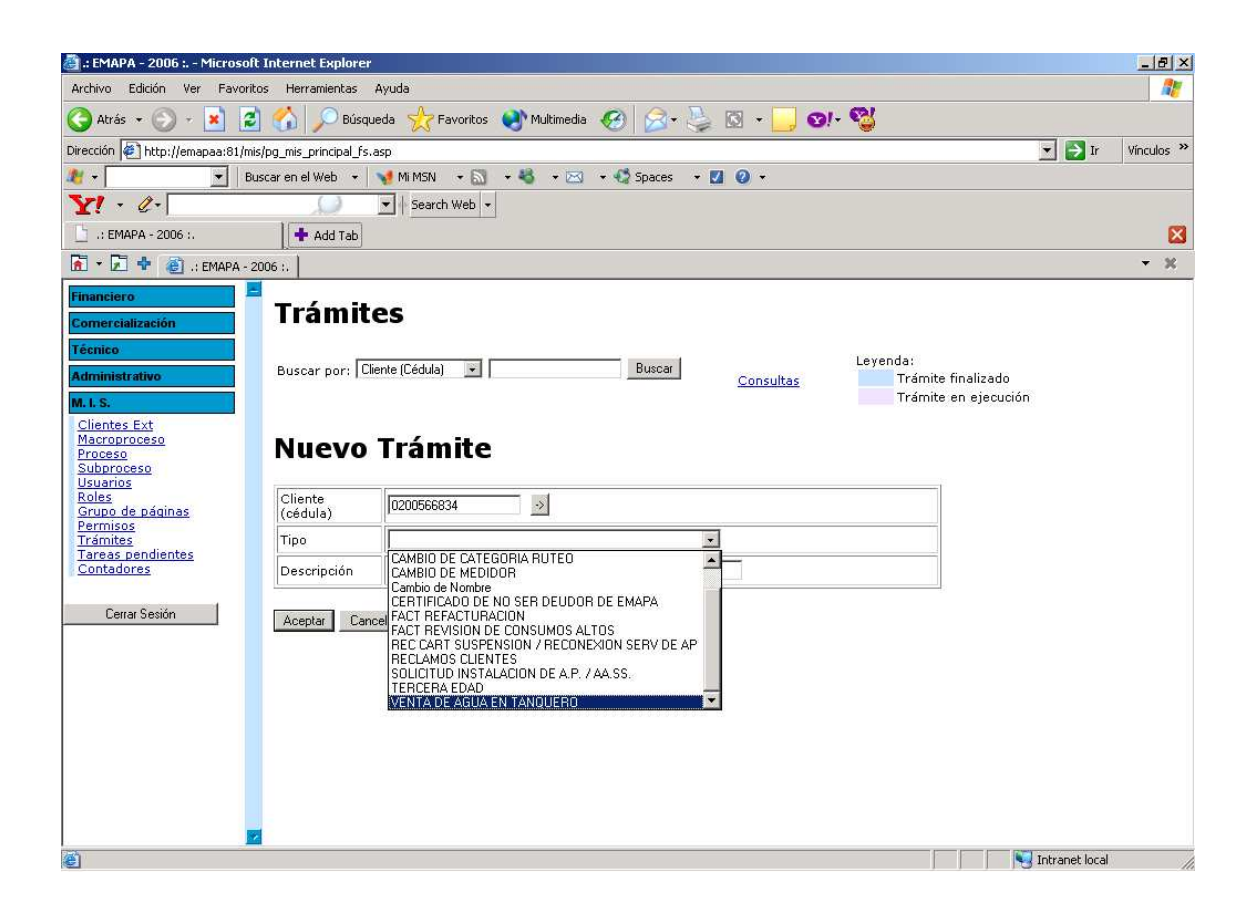

En esta página Ud. debe escoger en el menú izquierdo la sección de trámites, para crear un nuevo registro.

Debe escoger el numero de cedula de un cliente que previamente haya sido registrado, y además, en el combo inferior debe escoger la opción que dice "VENTA DE AGUA EN TANQUERO", y dar click en el botón aceptar con lo que pasaremos a la siguiente ventana.

# **2. Solicitud de Venta de Agua en Tanquero**

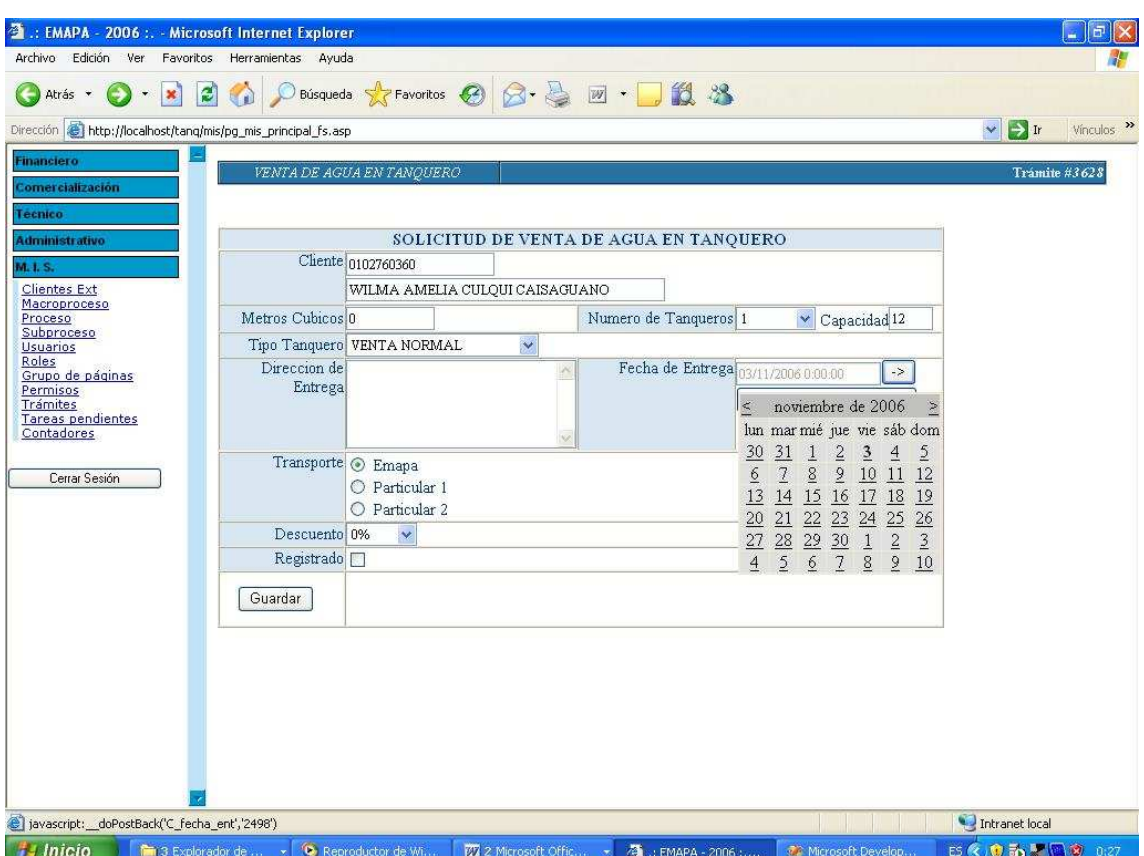

En esta página Ud. debe ingresar todos los datos relacionados con la venta de agua en tanquero como:

**Metros cúbicos.** Para lo que Ud debe ingresar la capacidad del tanquero y seleccionar el número de tanqueros del pedido, automáticamente se realiza la multiplicación y se obtiene el resultado en el campo Metros Cúbicos

**Tipo Tanquero.** Este campo nos indica el tipo de venta de tanquero que se quiere realizar puede ser:

Venta Normal Techo Propio Contrato Colectivo Donado

**Dirección de Entrega.** Que debe ser el lugar al que el cliente desee que le sea entregada el agua.

**Fecha de Entrega.** Se debe ingresar el día que se va a entregar el banquero de agua para lo que se debe hacer clic sobre el botón  $\sim$  con lo que se desplegará un calendario en el cual podemos seleccionar la fecha de entrega.

**Transporte.** Indica que transporte será el encargado de llevar el agua hasta su lugar de destino, puede ser:

#### EMAPA

Particular 1, en caso de ser un pedido grande (20 tanqueros o más) Particular 2

**Descuento.** Se debe escoger del combo una opción que puede ser:

**0% -** Venta sin descuento (Venta Normal)

**50% -** En caso de que la opción Tipo Tanquero fuera "Techo Propio" o "Contrato Colectivo"

**100% -** En caso de que la opción Tipo Tanquero Fuera "Donado"

Una vez consignados estos datos y con la seguridad de que se encuentran bien ingresados, se procederá a dar un clic sobre el recuadro de registrado, y luego en el botón guardar,

Si los datos fueron bien ingresados y no se esta cometiendo algún tipo de inconsistencia, la aplicación procederá con siguiente paso

**Nota:** recuerde que los datos del cliente ya fueron consignados en el paso anterior

#### **3. Aceptación De Pago**

En esta pagina se deberá cerciorarse de que el cliente se encuentra de acuerdo con el pago por el servicio que la empresa esta vendiendo, en caso de que se encuentre de acuerdo, se debe escoger la opción "ACEPTA PAGO", para seguir adelante con el proceso, de lo contrario se tomara la opción "NO ACEPTA PAGO" y el tramite será finalizado.

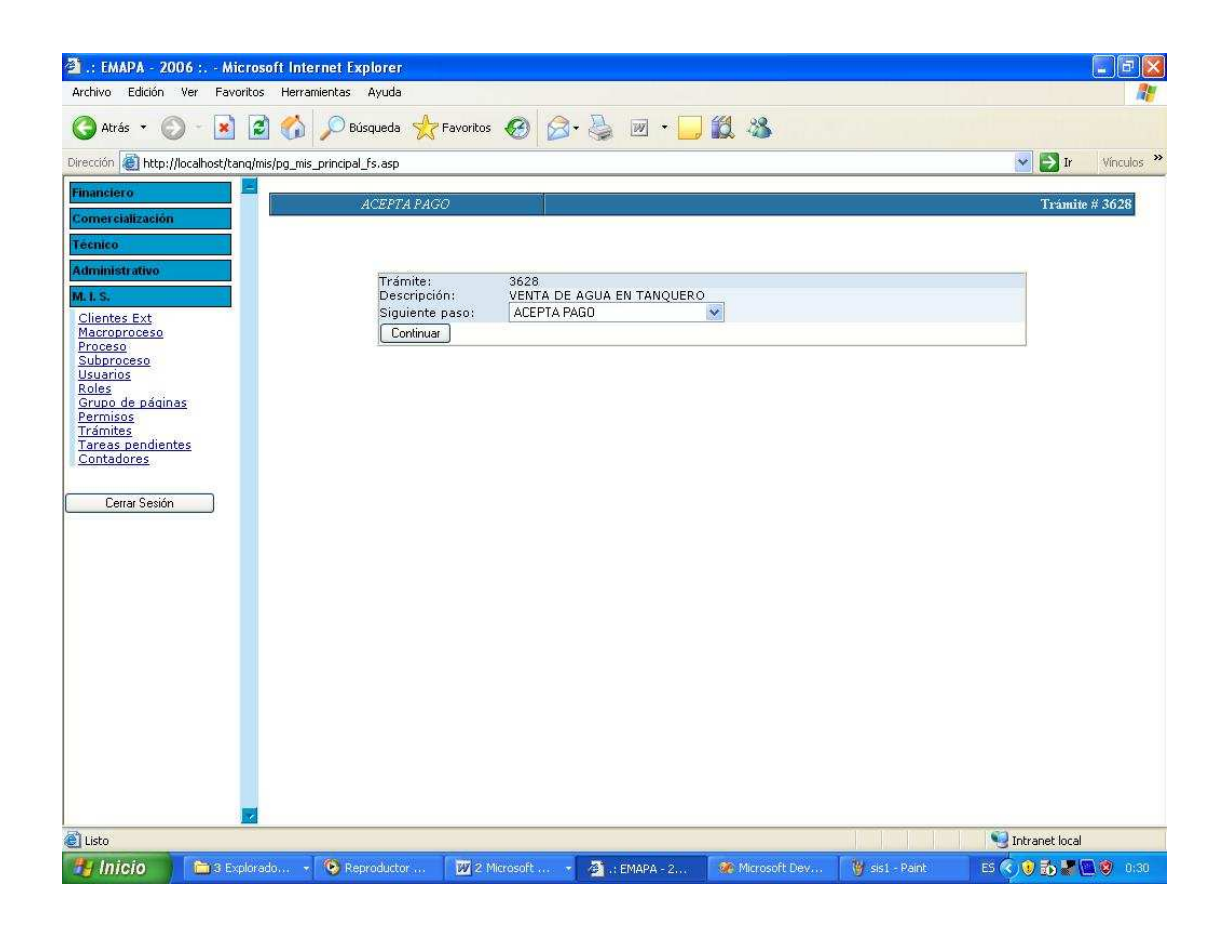

Si decidió aceptar el pago pasaremos al siguiente paso

#### **4. Asignación de Cuenta**

En esta página Ud. puede asignar a una cuenta de las que posee el cliente el cargo a pagarse por la factura, para lo que debe seleccionar en el combo el número de cuenta al que desee asignar el valor.

Si el cliente no posee una cuenta registrada, la aplicación en lugar de la cuenta mostrara un mensaje que diga "Cliente sin Cuenta".

En cualquiera de los dos casos se procederá a registrar, y luego a dar clic sobre el botón Asignar, y pasamos al siguiente punto.

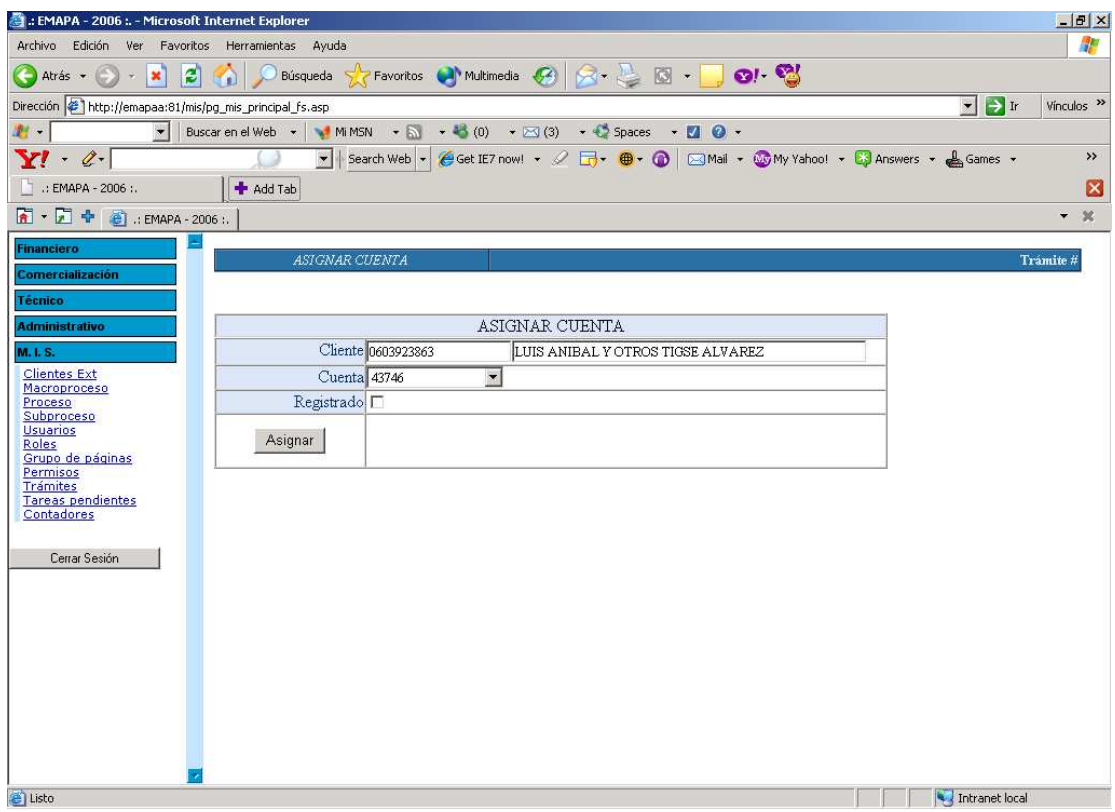

# **5. Facturación**

En esta página Ud. posee información sobre los valores a pagar por el cliente de acuerdo al servicio solicitado.

Aquí Ud. puede seleccionar la forma de pago que el cliente requiere que puede ser en efectivo o a su vez se puede ser crédito para lo que se debe crear un convenio de pago a plazos que se irán cargando a la cuenta que haya seleccionado en el paso anterior para que sea pagada cada mes.

Cabe indicar que si el cliente no posee una cuenta registrada en la empresa, no se puede generar un convenio por lo que la única forma de pago será en efectivo.

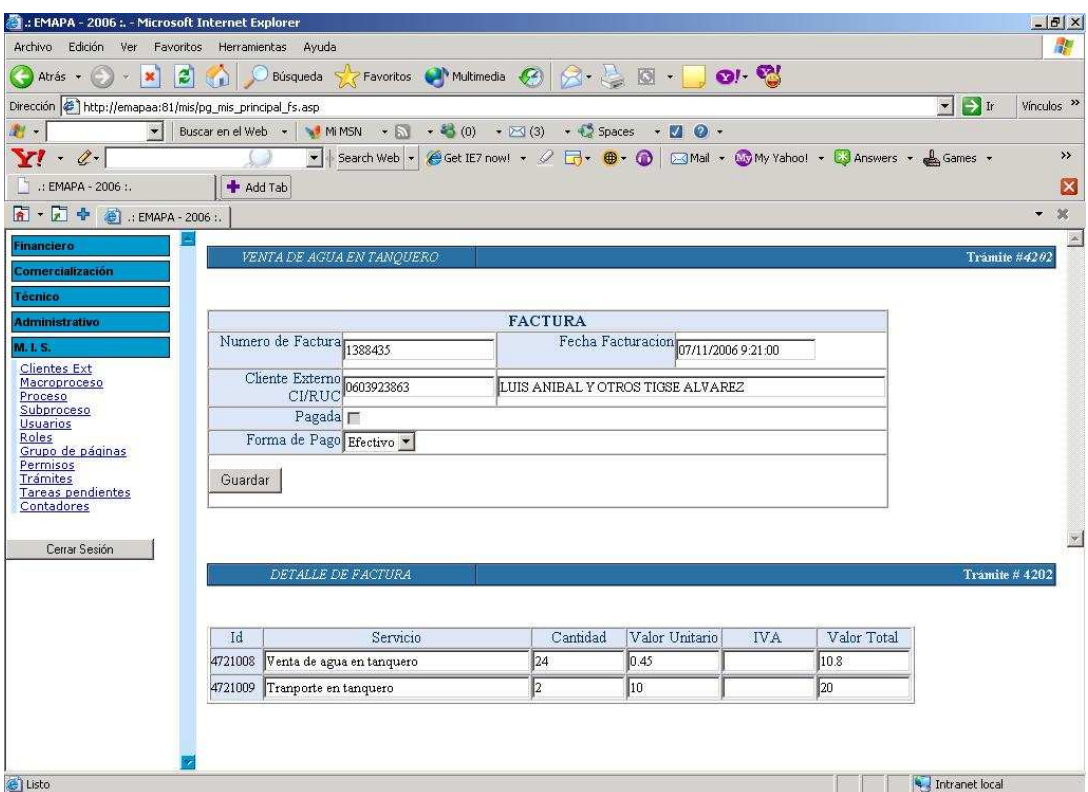

Luego de seleccionar la forma de pago se procederá a Guardar la opción escogida y en caso de ser efectivo, la factura queda lista para su recaudación; en caso de escoger un convenio seguiremos al siguiente paso.

# **6. Generación de Convenio**

Si Ud, ha llegado a este punto quiere decir que el cliente posee un número de cuenta registrado en la empresa y que la forma de pago escogida haya sido crédito.

En este punto Ud. debe ingresar el número de meses convenido por el cliente para realizar el pago por el presente servicio y luego dar click sobre el botón ingresar

Se desplegara información del valor a cancelar en cada mes incluyendo el interés, si esta de acuerdo con los valores a cancelar deberá dar click sobre el botón elaborar y se creara el convenio.

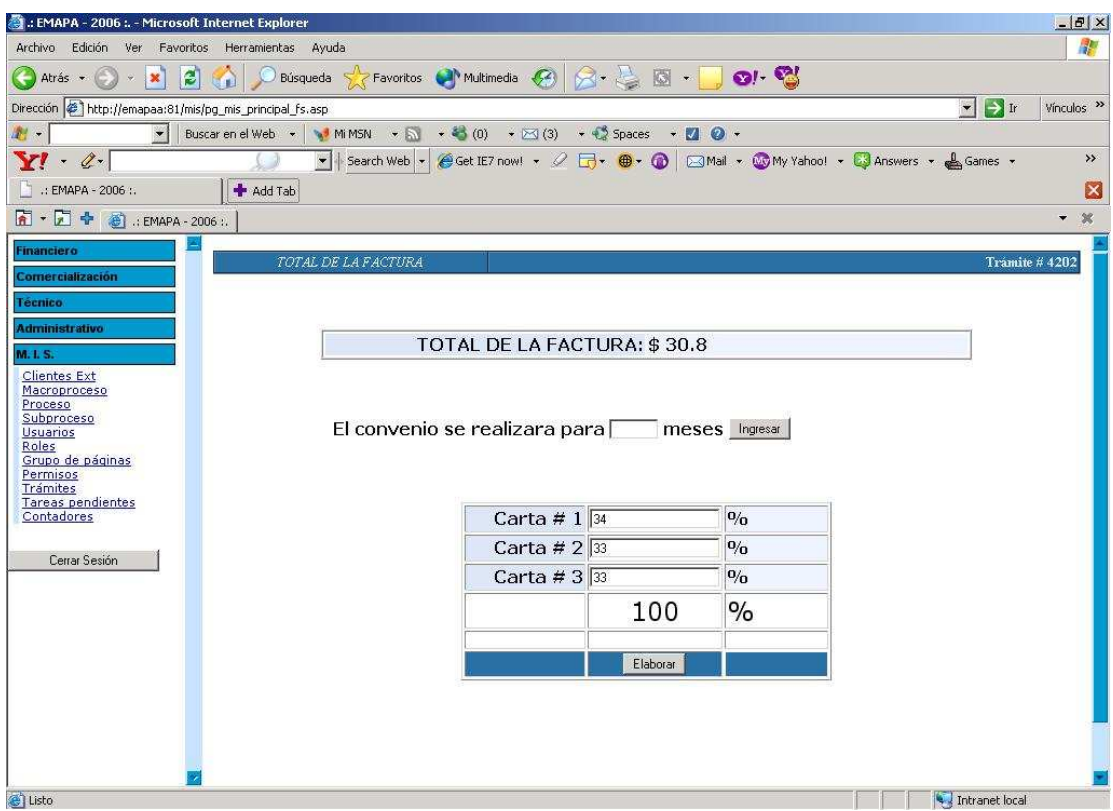

#### **7. Entrega de Agua**

Una vez que se ha pagado por el servicio el cliente deberá presentar la factura para que la entrega de agua se haga efectiva.

Para lo que solamente cuando presente la factura se dará click sobre la opción registrado y luego sobre la opción guardar.

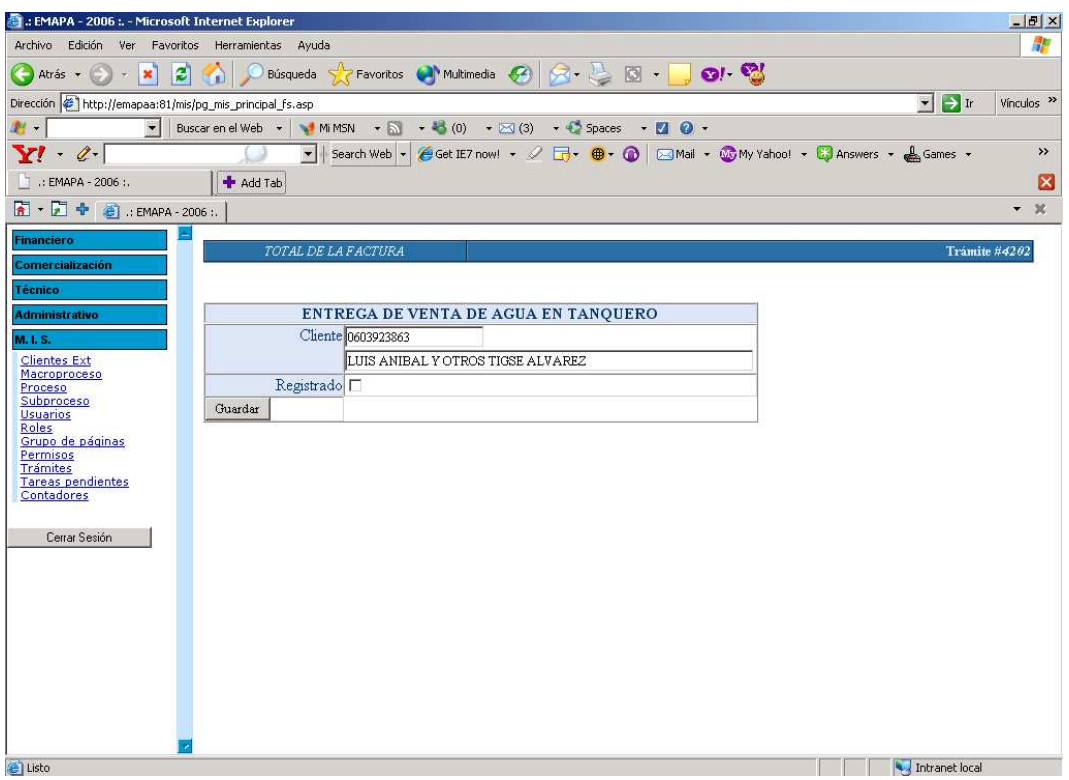

Una vez realizados estos pasos, la aplicación finalizara.

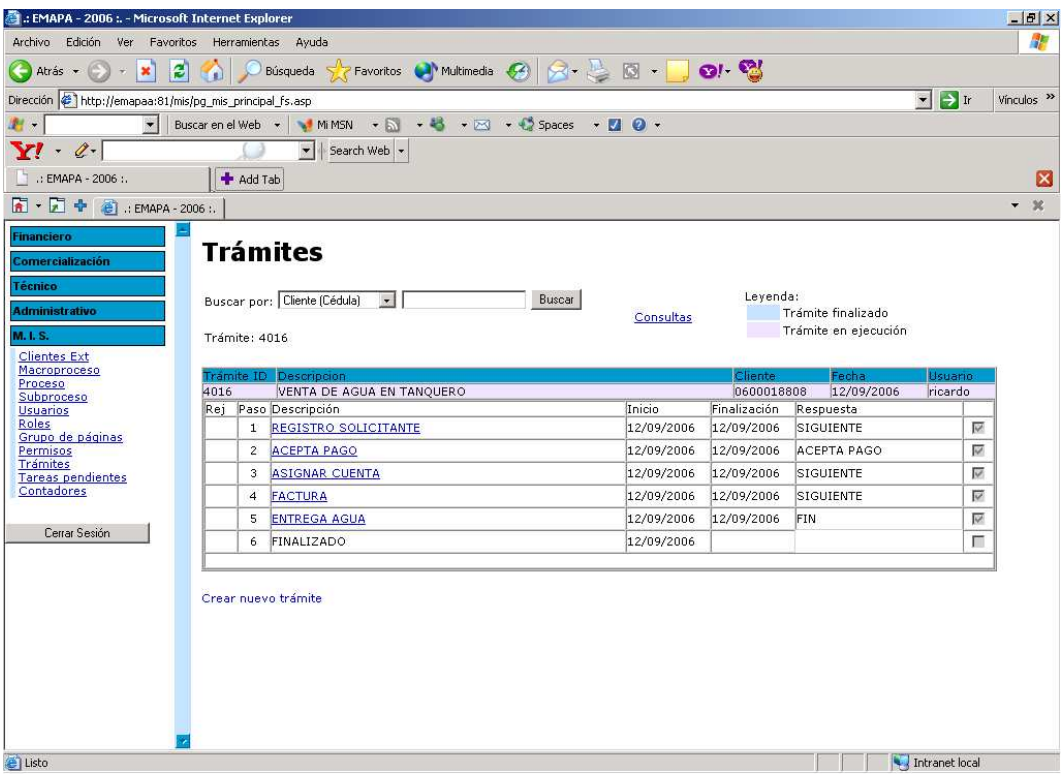